## **PRIMEROS PASOS**

## **Fuentes de alimentación**

Su ordenador tiene dos tipos de fuente de alimentación: una batería de litio o un adaptador de CA.

#### **CONECTAR LOS ADAPTADORES DE ALIMENTACIÓN**

El adaptador de CA suministra alimentación para el funcionamiento de su PC portátil y para cargar la batería.

#### **Conexión de un adaptador de CA**

- 1. Conecte el cable de salida DC en la clavija de alimentación DC de su PC portátil.
- 2. Conecte el adaptador de CA en un enchufe eléctrico de CA.

#### **Cambiar de la alimentación del adaptador de CA a la batería**

- 1. Asegúrese de tener al menos una batería cargada instalada.
- 2. Quite el adaptador de CA. Su portátil cambiará automáticamente de la alimentación DC a la alimentación por batería.

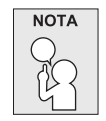

**La batería de litio no está cargada de fábrica. Al principio, deberá conectar el adaptador de CA para usar el PC portátil.**

#### *PRIMEROS PASOS*

#### **CARGAR LA BATERÍA**

La batería de litio se recarga internamente con el adaptador de CA. Para recargar la batería, asegúrese de tenerla instalada y que el ordenador esté conectado al adaptador de CA.

Las baterías de litio no tienen "efecto de memoria"; por lo tanto no necesitará descargar la batería por completo antes de volver a cargarla. Los tiempos de carga son mucho más largos si su PC portátil está siendo usado mientras la batería se carga. Si desea cargar la batería más rápidamente, deje el ordenador en modo Suspensión o apáguelo mientras el adaptador carga la batería.

#### **Estado de batería baja**

Cuando la carga de la batería esté baja, aparecerá un mensaje de notificación. Si no responde al mensaje de batería baja, las baterías continuarán descargándose hasta que estén demasiado bajas para funcionar. Cuando esto ocurra, su PC portátil entrará en modo de Suspensión. No hay garantías de que los datos se salven si el portátil alcanza este punto.

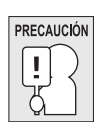

**Para proteger a su portátil de daños, utilice solamente el adaptador de alimentación que venía con él, pues cada adaptador de alimentación tiene su propia tasa de salida de corriente.**

Una vez que su ordenador portátil esté en modo de suspensión por la batería baja, no podrá volver a trabajar con él hasta que conecte una fuente de alimentación de un adaptador o una batería cargada. Cuando tenga alimentación, puede pulsar el botón suspender/reanudar para reanudar la operación. En el modo de Suspensión, sus datos se mantienen durante algún tiempo, pero si la fuente de alimentación no se conecta rápidamente, el indicador de alimentación dejará de parpadear y se apagará, en cuyo caso habrá perdido los datos que no estuviesen guardados. Cuando haya suministrado alimentación, podrá continuar usando el ordenador mientras el adaptador carga la batería.

#### **Cambio de la batería**

Existe el riesgo de explosión si la batería se reemplaza por otra del tipo incorrecto. Para ordenadores equipados con baterías de litio reemplazables, existen las siguientes opciones:

- Si la batería se encuentra en un ÁREA CON ACCESO AL OPERADOR, habrá una marca cerca de la batería o un aviso con instrucciones sobre el uso y reparación;
- Si la batería se encuentra en otro lugar del ordenador, habrá una marca cerca de la batería o un aviso con instrucciones de reparación.

La marca o aviso incluirán un texto como este o similar:

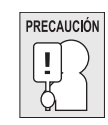

**Riesgo de explosión si la batería se cambia por otra incorrecta. Deseche las baterías usadas según las instrucciones.**

**14**

**ITALIANO**

ITALIANO

**ENGLISH**

ENGLISH

翠體中文

## **Iniciar su portátil**

#### **ENCENDER**

#### **Botón suspender/encender**

El interruptor para suspender/encender se utiliza para encender el portátil cuando está apagado. Cuando haya conectado su adaptador de CA o cargado la batería de litio interna, podrá encender su portátil pulsando el botón suspender/encender situado sobre el teclado. Si necesita tomar un descanso largo, pulse el botón de nuevo para apagarlo.

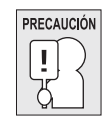

**No transporte el portátil con la alimentación encendida ni lo exponga a golpes o vibración, pues puede dañar el disco duro.**

Cuando encienda su portátil, realizará una prueba automática de encendido (POST) para verificar si las partes internas y la configuración son correctas para el funcionamiento. Si se encuentra un fallo, su ordenador emitirá un aviso auditivo y/o mostrará un mensaje de error.

Dependiendo de la naturaleza del problema, tal vez pueda continuar iniciando el sistema operativo o entrando en la utilidad de configuración de la BIOS y revisando la configuración. Tras completar satisfactoriamente la prueba automática de encendido (POST), su portátil cargará el sistema operativo instalado.

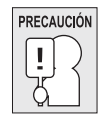

**Nunca apague su portátil durante la prueba automática de encendido (POST), pues podría ocurrir un error irrecuperable.**

#### *PRIMEROS PASOS*

**ENGLISH**

ENGLISH

**DEUTSCH**

DEUTSCH

**ESPAÑOL**

d S E

**ITALIANO**

ITALIANO

#### **Indicadores de estado**

Las luces indicadoras de estado corresponden a modos de operación específicos. Estos modos son: estado Encendido/ suspendido, estado batería/adaptador AC, actividad del disco duro (HDD), Bloqueo numérico, Bloqueo mayúsculas y actividad de transmisión inalámbrica.

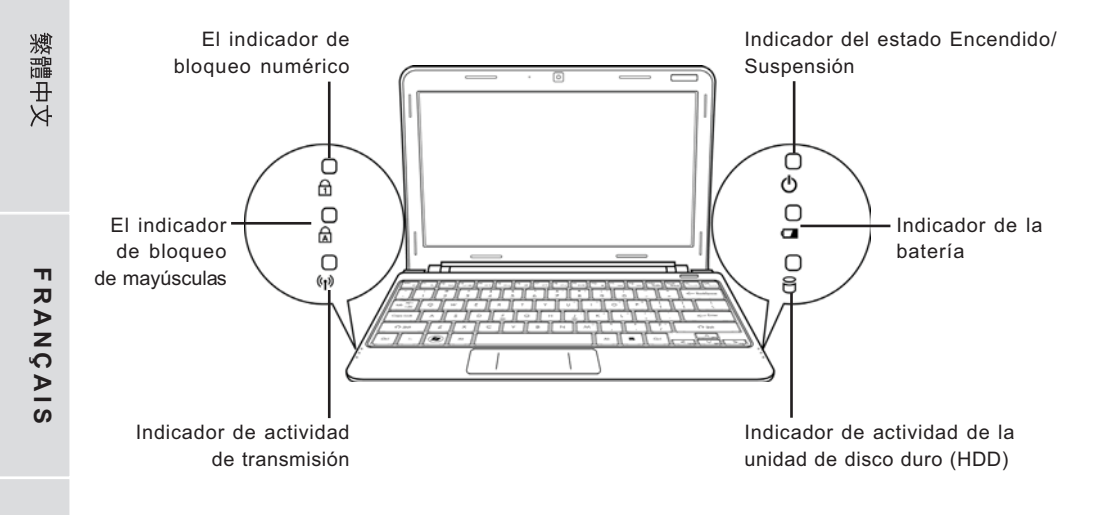

#### **Indicador del estado Encendido/Suspensión**

Esta luz se enciende cuando el ordenador se enciende y parpadea si el ordenador está en modo Suspensión.

#### **Indicador de la batería**

La luz indicadora de la batería informa si la batería se está cargando o si ya está cargada por completo.

- Si carga su batería, la luz indicadora de la batería permanecerá encendida incluso cuando el portátil esté apagado.
- Si no hay actividad de batería, no hay conectado ningún adaptador o si el interruptor de alimentación está apagado, el indicador de la batería también se apagará.
- Las baterías que se exponen a golpes, vibración o temperaturas extremas pueden dañarse permanentemente.

#### **Indicador de actividad de la unidad de disco duro (HDD)**

El indicador de actividad de la unidad de disco duro (HDD) informa si se está accediendo a la unidad de disco duro interna y, si es así, cómo de rápido.

#### **El indicador de bloqueo numérico**

Este indicador aparece cuando el teclado incorporado está en modo de teclado numérico de diez teclas.

#### **El indicador de bloqueo de mayúsculas**

Este indicador informa si el teclado está listo para escribir en letras mayúsculas.

#### **Indicador de actividad de transmisión**

El indicador de actividad de transmisión inalámbrica indica si el ordenador está o no conectado a una red Bluetooth o inalámbrica.

#### *PRIMEROS PASOS*

**ENGLISH**

ENGLISH

繁體中文

**FRANÇAIS**

FRANÇAIS

**DEUTSCH**

DEUTSCH

**ESPAÑOL**

**ITALIANO**

ITALIANO

#### **Usar las teclas de función**

Su ordenador tiene 12 teclas de función, F1 a F12. Las funciones asignadas a las teclas difieren dependiendo de cada aplicación. Deberá consultar la documentación de su software para averiguar cómo se usan estas teclas.

La tecla [FN] ofrece funciones extendidas para el portátil y siempre se utiliza junto con otra tecla.

- [FN+F1]: Envía al portátil al modo Suspendido. Si pulsa el botón de alimentación, regresará al modo activo.
- [FN+F2]: Activa o desactiva la conexión de red inalámbrica. Presione esta combinación de teclas para activar la conexión de LAN inalámbrica. Mantenga presionada esta combinación de teclas para activar la conexión de red 3G.
- [FN+F3]: Le permite cambiar la selección de destino para enviar el vídeo de la pantalla. Cada vez que pulse la combinación de teclas saltará a la siguiente opción. Las opciones, en orden, son: pantalla incorporada solamente, pantalla incorporada y monitor externo, o monitor externo solamente.
- [FN+F4]: Disminuye el brillo de la pantalla.
- [FN+F5]: Aumenta el brillo de la pantalla.
- [FN+F6]: Silencia el volumen del ordenador.
- [FN+F7]: Disminuye el volumen del ordenador.
- [FN+F8]: Aumenta el volumen del ordenador.
- [FN+F9]: Reproduce o pausa la pista multimedia actual.
- [FN+F10]: Detiene la pista multimedia actual.
- [FN+F11]: Vuelva a la pista multimedia anterior.
- [FN+F12]: Va a la pista multimedia siguiente.
- [FN+Esc]: Activa o desactiva la función Bluetooth.

#### **Usar el TouchPad**

Su ordenador lleva incorporado un dispositivo puntero TouchPad. Se utiliza para controlar el movimiento del puntero para seleccionar elementos en la pantalla.

El TouchPad consiste en un control de cursor, un botón izquierdo y derecho, y una barra de desplazamiento. El control del cursor funciona del mismo modo que un ratón y mueve el cursor por la pantalla. Sólo necesita una ligera presión de la punta de su dedo. Los botones izquierdo y derecho funcionan igual que los botones de un ratón. La funcionalidad real de los botones puede variar dependiendo de la aplicación que se esté usando.

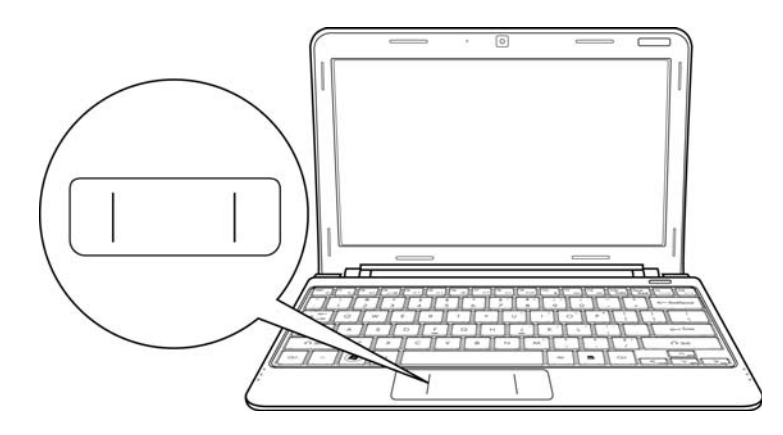

#### **Hacer clic**

Hacer clic significa pulsar y soltar un botón. Para hacer clic con el botón izquierdo, mueva al cursor hasta el elemento que desee seleccionar, pulse el botón izquierdo una vez y suéltelo inmediatamente. Para hacer clic con el botón derecho, mueva al cursor del ratón hasta el elemento que desee seleccionar, pulse el botón derecho una vez y suéltelo inmediatamente. También puede realizar la función de hacer clic pulsando ligeramente en el TouchPad una vez.

#### **Hacer doble clic**

Hacer doble clic significa pulsar y soltar el botón izquierdo dos veces rápidamente. Este procedimiento no funciona con el botón derecho. Para hacer doble clic con el botón izquierdo, mueva al cursor hasta el elemento que desee seleccionar, pulse el botón izquierdo dos veces y suéltelo inmediatamente. También puede realizar la función de hacer doble clic pulsando ligeramente en el TouchPad dos veces.

#### **Arrastrar**

Arrastrar significa mantener pulsado el botón izquierdo, mientras mueve el cursor. Para arrastrar, mueva el cursor hasta el elemento que desee mover. Mantenga pulsado el botón izquierdo mientras mueve el elemento a su nueva ubicación y luego suéltelo. Arrastrar también se puede llevar a cabo con el TouchPad. Primero, pulse el TouchPad dos veces en el elemento que desee mover, asegurándose de dejar el dedo sobre la plataforma tras la pulsación final. A continuación, mueva el objeto a su nueva ubicación moviendo su dedo por el TouchPad y luego suelte el dedo.

**FRANÇAIS**

FRANÇAIS

繁體中文

**DEUTSCH**

DEUTSCH

**ESPAÑOL**

# **SOLUCIÓN DE PROBLEMAS**

Su PC portátil es robusto y puede presentar pocos problemas. Sin embargo, puede encontrar problemas simples de configuración u operación que podrá resolver sobre la marcha o problemas con dispositivos periféricos que podrá resolver cambiando el dispositivo. La información en esta sección le ayuda a aislar y resolver algunos de estos sencillos problemas e identificar los fallos que necesitan reparación.

## **Identificar el problema**

Si encuentra un problema, siga este procedimiento antes de buscar una solución compleja:

- 1. Apague su portátil.
- 2. Compruebe que el adaptador de CA esté conectado al portátil y a una fuente de alimentación CA activa.
- 3. Compruebe que cualquier tarjeta instalada en la ranura de tarjetas PC esté bien asentada. También puede quitar la tarjeta de la ranura, eliminando así la posible causa del fallo.
- 4. Compruebe que los dispositivos conectados a los conectores externos estén enchufados correctamente. También puede desconectar los dispositivos, eliminando así las posibles causas del fallo.
- 5. Encienda su portátil. Asegúrese de haberlo tenido apagado al menos 10 segundos antes de encenderlo.
- 6. Pase por la secuencia de arranque.
- 7. Si el problema no se ha resuelto, contacte con su centro de soporte.

Antes de realizar la llamada, debería tener la siguiente información lista para que el representante de soporte al cliente pueda ofrecerle la solución posible más rápida:

- Nombre del producto
- Número de configuración del producto
- Número de serie del producto
- Fecha de compra
- Condiciones bajo las que el problema ha ocurrido
- Cualquier mensaje de error que haya ocurrido
- Configuración del hardware
- Tipo de dispositivo conectado, si lo hay

Consulte la etiqueta de configuración en la parte inferior de su portátil para los números de configuración y de serie.

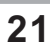

Tecnología protegida con Copyright (derechos de copia)

Este producto incorpora la tecnología de protección de derechos de copia protegida por las patentes de los EE.UU. y otros derechos de propiedad intelectual. El uso de esta tecnología de protección de derechos de copia debe ser autorizado por Macrovision y está limitado a uso exclusivo doméstico y otros usos de visualización limitados a menos que exista autorización previa de Macrovision. Quedan prohibidas las modificaciones o el desmontaje.

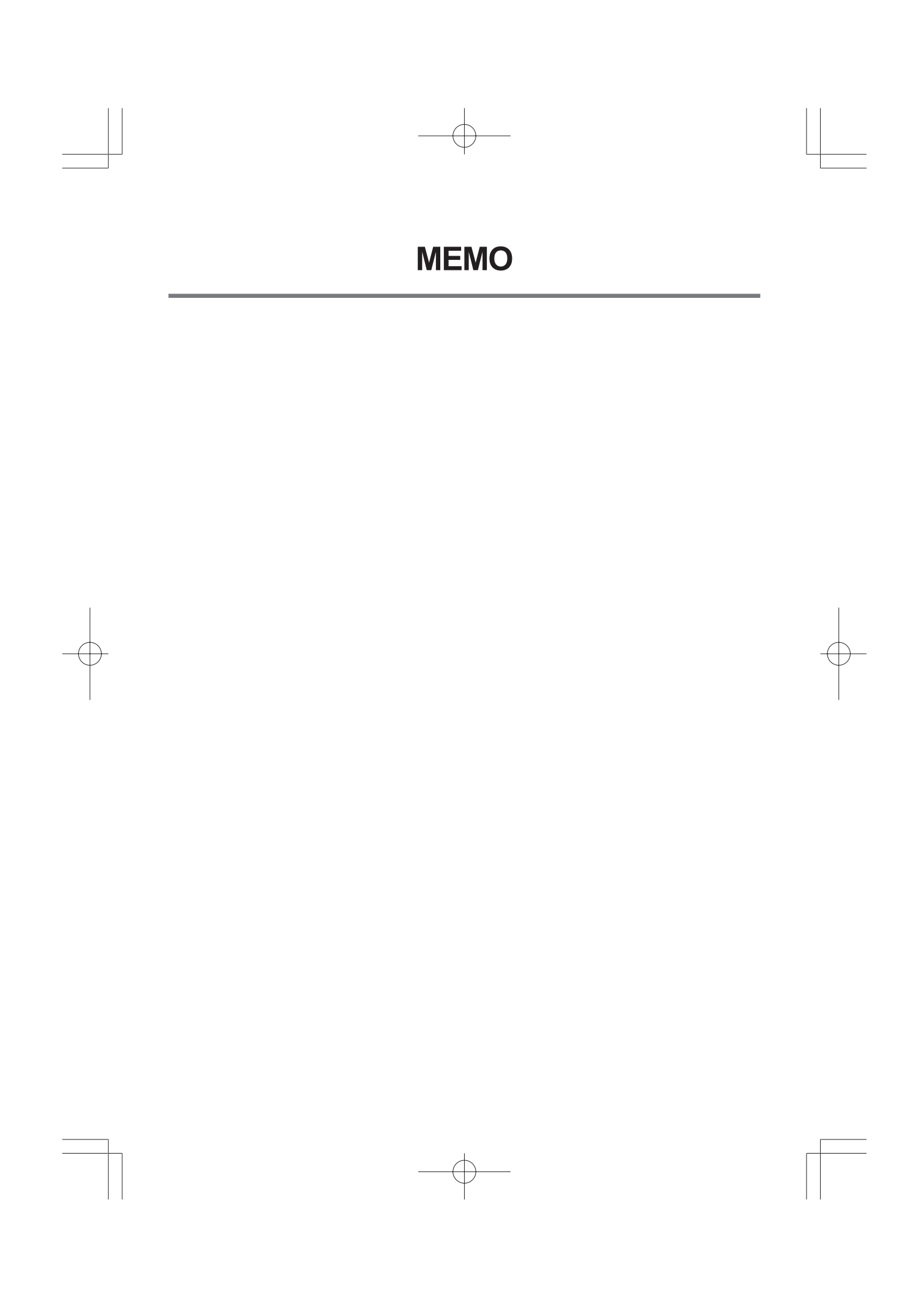

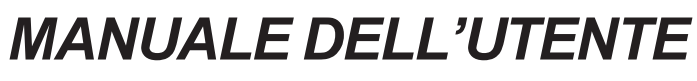

**ITALIANO**

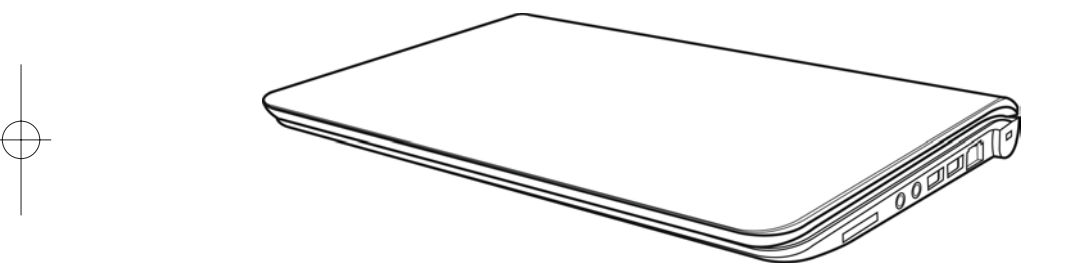

Dicembre 2009

# **INDICE**

ENGLISH

繁體中文

FRANÇAIS

DEUTSCH

ESPAÑOL

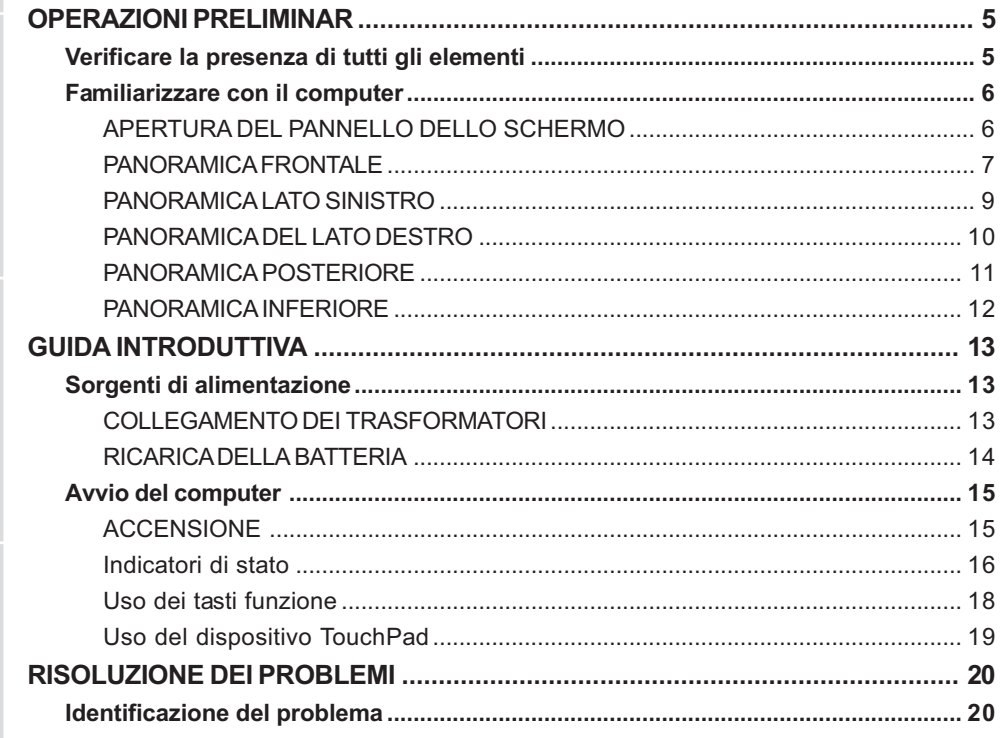

 $\overline{\oplus}$ 

 $\overline{\overline{2}}$ 

**ITALIANO** 

 $\mathbf{L}$ 

## **CURA DEL NOTEBOOK PC**

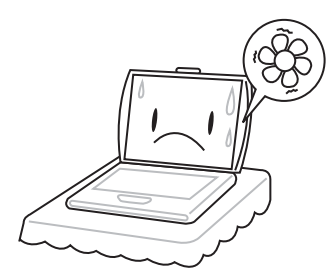

Per evitare un surriscaldamento possibile del processore nel computer, assicurarsi che le aperture per la ventilazione non siano mai bloccati.

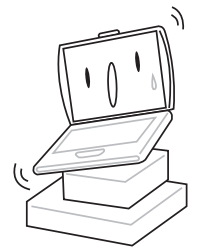

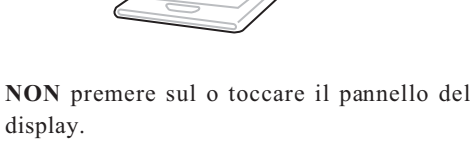

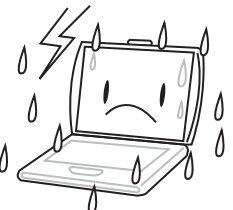

**NON** posare sulle superficie irregolari o instabili. **NON** usare il notebook computer in condizioni rigide.

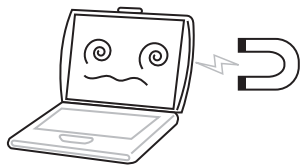

**NON** esporre il computer ai campi magnetici.

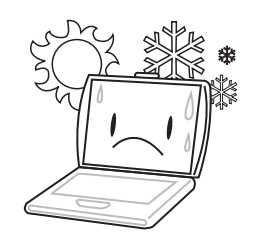

**NON** esporre alla luce diretta del sole. **NON** usare o conservare in temperature estremi.

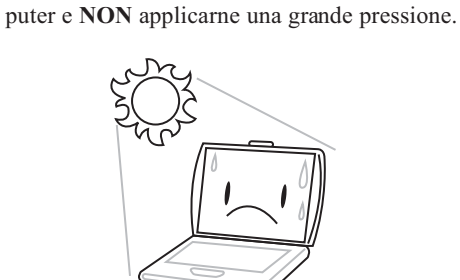

**NON** posare o lasciar cadere oggetti sul com-

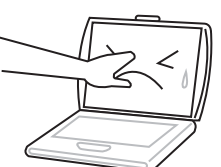

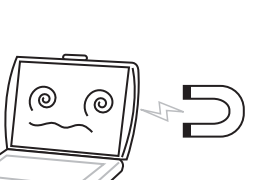

ENGLISH **ENGLISH**

繁體中文

**FRANÇAIS**

**FRANÇAIS** 

**DEUTSCH**

DEUTSCH

**ESPAÑOL**

ESPANOL

**ITALIANO**

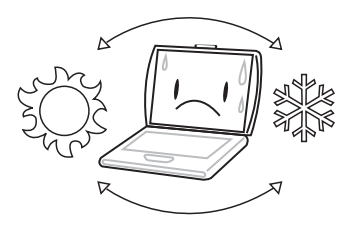

Sempre evitare cambi bruschi della temperatura o dell'umidità tenendolo lontano dal A/C e dai fonti di calore.

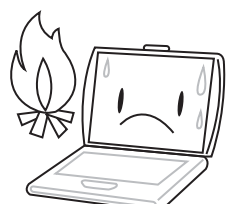

**NON** posizionare vicino al fuoco o altri fonti di calore.

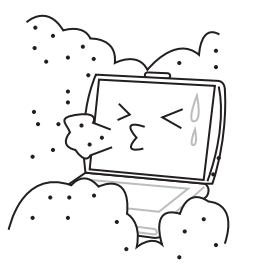

**NON** esporre alla polvere e/o ai prodotti chimici corrosivi.

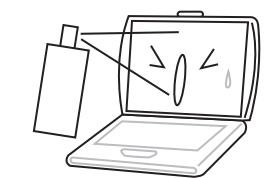

**NON** spruzzare direttamente dell'acqua o altri liquidi sul display.

**4**

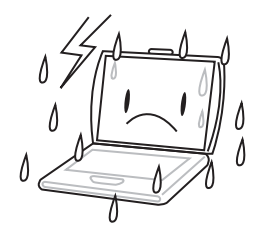

**NON** esporre il computer alla pioggia o all'umidità.

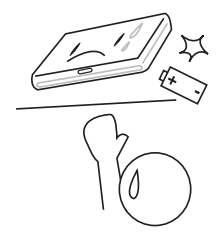

**NON** manomettere la batteria. Tenerla fuori dalla portata dei bambini.

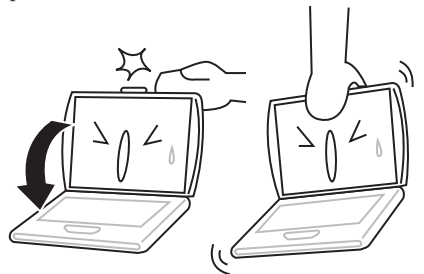

**NON** chiudere bruscamente il display e non sollevarlo mai per il display.

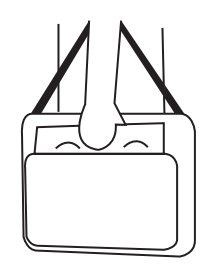

Se si va in giro con il computer, portarlo sempre come bagaglio a mano. Non lasciarlo prendere in consegna come bagaglio.

### **Verificare la presenza di tutti gli elementi**

Una volta ricevuto il computer portatile, estrarlo con cura dalla confezione e verificare che in essa siano contenuti tutti gli elementi sotto elencati. Nel caso di un modello preconfigurato, la confezione dovrebbe contenere quanto segue:

- Computer portatile
- Batteria agli ioni di litio
- Trasformatore c.a. con cavo di alimentazione
- CD contenente driver e applicazioni
- Guida introduttiva o Guida dell'utente

A seconda della configurazione specifica del computer portatile, è possibile che siano presenti anche i seguenti elementi:

- Disco applicazione Dual DVD+/-RW
- Disco applicazione Super Multi DVD RW
- Disco applicazione Blu-ray/DVD RW

Una volta verificato che il prodotto sia completo, leggere attentamente le pagine seguenti per informazioni su tutte le componenti del computer portatile.

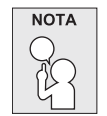

**In base al modello acquistato, l'aspetto effettivo del vostro notebook può essere diverso da quello mostrato in questo manuale.**

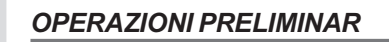

**ENGLISH**

ENGLISH

繁體中文

**FRANÇAIS**

FRANÇAIS

**DEUTSCH**

DEUTSCH

**ESPAÑOL**

ESPAÑOL

**ITALIANO**

**ITALIANO** 

**6**

## **Familiarizzare con il computer**

### **APERTURA DEL PANNELLO DELLO SCHERMO**

Per aprire il pannello display basta sollevare il coperchio.

Al momento della chiusura, assicurarsi di non esercitare troppa forza.

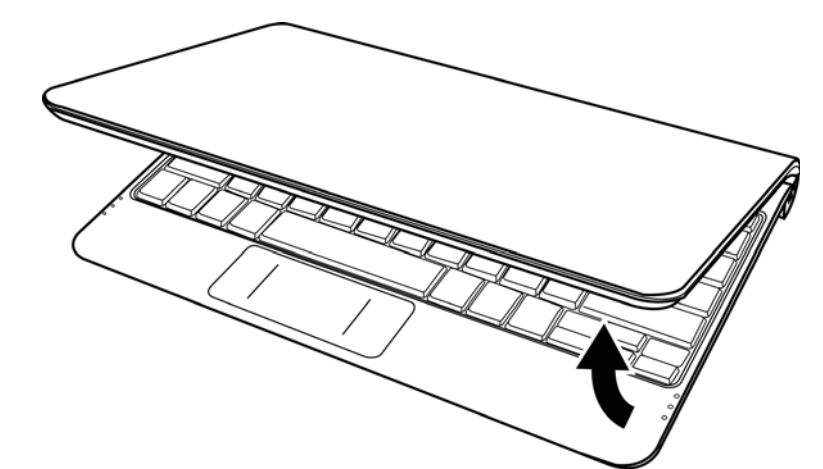

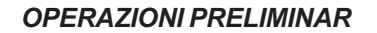

#### **PANORAMICA FRONTALE**

Quanto segue rappresenta una panoramica della parte anteriore del computer portatile.

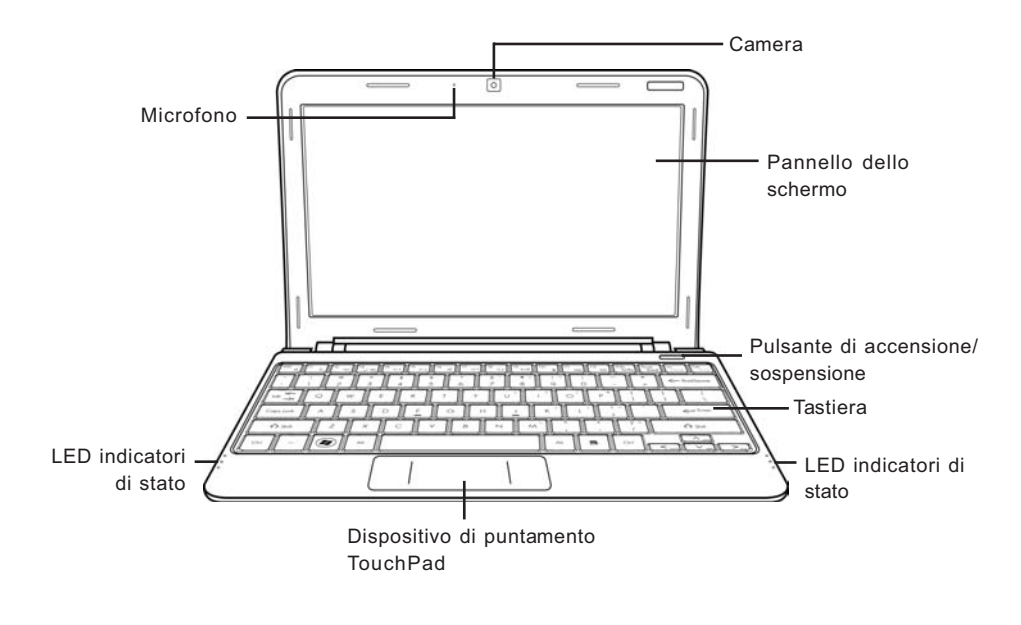

#### **Camera**

La fotocamera integrata da 0,3 o 1,3 megapixel permette di scattare foto o creare un video chat o video conferenza con un semplice clic.

#### **Pannello dello schermo**

Il pannello dello schermo è un pannello LCD a colori con retroilluminazione per la visualizzazione di testo e grafica.

#### **Pulsante di accensione/sospensione**

Questo pulsante accende e spegne il notebook oppure attiva la modalità sonno. (Per ulteriori informazioni, vedere pulsante di accensione/sospensione nella sezione Accensione.)

#### **Tastiera**

Una tastiera completa di tasti dedicati Windows®.

#### **LED indicatori di stato**

I LED indicatori di stato corrispondono a modalità specifiche di funzionamento. Queste modalità sono: stato di Acceso/In sospensione, stato batteria/alimentatore, attività disco rigido (HDD), blocco num. (Num Lock), blocco maiuscole (Caps Lock) e attività di trasmissione wireless.

#### **Dispositivo di puntamento TouchPad**

Il dispositivo di puntamento TouchPad è un sistema di controllo del cursore simile al mouse, dotato di due pulsanti e di una superficie sensibile al tocco e al movimento.

#### **Microfono**

Il microfono incorporato consente di ricevere e trasmettere voce e/o altri dati audio a qualsiasi programma in grado di accettare tale input.

**ENGLISH**

ENGLISH

繁體中文

#### **PANORAMICA LATO SINISTRO**

Quanto segue rappresenta una breve descrizione del lato sinistro del computer portatile.

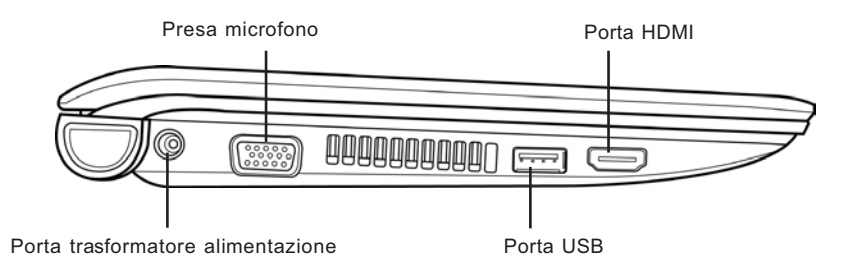

#### **Porta trasformatore alimentazione**

La porta del trasformatore consente di inserire il trasformatore c.a. per alimentare il computer e per caricare la batteria interna agli ioni di litio.

#### **Presa microfono**

La presa microfono consente di collegare un microfono mono esterno.

#### **Porta USB**

La porta USB consente di collegare dispositivi USB. Essa supporta la versione 2.0 dello standard USB capace di trasferire dati fino alla velocità di 480 Mb/s.

#### **Porta HDMI**

La porta HDMI consente di collegare un dispositivo video come ad esempio una televisione, un proiettore o un videoregistratore.

**ENGLISH**

ENGLISH

繁體中文

**FRANÇAIS**

FRANÇAIS

**DEUTSCH**

DEUTSCH

#### **PANORAMICA DEL LATO DESTRO**

Quanto segue rappresenta una breve descrizione del lato destro del computer portatile.

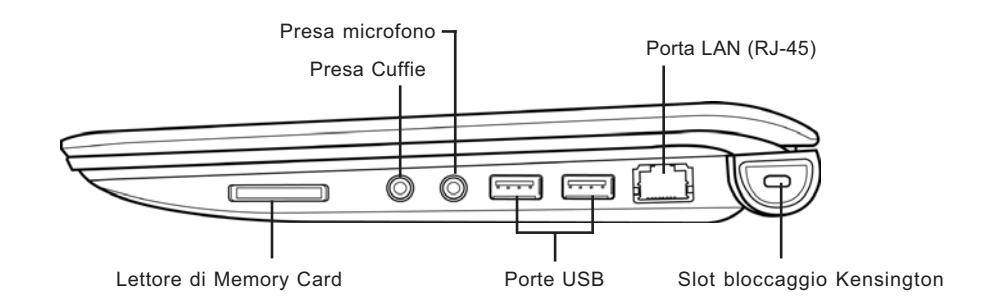

### **Lettore di Memory Card**

Il lettore di memory card offre il metodo più veloce e comodo per il trasferimento di immagini, musica e dati tra il computer e dispositivi compatibili flash quali fotocamere digitali, lettori MP3, telefoni cellulari e PDA.

#### **Presa Cuffie**

La presa cuffie consente di collegare cuffie o diffusori e amplificatori esterni.

#### **Presa microfono**

La presa microfono consente di collegare un microfono mono esterno.

#### **Porte USB**

Le porte USB consentono di collegare dispositivi USB. Queste porte supportano la versione 2.0 dello standard USB capace di trasferire dati fino alla velocità di 480 Mb/s.

#### **Porta LAN (RJ-45)**

La porta LAN è progettata per supportare una connessione RJ-45 standard Base-T 10/100.

**ITALIANO**

### **Slot bloccaggio Kensington**

Lo slot per il sistema di bloccaggio Kensington consente di assicurare il computer portatile ad un oggetto inamovibile per mezzo di un cavo di sicurezza opzionale.

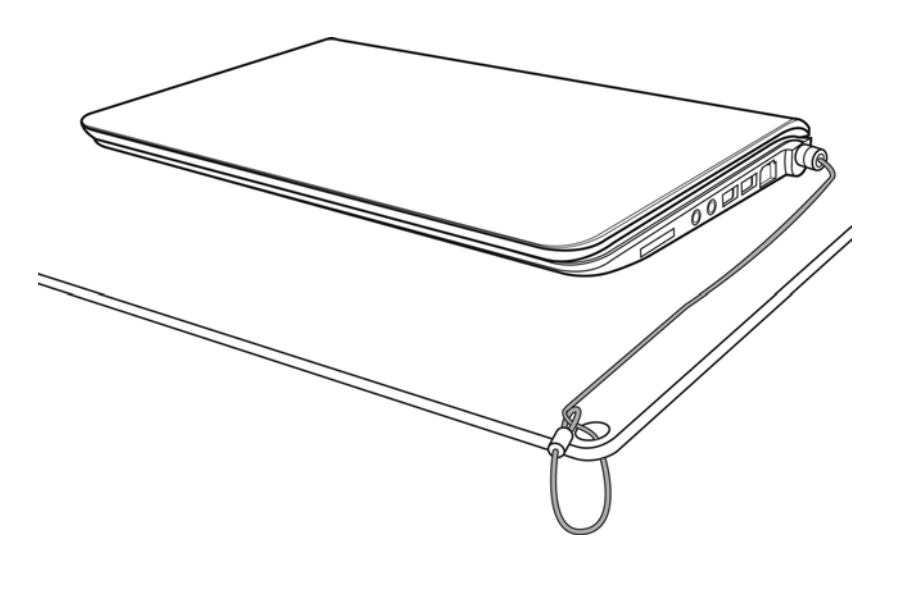

#### **PANORAMICA POSTERIORE**

Quanto segue rappresenta una panoramica della parte posteriore del computer portatile.

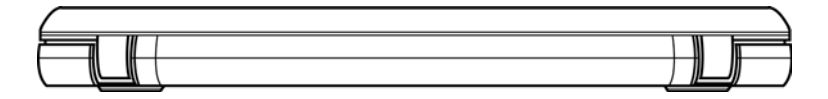

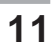

#### **PANORAMICA INFERIORE**

Quanto segue rappresenta una panoramica della parte inferiore del computer portatile.

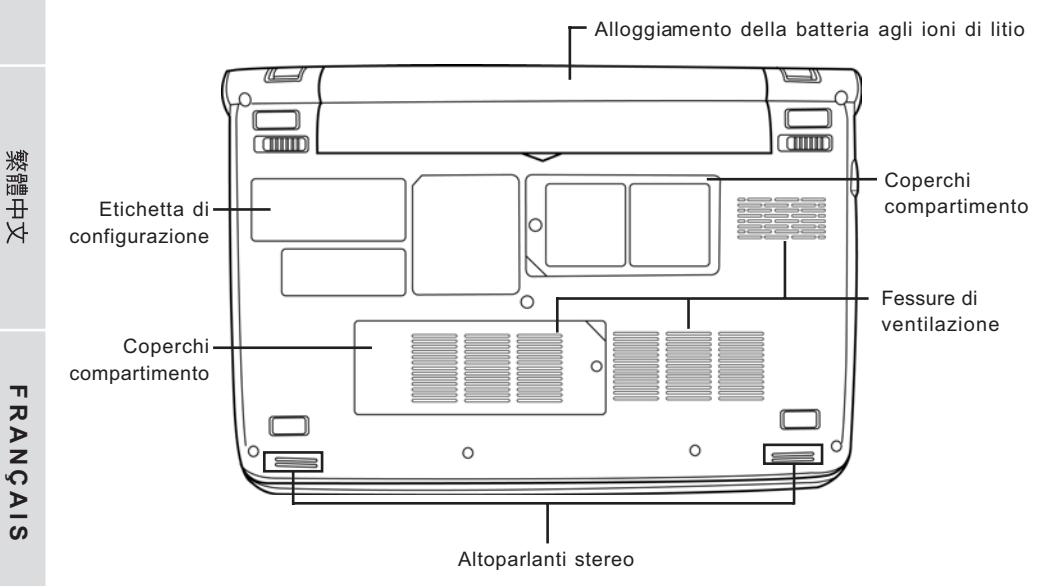

#### **Alloggiamento della batteria agli ioni di litio**

L'alloggiamento della batteria contiene la batteria interna agli ioni di litio. È possibile aprire l'alloggiamento per rimuovere la batteria quando è necessario conservarla per tempi prolungati oppure per sostituire una batteria scarica con una carica.

### **Coperchi compartimento**

Il vano Wi-Fi contiene la schedea LAN wireless e il modulo 3G (non disponibile in tutte le configurazioni). Il vano della memoria contiene il modulo di memoria del computer.

#### **Fessure di ventilazione**

Si tratta di fessure che consentono alla ventola di dissipare il calore dai componenti interni del computer. Non ostruirle né posizionare il computer in posizioni tali che provochino l'ostruzione di tali fessure.

#### **Altoparlanti stereo**

Gli altoparlanti doppi incorporati consentono di ascoltare audio stereo.

### **Etichetta di configurazione**

L'etichetta mostra il numero del modello ed altre informazioni relative al computer.

**12**

**ITALIANO**

ONV

**DEUTSCH**

DEUTSCH

**ENGLISH**

ENGLISH

## **GUIDA INTRODUTTIVA**

## **Sorgenti di alimentazione**

Il computer è dotato di due tipi di sorgenti di alimentazione. La batteria agli ioni di litio e il trasformatore c.a.

#### **COLLEGAMENTO DEI TRASFORMATORI**

Il trasformatore c.a. fornisce alimentazione per il funzionamento del PC portatile e per la carica della batteria.

#### **Collegamento del trasfomatore c.a.**

- 1. Inserire il cavo di uscita c.c. nella presa di alimentazione c.c.(DC) del PC portatile.
- 2. Collegare il trasformatore c.a. a una presa di corrente.

#### **Passaggio da una modalità di alimentazione all'altra**

- 1. Assicurarsi di disporre di almeno una batteria carica installata.
- 2. Rimuovere il trasformatore c.a. Il computer passerà automaticamente dall'alimentazione proveniente dalla rete elettrica all'alimentazione tramite batteria.

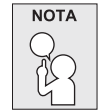

**La batteria agli ioni di litio non viene caricata al momento dell'acquisto. Inizialmente, sarà necessario collegare il trasfomatore c.a. per utilizzare il computer.**

#### *GUIDA INTRODUTTIVA*

#### **RICARICA DELLA BATTERIA**

La batteria agli ioni di litio viene ricaricata internamente per mezzo del trasformatore c.a. Per ricaricare la batteria, assicurarsi che la batteria sia installata e il computer sia collegato al trasformatore c.a.

Non vi è alcun "effetto memoria" nelle batterie agli ioni di litio, di conseguenza non è necessrio scaricare completamente la batteria prima di eseguire la ricarica. I tempi di ricarica aumentano in modo significativo quando il PC è in uso durante la carica della batteria. Se si desidera caricare più velocemente la batteria, impostare il computer in modalità di sospensione oppure spegnerlo durante la ricarica della batteria.

#### **Stato batteria scarica**

Quando la carica della batteria è scarsa, viene visualizzato un messaggio di notifica. Se non si interviene al messaggio di carica scarsa della batteria, la batteria continuerà a scaricarsi fino a quando il livello di carica sarà insufficiente per il funzionamento. Quando si verifica questa eventualità, il notebook PC attiva la modalità Sospensione. Non vi è nessuna garanzia che i vostri dati verranno salvati il momento in cui il notebook raggiunge questo punto.

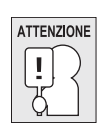

**Per evitare danni al notebook utilizzare solo l'alimentatore fornito a corredo dato che ogni alimentatore ha valori nominali di potenza in uscita diversi.**

Non appena il computer entra in modalità di sospensione a causa dello scaricamento della batteria, non sarà possibile ripristinare il funzionamento fino a che non verrà fornita una sorgente di alimentazione, dal trasformatore oppure da una batteria carica. Dopo aver fornito alimentazione al sistema, è possibile premere il pulsante di sospensione/ripristino per ripristinare il funzionamento. In modalità di sospensione i dati vengono conservati per un po' di tempo ma se non viene fornita prontamente una sorgente di alimentazione, la spia di accensione smette di lampeggiare e il computer si spegne, e in tal caso i dati non salvati verranno persi. Dopo aver fornito l'alimentazione, è possibile continuare ad utilizzare il computer mentre il trasformatore ricarica la batteria.

#### **Sostituzione della batteria**

L'utilizzo di una batteria di tipo errato può causare un'esplosione. Per i computer equipaggiati con un pacco batteria agli ioni di Litio sostituibile, si applicano le misure seguenti:

- se la batteria si trova in un'AREA AD ACCESSO DELL'OPERATORE, ci sarà un contrassegno vicino alla batteria oppure una dichiarazione sia nelle istruzioni operative che in quelle di servizio;
- se la batteria si trova in un altro punto all'interno del computer, ci sarà un contrassegno vicino alla batteria oppure una dichiarazione nelle istruzioni di servizio.

Il contrassegno o la dichiarazione includeranno il seguente testo o uno simile:

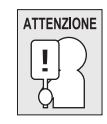

**Rischio di esplosione se la batteria viene sostituita con una di tipo errato. Smaltire le batterie usate in conformità con le istruzioni.**

**14**

**ITALIANO**

**ENGLISH**

ENGLIS

繁體中文

## **Avvio del computer**

#### **ACCENSIONE**

#### **Pulsante di accensione/sospensione**

L'interruttore di accensione/sospensione viene utilizzato per accendere il computer portatile. Una volta collegato il trasformatore c.a. o dopo aver caricato la batteria interna agli ioni di litio, è possibile accendere il computer premendo il pulsante di accensione/sospensione situato sopra la tastiera. Se è necessario prendersi una pausa prolungata, premere nuovamente il pulsante per spegnere il sistema.

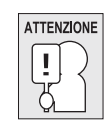

**Non trasportare il computer quando è acceso né esporlo a urti o vibrazioni poiché vi è il rischio di danneggiare il disco rigido.**

Al momento dell'accensione del computer, esso provvederà ad eseguire un test (Power On Self Test (POST)) per controllare la corretta funzionalità delle parti interne e della configurazione. Se viene rilevata un'anomalia, il computer emette un segnale audio oppure visualizza un messaggio di errore.

A seconda della natura del problema, potrebbe essere possibile continuare avviando il sistema operativo oppure entrando nell'utilità di impostazione BIOS e modificando le impostazioni. Al positivo completamento del test POST, il computer carica il sistema operativo installato.

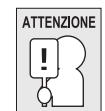

**Non spegnere il computer nel corso del test POST, potrebbe verificarsi un errore irreversibile.**

#### *GUIDA INTRODUTTIVA*

#### **Indicatori di stato**

**ENGLISH**

ENGLISH

繁體中文

I LED indicatori di stato corrispondono a modalità specifiche di funzionamento. Queste modalità sono: stato di Acceso/In sospensione, stato batteria/alimentatore, attività disco rigido (HDD), blocco num. (Num Lock), blocco maiuscole (Caps Lock) e attività di trasmissione wireless.

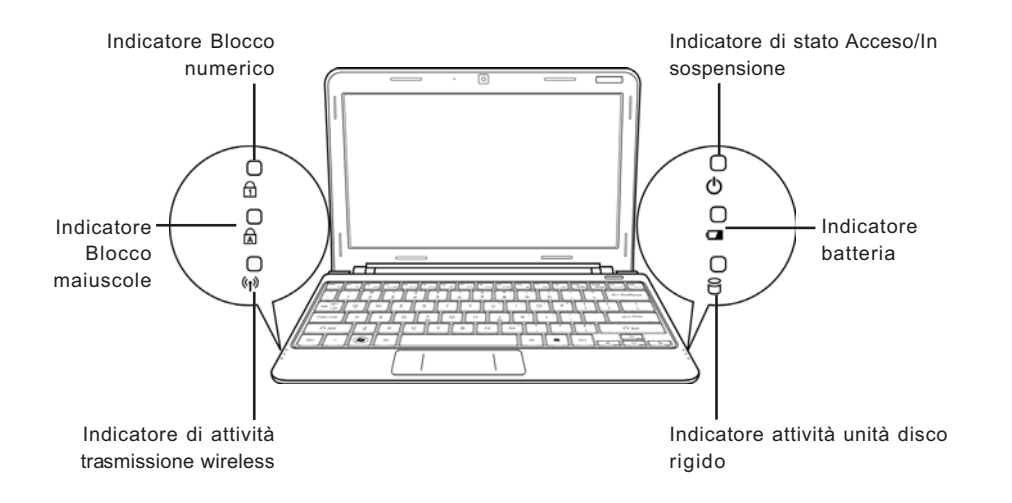

#### **Indicatore di stato Acceso/In sospensione**

Questo indicatore si accende quando il computer è acceso e lampeggia quando è in modalità Sospensione.

#### **Indicatore batteria**

La spia dell'indicatore batteria consente di visualizzare se la batteria agli ioni di litio è in fase di ricarica oppure se è già totalmente carica.

- Se la batteria è in fase di ricarica, l'indicatore batteria rimane acceso anche quando il computer viene spento.
- Se non vi è alcuna attività della batteria, i trasformatori non sono collegati e l'interruttore di alimentazione è spento, anche l'indicatore batteria sarà spento.
- Le batterie soggette a urti, vibrazioni o temperature estreme possono subire danni permanenti.

**16**

**ITALIANO**

**TALIANO** 

#### **Indicatore attività unità disco rigido**

L'indicatore dell'attività dell'unità disco rigido consente di capire quando l'unità interna disco rigido viene utilizzata dal sistema e con quale velocità.

#### **Indicatore Blocco numerico**

Questo indicatore mostra quando la tastiera interna è nella modalità tastierino numerico a dieci tasti.

#### **Indicatore Blocco maiuscole**

Questo indicatore consente di visualizzare se la tastiera è impostata per la digitazione di lettere maiuscole.

#### **Indicatore di attività trasmissione wireless**

L'indicatore di attività trasmissione wireless indica se il computer è collegato a una rete Bluetooth/ wireless o meno.

#### *GUIDA INTRODUTTIVA*

**ENGLISH**

ž

繁體中文

ENGLIS

**FRANÇAIS**

**FRANÇAIS** 

**DEUTSCH**

DEUTSCH

**ESPAÑOL**

**ESPANOL** 

**ITALIANO**

#### **Uso dei tasti funzione**

Il computer dispone di 12 tasti funzione, da F1 a F12. Le funzioni assegnate a tali tasti differiscono a seconda dell'applicazione. Fare riferimento alla documentazione del software per informazioni sull'uso di tali tasti.

Il tasto [FN] offre funzioni estese per il computer portatile e viene sempre utilizzato insieme a un altro tasto.

- [FN+F1]: Consente di impostare il computer in modalità di sospensione. La pressione del pulsante di accensione consente di riportare il computer in modalità attiva.
- [FN+F2]: Abilita o disabilita il collegamento senza fili alla rete. Premere questa combinazione di tasti per attivare la connessione LAN wireless. Tenere premuta questa combinazione di tasti per attivare la connessione alla rete 3G.
- [FN+F3]: Consente di modificare le impostazioni relative alla periferica di visualizzazione. Ad ogni pressione della combinazione dei tasti, si passerà alla scelta successiva. Le opzioni, nell'ordine, sono: solo pannello di visualizzazione incorporato, sia il pannello di visualizzazione interno che il monitor esterno oppure solo il monitor esterno.
- [FN+F4]: Diminuisce la luminosità dello schermo.
- [FN+F5]: Aumenta la luminosità dello schermo.
- [FN+F6]: Disattiva il volume del computer.
- [FN+F7]: Diminuisce il volume del computer.
- [FN+F8]: Aumenta il volume del computer.
- [FN+F9]: Consente di riprodurre o di mettere in pausa la traccia multimediale corrente.
- [FN+F10]: Consente di interrompere la riproduzione della traccia multimediale corrente.
- [FN+F11]: Consente di passare alla traccia multimediale precedente.
- [FN+F12]: Consente di passare alla traccia multimediale successiva.
- [FN+Esc]: Consente di abilitare o disabilitare la funzione Bluetooth.

#### **Uso del dispositivo TouchPad**

Il computer è dotato di un dispositivo di puntamento TouchPad incorporato. Viene utilizzato per controllare il movimento del puntatore per selezionare gli elementi sul pannello di visualizzazione.

Il TouchPad consiste di un controllo cursore, un pulsante sinistro e destro e una barra di scorrimento. Il controllo del cursore funziona in modo analogo a un mouse e consente di spostare il cursore sullo schermo. Esso richiede solo una lieve pressione dei polpastrelli. I pulsanti sinistro e destro funzionano analogamente ai pulsanti del mouse. La reale funzionalità dei pulsanti possono variare a seconda dell'applicazione in uso.

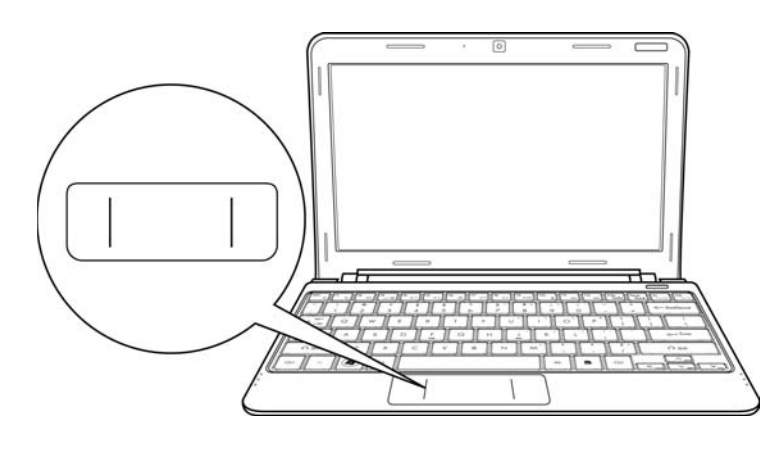

#### **Clic**

Fare un clic significa premere e rilasciare un pulsante. Per fare clic con il pulsante sinistro, spostare il cursore verso l'elemento che si desidera selezionare, premere una volta il pulsante sinistro e rilasciarlo immediatamente. Per fare clic con il pulsante destro, spostare il cursore verso l'elemento che si desidera selezionare, premere una volta il pulsante destro e rilasciarlo immediatamente. È anche possibile eseguire il clic picchiettando il TouchPad per una volta.

#### **Doppio clic**

Fare doppio clic significa premere e rilasciare il pulsante sinistro per due volte in rapida successione. Questa procedura non funziona per il tasto destro. Per fare doppio clic, spostare il cursore verso l'elemento che si desidera selezionare, premere due volte il pulsante sinistro e rilasciarlo immediatamente. È anche possibile eseguire il doppio clic picchiettando il TouchPad per due volte.

#### **Trascinamento**

Il trascinamento significa premere e tenere premuto il pulsante sinistro durante lo spostamento del cursore. Per trascinare, spostare il cursore verso l'elemento che si desidera spostare. Tenere premuto il pulsante sinistro durante lo spostamento dell'elemento verso la nuova posizione e quindi rilasciarlo. Il trascinamento può anche essere eseguito utilizzando il TouchPad. Innanzitutto toccare per due volte il TouchPad sull'elemento che si desidera spostare assicurandosi di lasciare il dito sul pad dopo l'ultimo tocco. Quindi, spostare l'oggetto nella nuova posizione posizionando il dito lungo il TouchPad e quindi rilasciarlo.

**FRANÇAIS**

FRANÇAIS

繁體中文

**DEUTSCH**

DEUTSCH

**ESPAÑOL**

**ESPANO** 

# **RISOLUZIONE DEI PROBLEMI**

Il PC portatile è robusto e non dovrebbe essere soggetto a particolari problemi. Tuttavia, è possibile che vengano sperimentati dei semplici problemi di impostazione o funzionamento che è possibile risolvere facilmentem oppure problemi alle periferiche che è possibile risolvere sostituendo tali periferiche. Le informazioni presenti in questa sezione consentono di isolare e risolvere alcuni di questi semplici problemi e di identificare le anomalie che richiedono assistenza.

## **Identificazione del problema**

Se si riscontra un problema, seguire la seguente procedura prima di passare a procedure di risoluzione di problemi più complesse:

- 1. Spegnere il computer.
- 2. Assicurarsi che il trasformatore c.a. sia collegato al computer e a una sorgente di alimentazione c.a. attiva.
- 3. Assicurarsi che le schede installate nella slot PC Card siano inserite correttamente. È anche possibile rimuovere la scheda dalla slot, eliminandola quindi quale possibile causa dell'anomalia.
- 4. Assicurarsi che le periferiche collegate ai connettori esterni siano collegate correttamente. È anche possibile scollegare tali periferiche, eliminandole quindi quali possibili cause delle anomalie.
- 5. Accendere il computer. Assicurarsi che siano passati almeno 10 secondi prima di riaccenderlo.
- 6. Attendere la sequenza di avvio del sistema.
- 7. Se il problema non è stato risolto, contattare il proprio rappresentante per l'assistenza.

Prima di effettuare la chiamata, è necessario avere le seguenti informazioni a disposizione al fine di ottenere la soluzione più rapida possibile dal rappresentante dell'assistenza clienti.

- Nome prodotto
- Numero di configurazione prodotto
- Numero seriale del prodotto
- Data di acquisto
- Le condizioni in cui si è verificato il problema
- Tutti i messaggi di errore che sono stati visualizzati
- Configurazione hardware
- Tipo di periferiche collegate, se presenti

Vedere l'etichetta di configurazione sulla parte inferiore del computer per la configurazione e i numeri seriali.

**20**

**ITALIANO**

Tecnologia protetta da copyright

Questo prodotto contiene tecnologia protetta da copyright, tutelata da brevetti statunitensi e da altri diritti di proprietà intellettuale. L'uso di tale tecnologia protetta da copyright deve essere autorizzato da Macrovision, ed è da intendersi per uso domestico o altri usi limitati in assenza di un'autorizzazione specifica da parte di Macrovision. Non sono consentiti lo smontaggio e il reverse engineering.

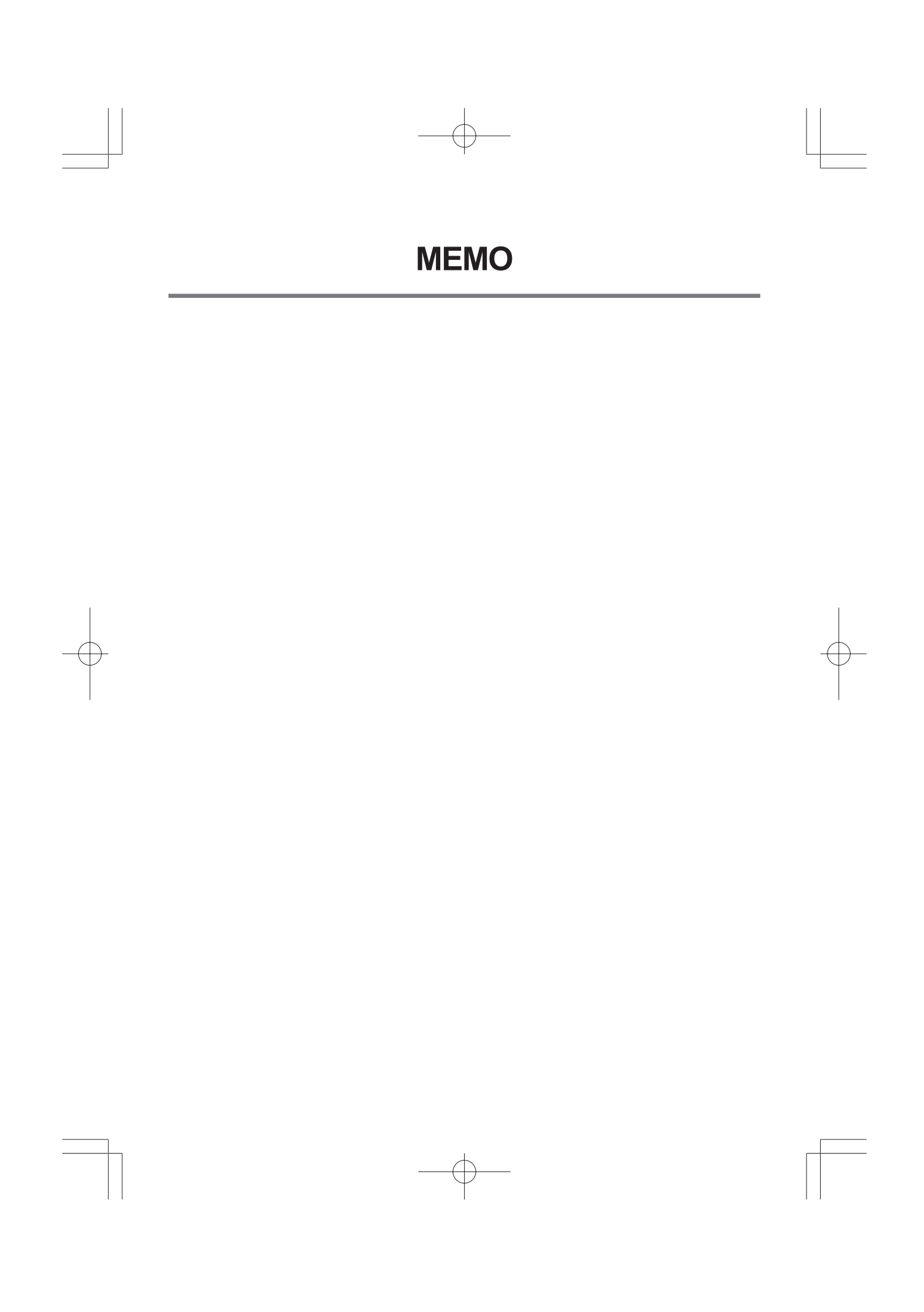

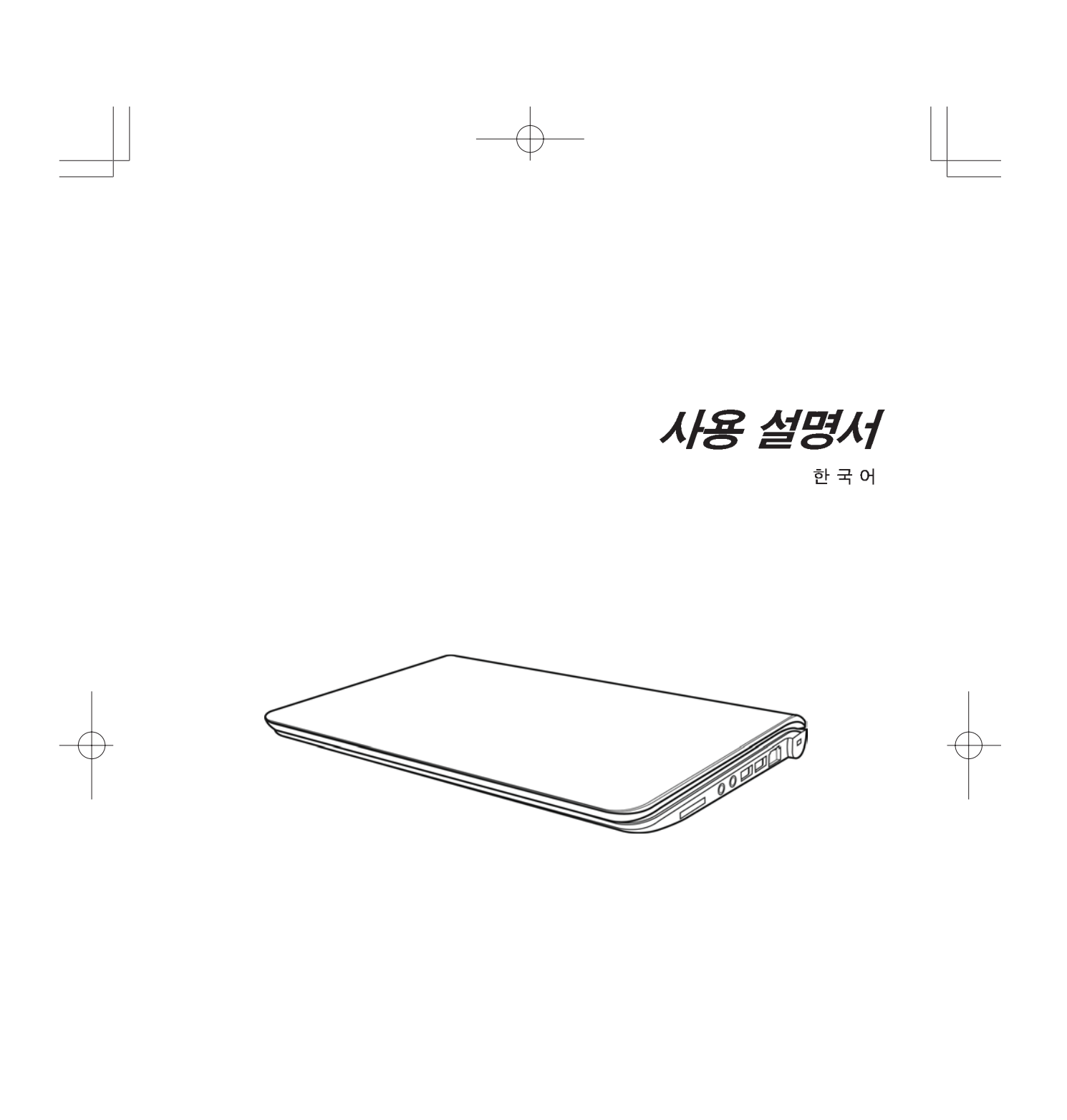

2009년 12월

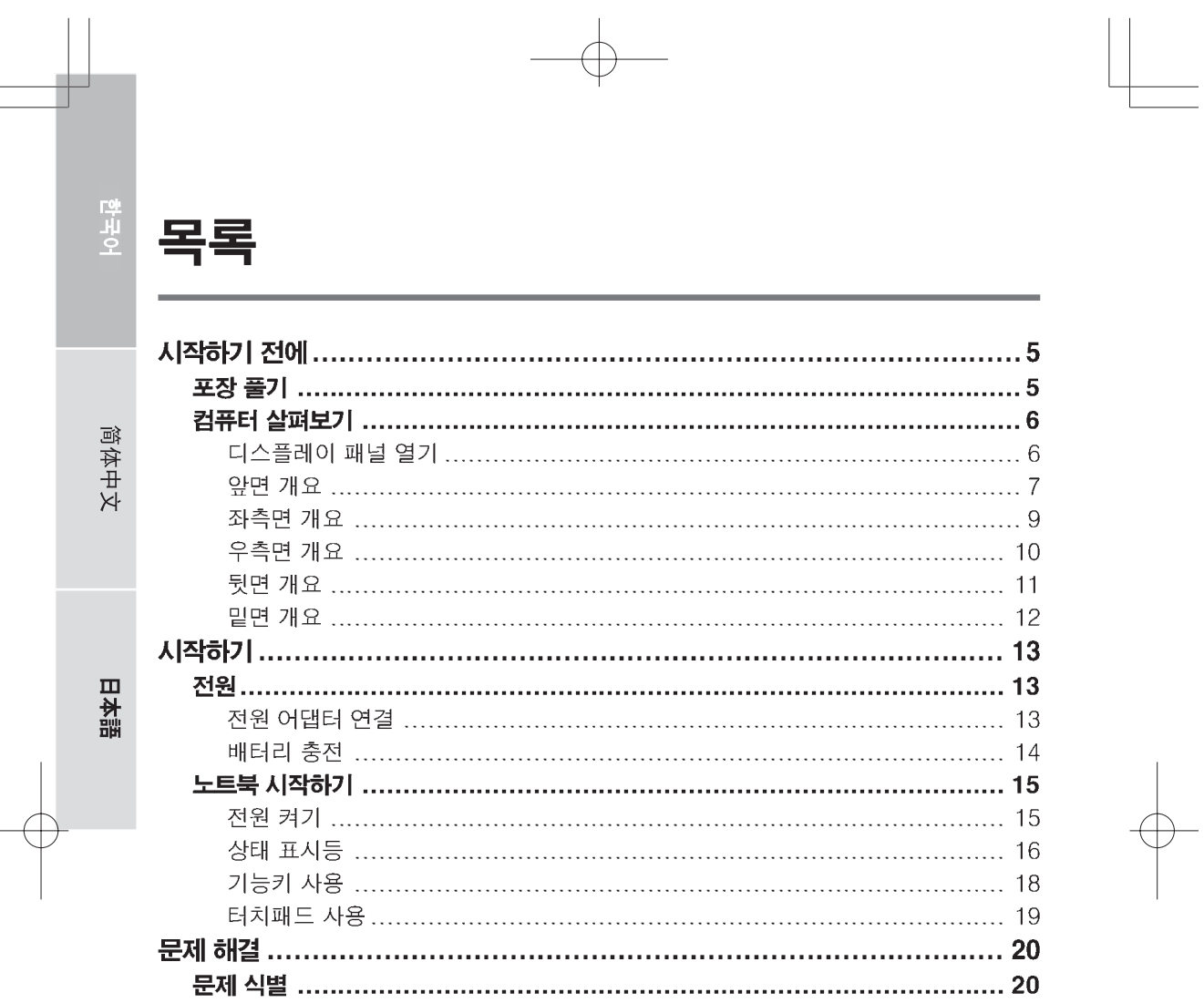

 $\begin{picture}(120,10) \put(0,0){\line(1,0){10}} \put(15,0){\line(1,0){10}} \put(15,0){\line(1,0){10}} \put(15,0){\line(1,0){10}} \put(15,0){\line(1,0){10}} \put(15,0){\line(1,0){10}} \put(15,0){\line(1,0){10}} \put(15,0){\line(1,0){10}} \put(15,0){\line(1,0){10}} \put(15,0){\line(1,0){10}} \put(15,0){\line(1,0){10}} \put(15,0){\line($ 

 $\begin{tabular}{|c|c|c|c|} \hline \multicolumn{1}{|c|}{\textbf{2}} & \multicolumn{1}{|c|}{\textbf{3}}\\ \hline \multicolumn{1}{|c|}{\textbf{4}} & \multicolumn{1}{|c|}{\textbf{5}}\\ \hline \multicolumn{1}{|c|}{\textbf{6}} & \multicolumn{1}{|c|}{\textbf{7}}\\ \hline \multicolumn{1}{|c|}{\textbf{7}} & \multicolumn{1}{|c|}{\textbf{8}}\\ \hline \multicolumn{1}{|c|}{\textbf{9}} & \multicolumn{1}{|c|}{\textbf{10}}\\ \hline \multicolumn{$ 

# 노트북 PC 의 올바른 취급법

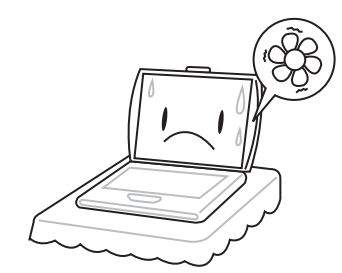

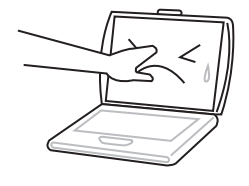

컴퓨터의 통풍구를 차단하면 프로세서가 과열될 수 있으니 충분한 통풍 공간을 확보 하십시오.

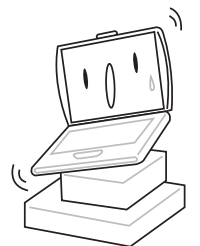

디스플레이 패널을 누르거나 만지지 마십 시오.

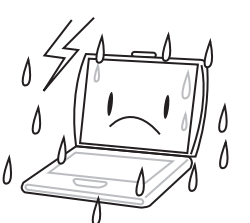

불규칙하고 불안정한 면 위에 놓지 마십시 열악한 환경에서 사용하지 마십시오.

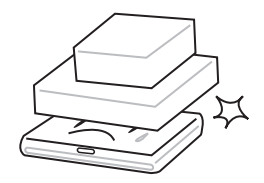

 $9.5$ 

컴퓨터 위에 물건을 올려놓거나 떨어뜨리 지 마십시오. 심한 압력을 가하지 마십시  $9.5$ 

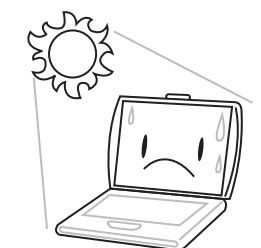

직사광선을 피하십시오.

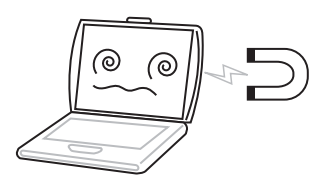

자기장에 노출되지 않도록 하십시오.

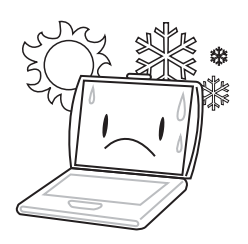

극심한 온도에서 사용하거나 보관하지 마 십시오.

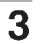

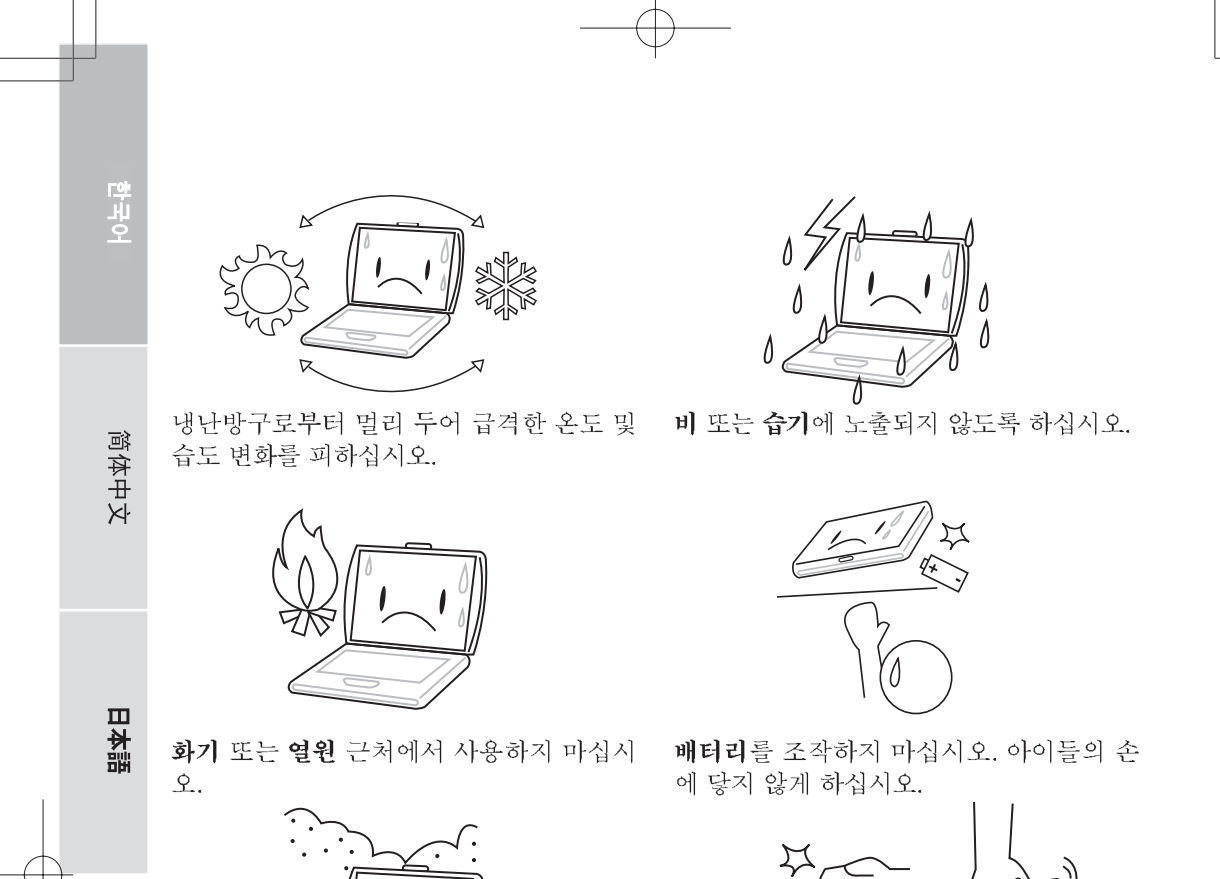

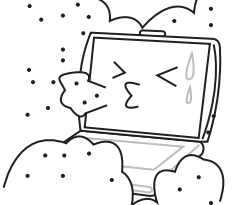

먼지 및/ 또는 부식제에 노출되지 않도록 하 십시오.

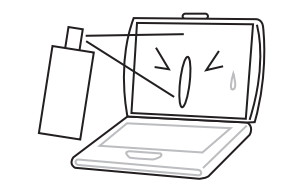

물 또는 세척액을 디스플레이에 직접 분사 하지 마십시오.

 $\overline{4}$ 

노트북 디스플레이를 세게 닫지 말고 절대, 디스플레이를 잡아 노트북을 들어 올리지 마십시오.

ررہ

L  $\overline{\phantom{0}}$ 

 $\angle$ 

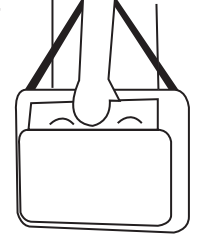

여행시 컴퓨터는 반드시 휴대하고, 수화물 속에 넣지 마십시오.
## 포장 풀기

노트북 PC 가 배달되면 조심스럽게 포장을 풀고 아래 나열된 물품이 모두 들어있는지 확인하십시오. 사전 구성된 모델에 포함된 물품:

- 노트북 컴퓨터
- 리튬 이온 배터리
- AC 어댑터 및 전원 코드
- 드라이버 및 응용프로그램 CD
- 퀵 스타트 가이드 또는 사용자 가이드

노트북의 구성에 따라 다음 물품이 포함될 수 있습니다:

- 듀얼 DVD+/-RW 응용 프로그램 디스크
- Super Multi DVD RW 응용 프로그램 디스크
- Blu-ray/DVD RW 응용 프로그램 디스크

노트북과 내용물을 확인한 후, 다음 페이지를 숙독하여 노트북의 각 구성 요소에 대해 숙지하도록 하십시오.

참고  $\mathbb{R}$ 

구입하신 모델에 따라 노트북의 실제 모습은 본 매뉴얼의 그림과 다를 수 있 습니다.

 $\overline{\mathbf{5}}$ 

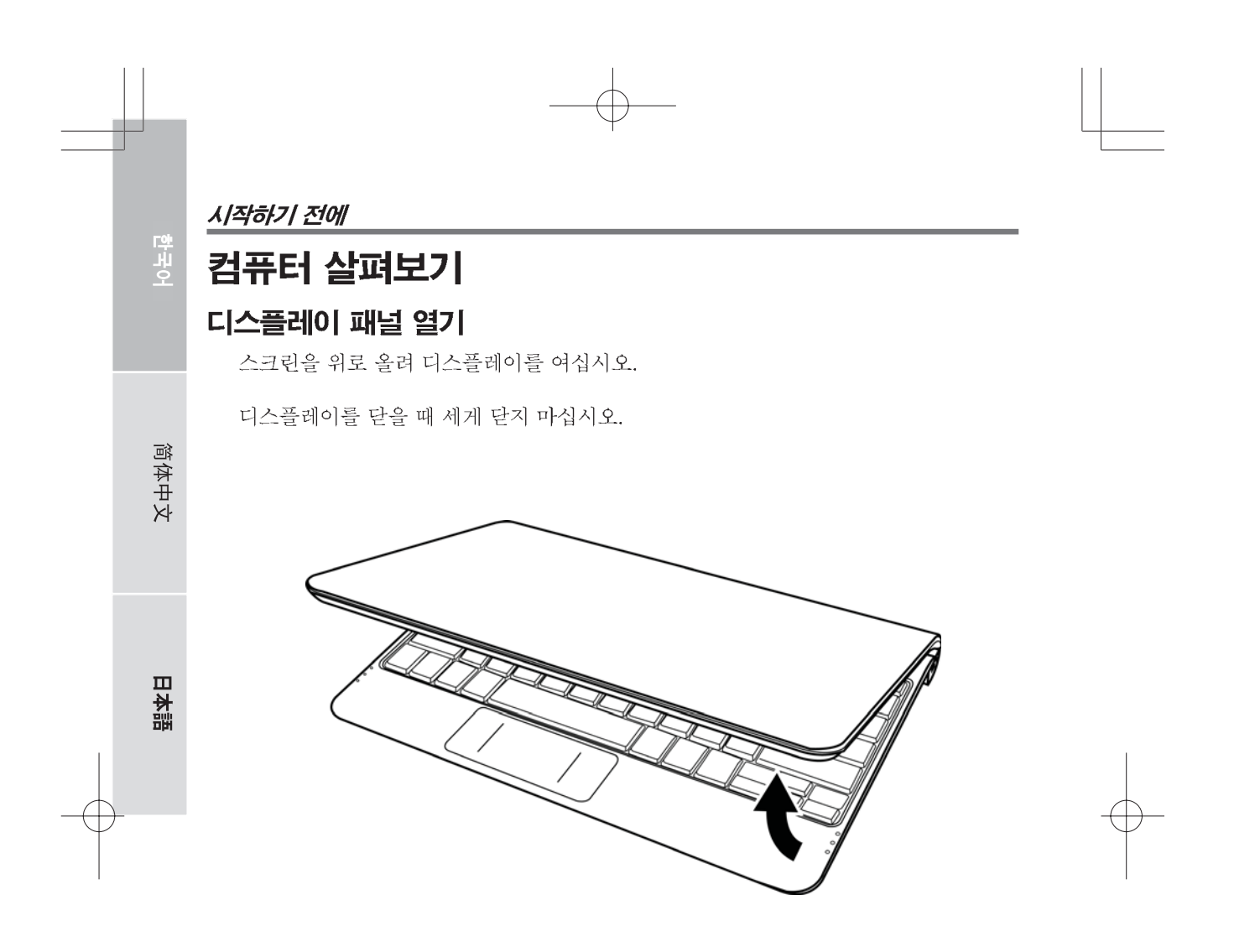

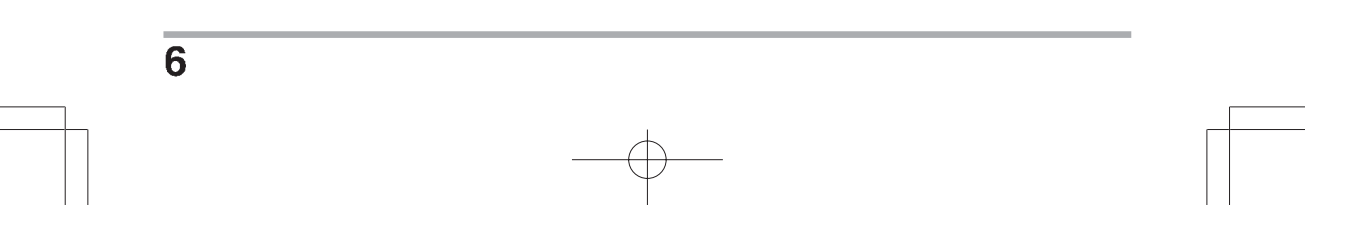

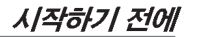

## 앞면 개요

다음은 노트북의 앞면에 대한 개요입니다.

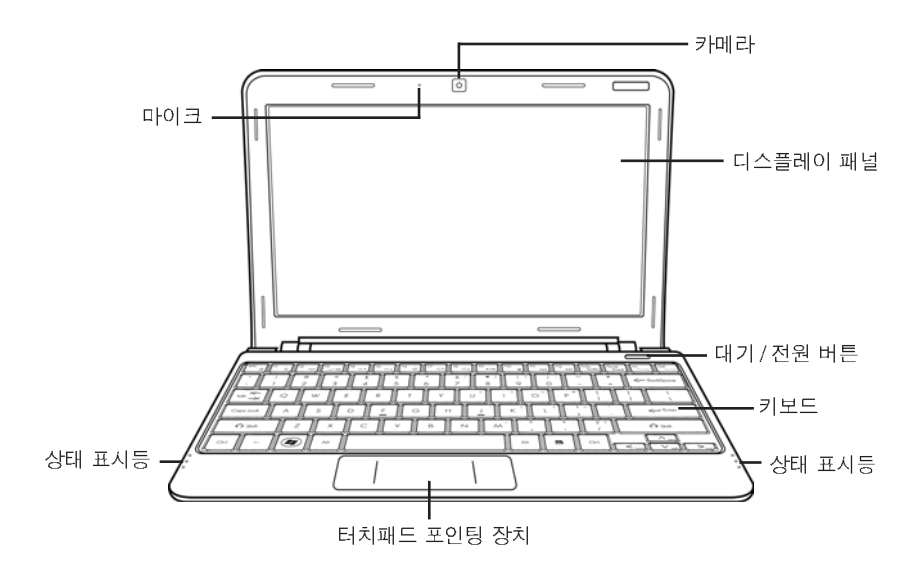

## 카메라

0.3 또는 1.3 메가픽셀 내장 카메라 는 클릭 한 번만으로 사진을 찍거나 영상 채팅 또 는 영상 회의를 진행할 수 있습니다.

### 디스플레이 패널

텍스트와 그래픽을 표시하는 백 라이트가 설치된 컬러 LCD 패널입니다.

## 대기 / 전원 버튼

이 버튼으로 노트북을 켜고 끄거나 절전 모드로 전환합니다. (자세한 내용은 전원 켜 기 섹션의 대기 / 전원 버튼 부분을 참조하십시오.)

### 키보드

Windows® 키를 포함한 풀사이즈 키보드입니다.

## 상태 표시등

상태 표시등은 컴퓨터의 특정 동작 모드를 표시합니다. 이 모드에는 전원 켜짐 / 대기 상태, 배터리 /AC 어댑터 상태, 하드 드라이브 활동(HDD), Num Lock, Caps Lock 및 무선 전송 활동이 포함됩니다.

## 터치패드 포인팅 장치

두개의 버튼과 함께 마우스처럼 커서를 제어하는 장치로 손가락의 움직임과 압력을 감 지하여 작동합니다.

## 마이크

简体中文

日本語

내장 마이크를 통해 입력한 음성 및 / 또는 다른 오디오 데이터를 수용할 수 있는 프로 그램에 수신하고 전송할 수 있습니다.

 $\overline{8}$ 

## 좌측면 개요

다음은 노트북의 좌측면에 대한 개요입니다.

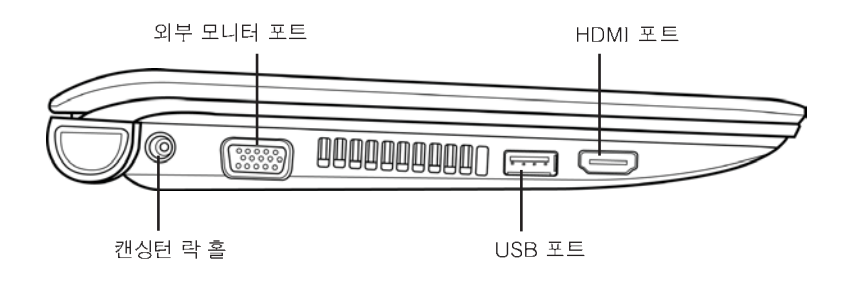

## 캔싱턴 락 홀

캔싱턴 락 홀에 보안 케이블(옵션)을 연결해 노트북을 고정된 물체에 묶어둠으로써 도 난을 방지할 수 있습니다.

#### 외부 모니터 포트

외부 모니터를 연결할 수 있습니다.

#### **USB 포트**

USB 장치를 연결할 수 있습니다. 데이터 전송 속도 480 Mb/s 의 USB v2.0 을 지원 합니다.

## **HDMI 포트**

HDMI 포트에 TV, 프로젝터, VCR 과 같은 비디오 기기를 연결할 수 있습니다.

 $\overline{9}$ 

#### 우측면 개요

简体中文

目本語

다음은 노트북의 우측면에 대한 개요입니다.

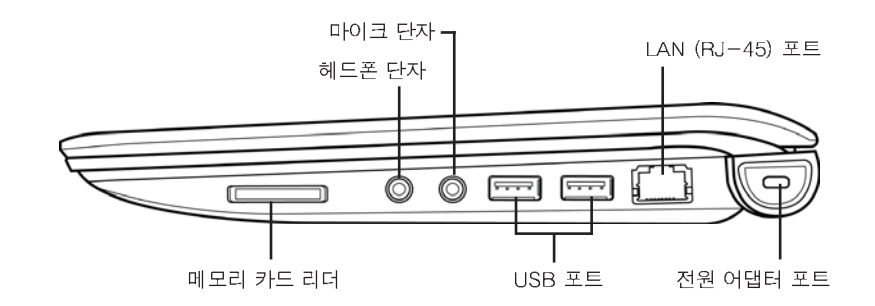

## 메모리 카드 리더

메모리 카드 리더는 노트북과 플래시 호환 장치 (디지털 카메라, MP3 플레이어, 모바 일 폰, PDA 등) 간에 사진, 음악 및 데이터를 전송하는데 가장 빠르고 편리한 방법을 제공합니다.

## 헤드폰 단자

헤드폰 또는 외부 스피커 및 앰프를 연결할 수 있습니다.

#### 마이크 단자

외부 모노 마이크를 연결할 수 있습니다.

#### **USB 포트**

USB 장치를 연결할 수 있습니다. 데이터 전송 속도 480 Mb/s 의 USB v2.0을 지원 합니다.

## LAN (RJ-45) 포트

LAN 포트는 10/100 Base-T 표준 RJ-45 플러그를 지원합니다.

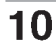

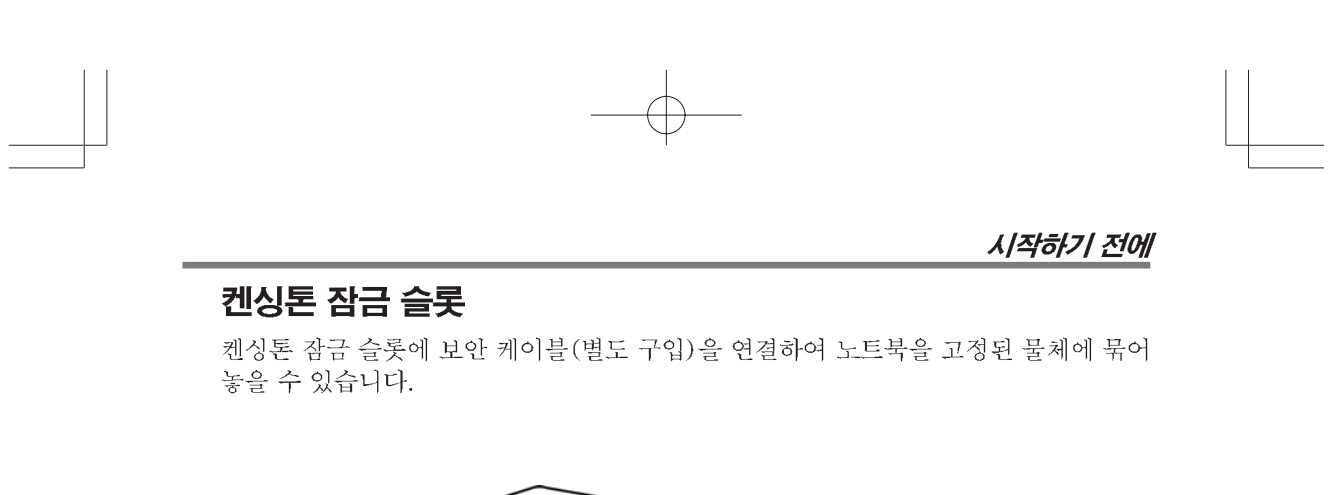

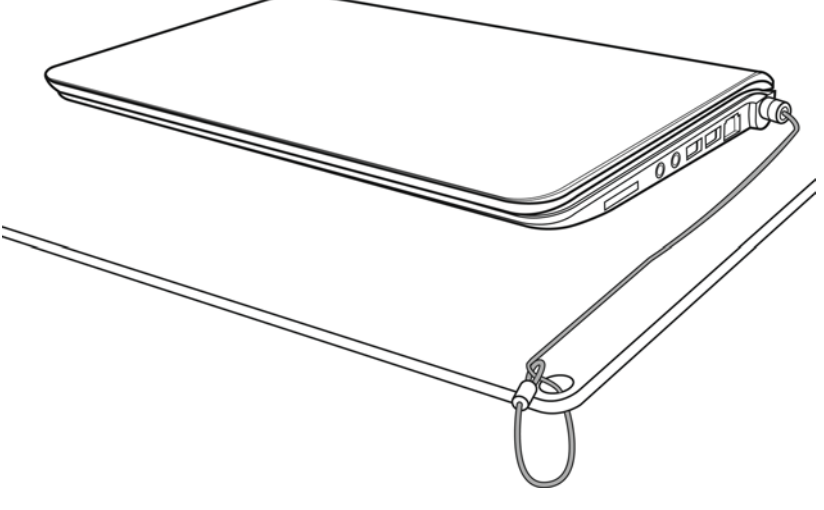

## 뒷면 개요

다음은 노트북 뒷면의 모습입니다.

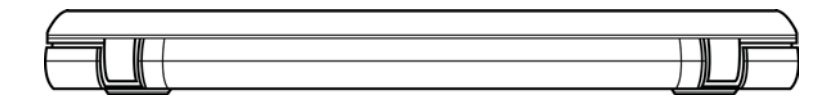

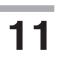

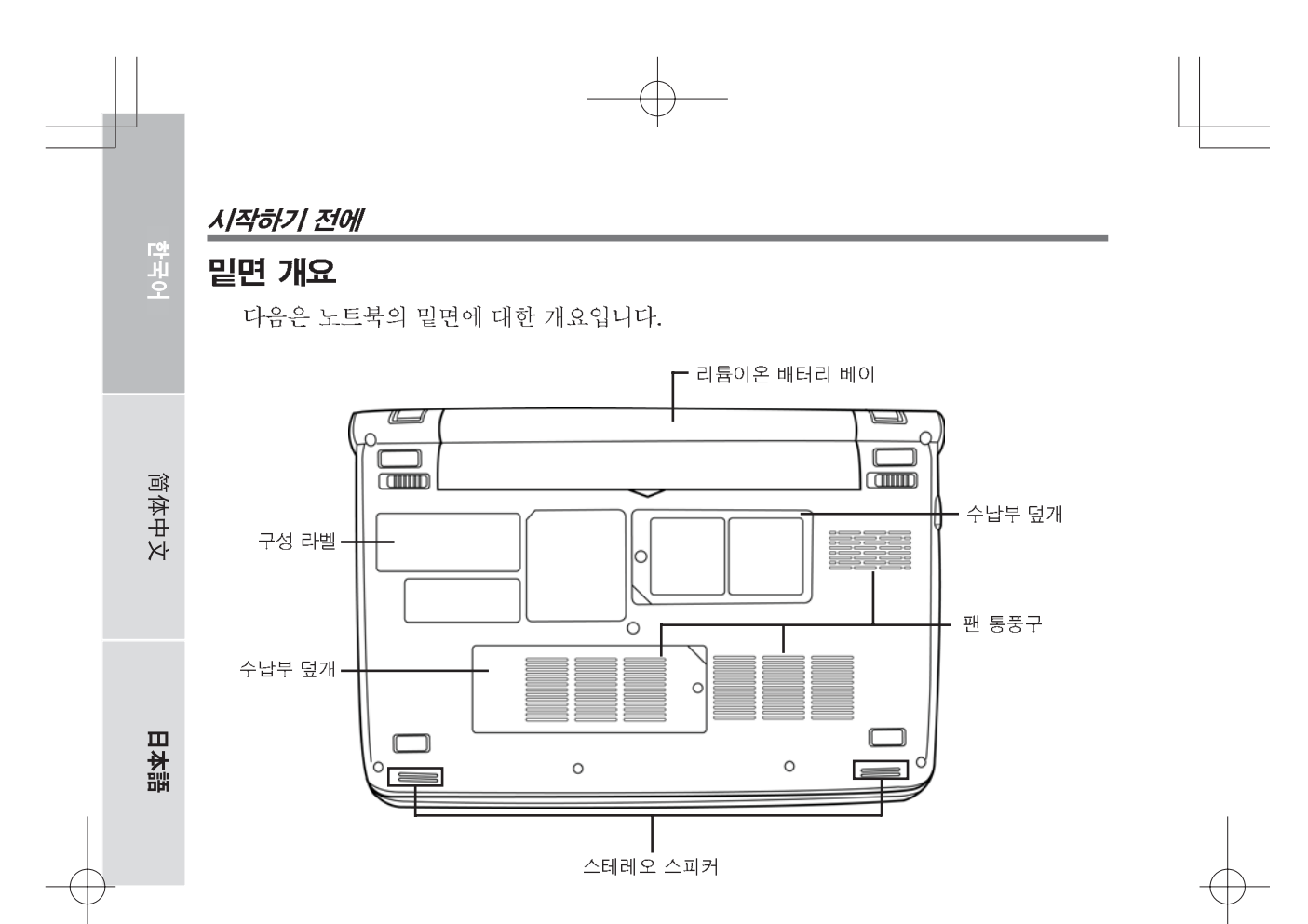

## 리튬이온 배터리 베이

이 베이에는 내장 리튬이온 배터리가 탑재되어 있습니다. 베이를 열어 장기간 사용하 지 않았던 배터리를 분리하거나 방전된 배터리를 충전된 리튬이온 배터리로 교체할 수 있습니다.

## 수납부 덮개

Wi-Fi 실에는 무선 LAN 카드와 3G 모듈(일부 구성에만 해당)이 탑재되어 있으며, 메모리실에는 컴퓨터의 메모리 모듈이 탑재되어 있습니다.

## 팬 통풍구

이 통풍구는 컴퓨터의 내부에서 발생한 열을 발산시키는 데 사용됩니다. 컴퓨터를 사 용할 때 이 통풍구가 차단되지 않도록 각별히 유의하십시오.

## 스테레오 스피커

내장된 듀얼 스피커가 스테레오 사운드를 제공합니다.

## 구성 라벨

노트북의 모델명 및 기타 정보를 보여줍니다.

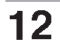

## 전원

다음 두 종류의 전원을 사용할 수 있습니다: 리튬이온 배터리 또는 AC 어댑터.

### 전원 어댑터 연결

AC 어댑터는 노트북 PC 를 작동할 전원을 공급하고 배터리를 충전합니다.

## AC 어댑터 연결

1. DC 출력 케이블을 노트북 PC 의 DC 전원 단자에 연결합니다.

2. AC 어댑터를 AC 전기 콘센트에 연결합니다.

### AC 어댑터에서 배터리로 전환

- 1. 최소 1 개의 충전된 배터리가 설치되어 있어야 합니다.
- 2. AC 어댑터를 분리합니다. 노트북은 자동으로 DC 전원에서 배터리 전원으로 전환 됩니다.

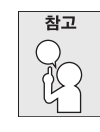

리튬이온 배터리는 구입시 충전되어 있지 않습니다. 처음 사용시 AC 어댑 터로 노트북 PC 를 사용해야 합니다.

#### 배터리 충전

내장된 리튬이온 배터리는 AC 어댑터로 충전합니다. 배터리를 충전하려면 배터리가 설치되어 있고 컴퓨터가 AC 어댑터에 연결되어 있어야 합니다.

리튬이온 배터리는 "메모리 효과" 가 없으므로 충전하기 전에 배터리를 방전할 필요 가 없습니다. 배터리를 충전하는 동안 노트북 PC 를 사용하면 충전 시간이 훨씬 오래 걸립니다. 배터리 충전 시간을 단축하려면 컴퓨터를 대기 모드로 전환하거나, 배터리 를 충전하는 동안 컴퓨터를 끄십시오.

## 배터리 부족 상태

배터리 잔량이 부족하면 경고 메시지가 나타납니다. 배터리 잔량이 낮다는 메시지에도 불구하고 배터리 잔량이 모두 소모될 때까지 배터리를 계속 사용하면 노트북 PC 는 대 기 모드로 전환됩니다. 이 시점에서 데이터가 저장된다는 보장은 없습니다.

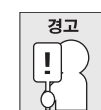

简体中文

皿 不謂

#### 반드시 노트북에 제공된 전원 어댑터를 사용하십시오. 전원 어댑터의 출력 전압은 모두 다르기 때문에 노트북에 손상을 줄 수 있습니다.

배터리 완전 소모로 컴퓨터가 대기 모드로 전환되면, 어댑터 또는 충전된 배터리로 전 원이 공급될 때까지 컴퓨터를 재개할 수 없습니다. 전원이 공급되면 대기 / 재개 버튼을 눌러 컴퓨터를 재개합니다. 대기 모드에서 데이터는 얼마동안은 유지되지만, 전원이 즉시 공급되지 않으면 점멸하던 전원 표시등이 꺼지고 저장하지 않은 데이터는 손실됩 니다. 전원이 공급되면 어댑터로 배터리를 충전하면서 컴퓨터를 계속 사용할 수 있습 니다.

#### 배터리 교체

배터리를 올바르지 않은 배터리 종류로 교체하면 폭발의 위험이 있습니다. 교체 가능 한 리튬 이온 배터리가 포함된 컴퓨터의 경우 다음을 참고하십시오.

- 배터리가 사용자 액세스 영역에 설치되어 있을 경우 배터리 근처에 마크가 있거나 작동 및 수리에 대한 설명이 있습니다.
- 배터리가 컴퓨터의 다른 곳에 설치되어 있을 경우 배터리 근처에 마크가 있거나 수 리에 대한 설명이 있습니다.

마크 또는 설명은 다음과 같거나 또는 이와 유사한 텍스트가 포함되어 있습니다.

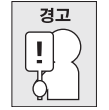

배터리를 올바르지 않은 종류로 교체하면 폭발의 위험이 있습니다. 사용한 배터리는 지침에 따라 폐기하십시오.

## 노트북 시작하기

전원 켜기

## 대기 / 전원 버튼

대기 / 전원 버튼은 노트북을 재개하는 데 사용됩니다. AC 어댑터 또는 충전된 내장 리 튬이온 배터리로 전원이 연결되면 키보드 상단에 위치한 대기 / 전원 버튼을 눌러 노트 북의 전원을 켤 수 있습니다. 노트북을 장시간 사용하지 않을 경우, 이 버튼을 다시 누 르면 전원이 꺼집니다.

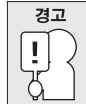

#### 노트북을 켠 상태에서 운반하거나, 충격이나 진동을 주지 마십시오. 하드 디스크가 손상될 수 있습니다.

노트북의 전원을 켜면 자기진단테스트 (POST)가 실행되어 내부 구성 요소의 상태와 구성이 올바른지 확인합니다. 오류가 발견되면 경고음을 내거나 에러 메시지가 표시됩 니다.

문제의 성질에 따라 운영 체제를 시작하거나 BIOS 셋업 유틸리티에서 설정을 수정하 여 계속 진행할 수 있습니다.

자기진단테스트(POST)가 완료되면 노트북은 설치된 운영 체제를 로드합니다.

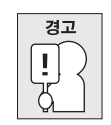

자기진단테스트 (POST) 중에 절대 노트북을 끄지 마십시오. 치명적인 오 류가 발생할 수 있습니다.

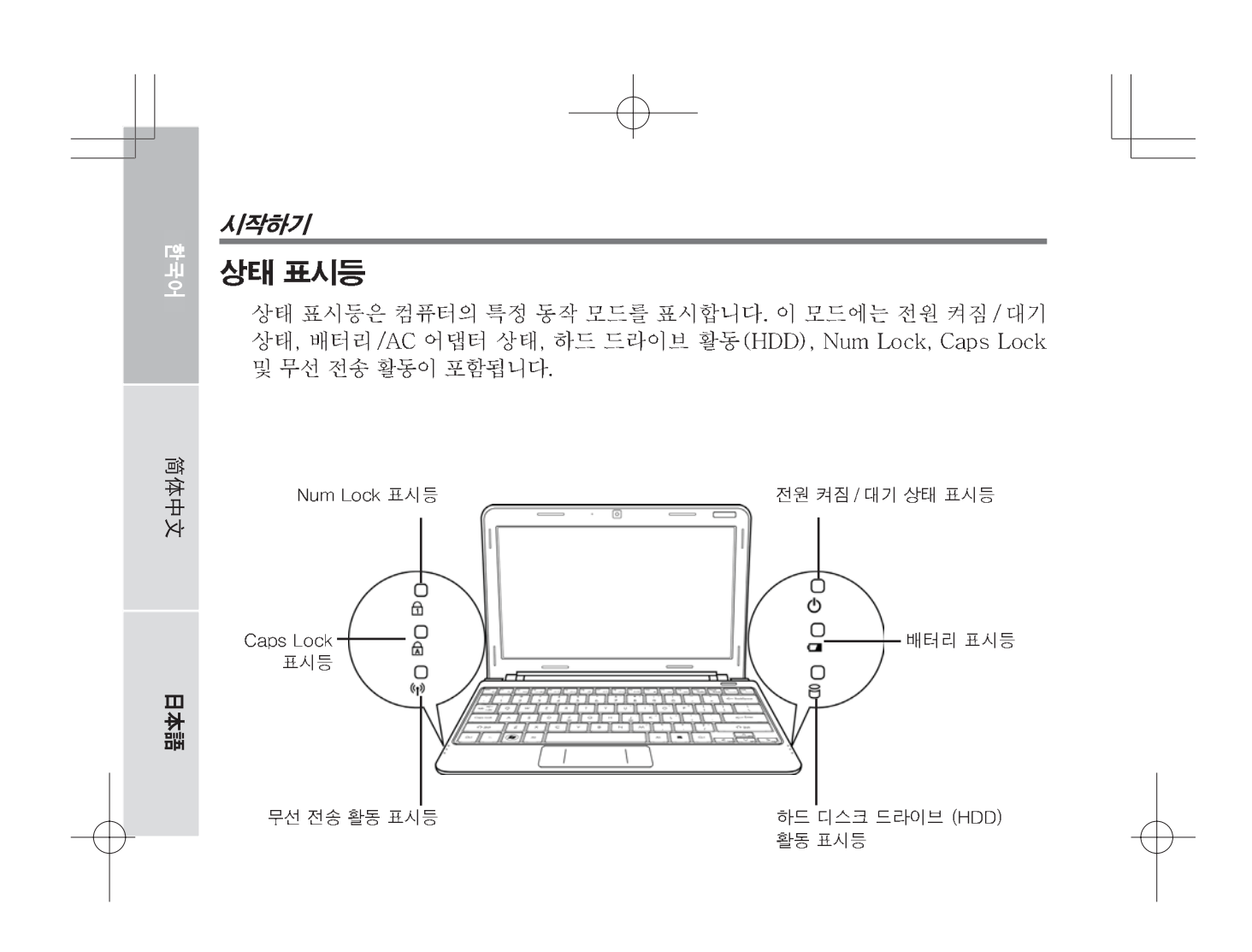

## 전원 켜짐 / 대기 상태 표시등

이 상태등은 컴퓨터에 전원이 켜지면 점등되고 컴퓨터가 대기 모드이면 점멸합니다.

## 배터리 표시등

리튬이온 배터리의 충전 상태를 표시합니다.

- 배터리가 충전 중이면 노트북을 종료해도 배터리 표시등은 계속 켜진 상태로 있습 니다.
- 배터리 활동이 없거나, 전원 어댑터가 연결되어 있지 않거나, 전원 스위치가 꺼져 있으면 배터리 표시등은 꺼집니다.
- 배터리에 충격이나 진동을 가하거나 극도의 온도에 노출되면 영구적으로 손상될 수 있습니다.

## 하드 디스크 드라이브 (HDD) 활동 표시등

내장 하드 드라이브의 사용 여부와 속도를 표시합니다.

## Num Lock 표시등

이 지시등은 내부 키보드가 숫자 키패드 모드임을 알려줍니다.

## Caps Lock 표시등

키보드가 영문의 경우 대문자로 설정되어 있음을 표시합니다.

## 무선 전송 활동 표시등

무선 전송 활동 상태등은 컴퓨터가 블루투스 / 무선 네트워크에 연결되었는지 여부를 표시합니다.

 $\overline{17}$ 

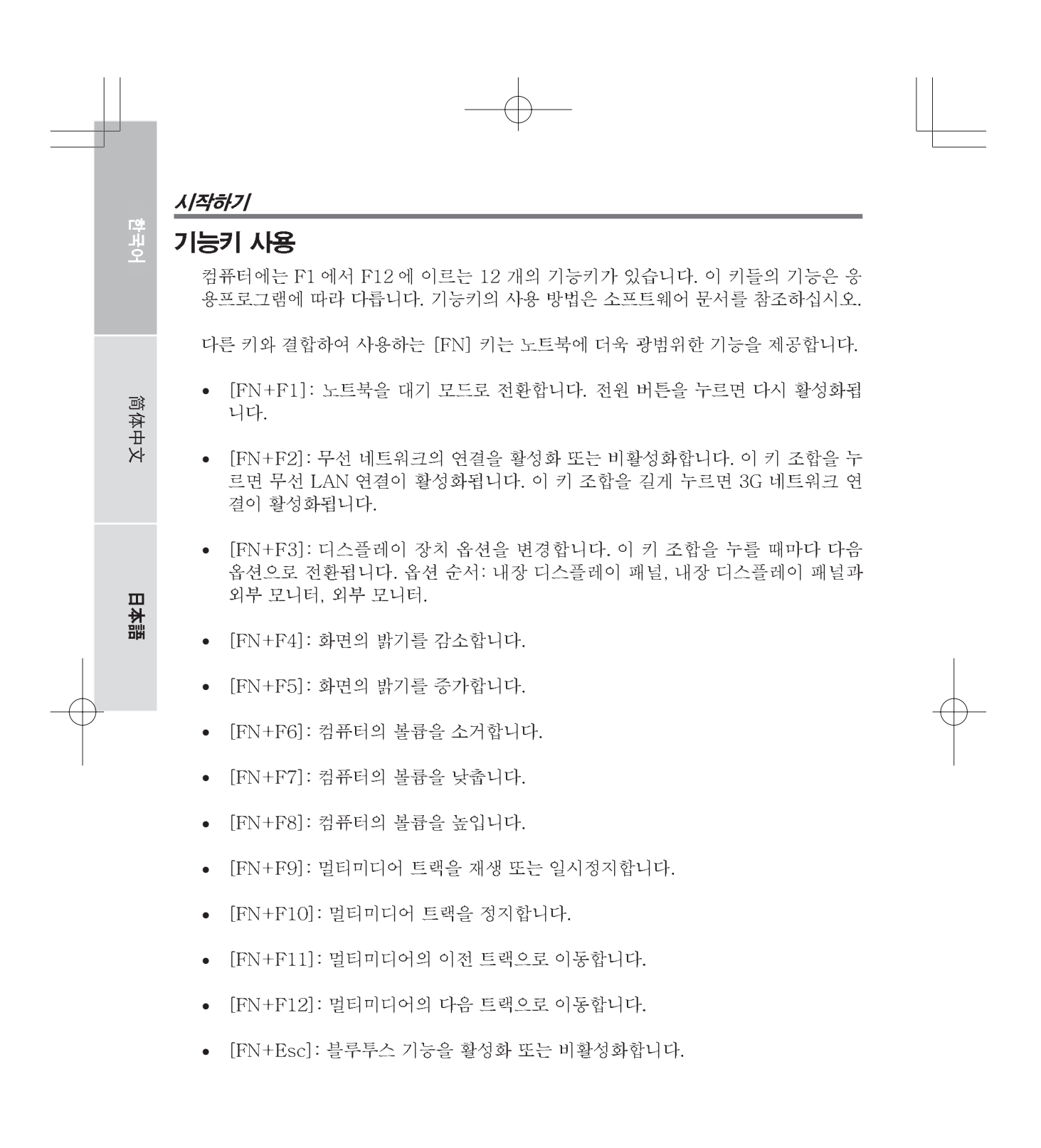

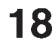

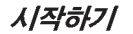

#### 터치패드 사용

터치패드 포인팅 장치는 컴퓨터에 내장되어 있습니다. 이 장치는 포인터를 움직여 디 스플레이 패널에서 아이템을 선택하는데 사용됩니다.

터치패드는 커서 제어, 왼쪽 / 오른쪽 버튼, 스크롤 바로 구성됩니다. 커서 제어는 마우 스와 똑같은 방식으로 디스플레이에서 커서를 움직입니다. 손가락 끝에 살짝 힘을 주 기만 하면 됩니다. 왼쪽 버튼 및 오른쪽 버튼 기능은 마우스 버튼과 동일합니다. 버튼 의 실제 기능은 사용 중인 응용 프로그램에 따라 다를 수 있습니다.

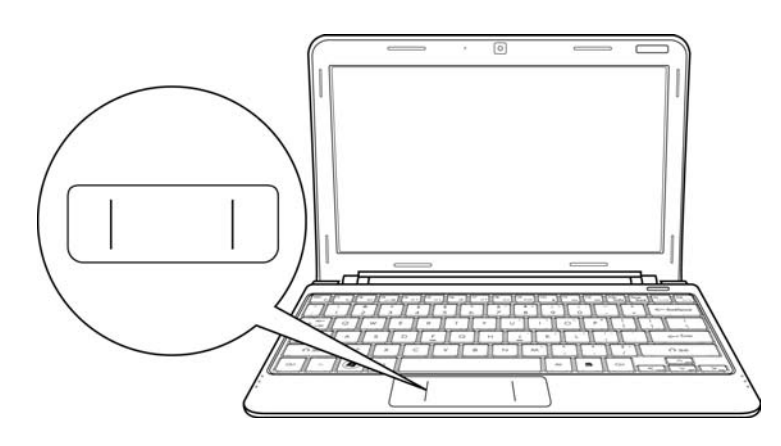

#### 클릭

버튼을 한번 누르고 곧 떼는 동작입니다. 좌측 버튼을 클릭하려면, 선택하려는 아이템 으로 커서를 옮긴 후 좌측 버튼을 한번 누르고 곧 떼십시오. 우측 버튼을 클릭하려면, 선택하려는 아이템으로 커서를 옮긴 후 우측 버튼을 한번 누르고 곧 떼십시오. 터치패 드 위를 가볍게 한번 두드려 클릭할 수도 있습니다.

#### 더블 클릭

좌측 버튼을 빠르게 연속 두 번 눌렀다 곧 떼는 동작입니다. 이 동작은 우측 버튼으로 할 수 없습니다. 더블 클릭을 하려면, 선택하려는 아이템으로 커서를 옮긴 후 좌측 버 튼을 두 번 누르고 곧 떼십시오. 터치패드 위를 가볍게 두 번 두드려 더블 클릭을 할 수도 있습니다.

#### 드래그

좌측 버튼을 누른 상태에서 커서를 움직이는 동작입니다. 드래그하려면, 이동하려는 아 이템으로 커서를 옮깁니다. 좌측 버튼을 누른 상태에서 아이템을 새로운 위치로 이동한 후 손가락을 버튼에서 떼십시오. 터치패드에서도 드래그할 수 있습니다. 먼저, 이동하려 는 아이템 위에서 터치패드를 두 번 두드리고 두 번째 두드릴 때 손가락을 패드에서 떼 지 마십시오. 손가락을 터치패드 위로 움직여 아이템을 새 위치로 옮긴 후 손가락을 떼 십시오.

# 문제 해결

한국어<br>대

简体中文

E

不調

이 노트북 PC 는 매우 견고하고 안정된 시스템입니다. 그러나, 바로 해결이 가능한 단 순한 설정 또는 작동 문제, 장치 교체로 해결할 수 있는 주변 장치 문제가 발생할 수 있습니다. 이 섹션의 정보는 이러한 단순한 문제를 해결하고 서비스가 필요한 문제를 식별하는 데 도움이 될 것입니다.

## 문제 식별

문제가 발생하면 복잡한 문제 해결 절차를 수행하기 전에, 다음 작업을 통해 문제를 확 인하십시오:

- 1. 노트북의 전원을 끕니다.
- 2. AC 어댑터가 노트북과 정상 작동중인 AC 전원에 연결되어 있는지 확인합니다.
- 3. PC 카드 슬롯에 설치된 카드가 올바르게 설치되어 있는지 확인합니다. 슬롯에서 카드를 분리하는 것으로 오류의 원인을 제거할 수도 있습니다.
- 4. 외부 커넥터에 연결된 장치가 올바르게 연결되어 있는지 확인합니다. 이 장치들을 분리하는 것으로 오류의 원인을 제거할 수도 있습니다.
- 5. 노트북의 전원을 켭니다. 전원이 꺼지고 최소 10 초가 경과된 후 전원을 켜야 합니 다.
- 6. 부트 절차를 실행합니다.
- 7. 문제가 해결되지 않았다면 지원 센터에 문의하십시오.

고객 지원 센터에 문의하기 전에 다음 정보를 미리 준비하십시오. 신속한 지원을 받으 실 수 있습니다:

- 제품명
- 제품 구성 번호
- 제품 일련 번호
- 구입한 날짜
- 문제가 발생한 상황
- 표시된 에러 메시지
- 하드웨어 구성
- 연결된 장치 유형

노트북 밑면의 구성 라벨에 구성 및 일련 번호가 기재되어 있습니다.

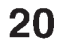

저작권 보호 기술

-<br>이 제품은 미국 특허법이 보호하는 저작권 보호 기술과 기타 지적 재산권을 결합한 것<br>입니다. 본 저작권 보호 기술을 사용하려면 Macrovision의 승인을 받아야하며,<br>Macrovision 의 별도의 승인없이는 가정 및 기타 한정된 용도로만 볼 수 있습니다. 역 설계 또는 분해를 금합니다.

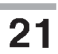

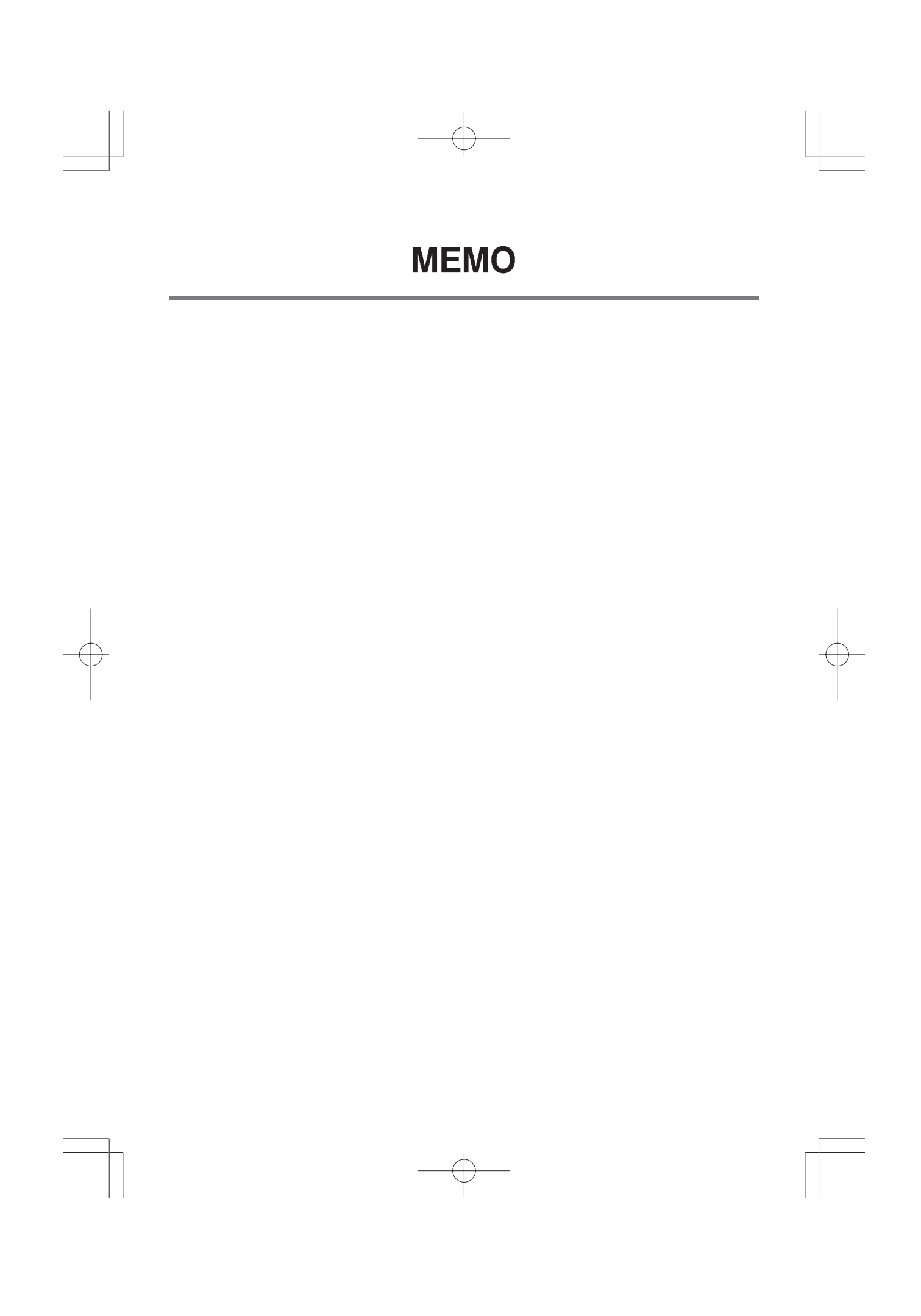

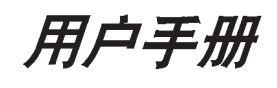

简体中文

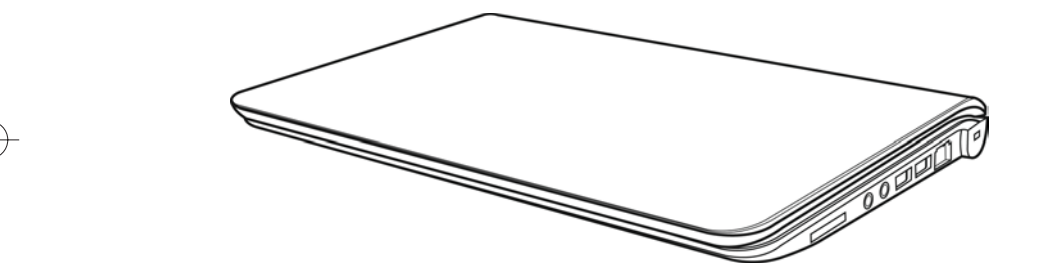

 $\overline{\oplus}$ 

2009年12月

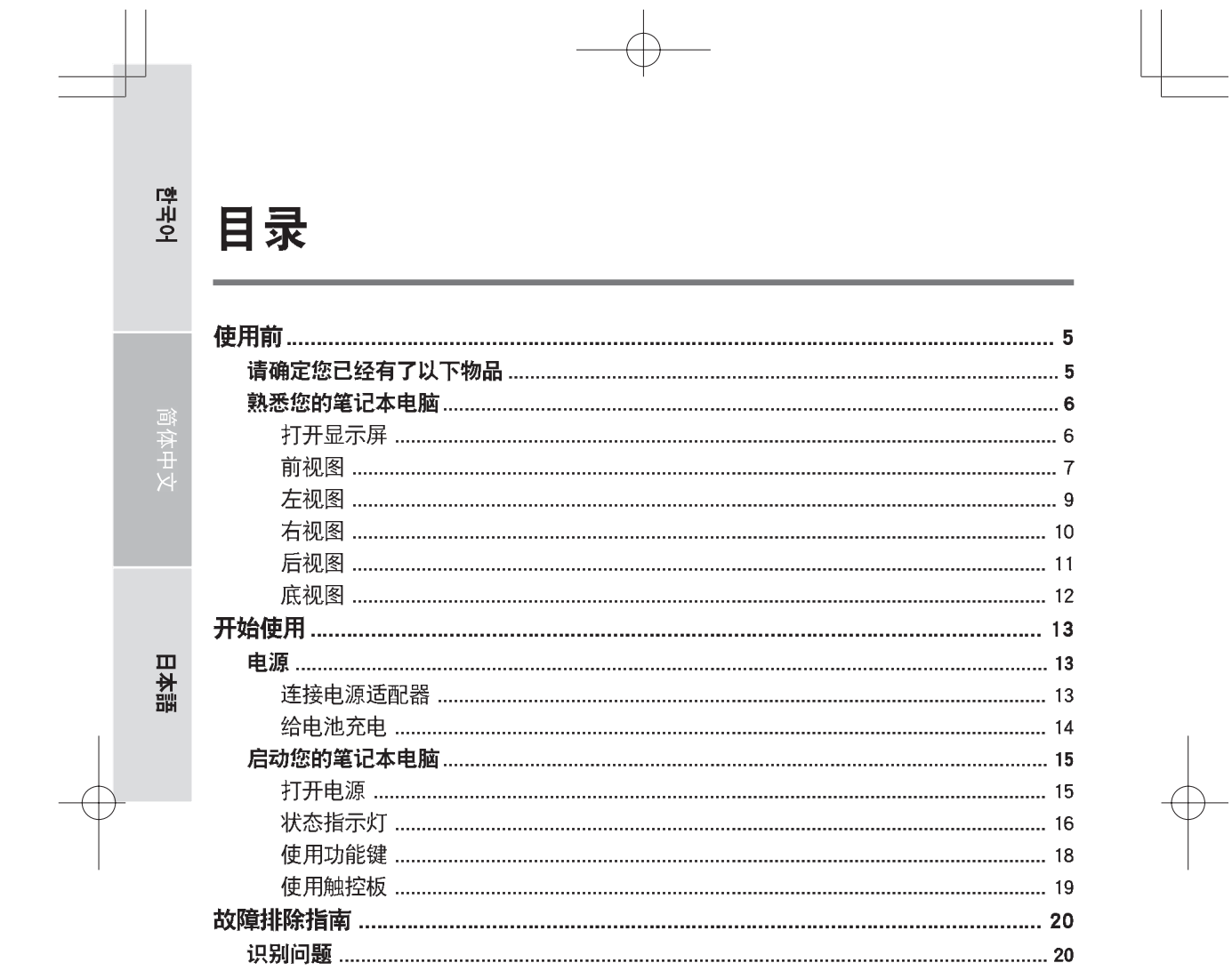

 $\begin{picture}(20,20) \put(0,0){\line(1,0){10}} \put(15,0){\line(1,0){10}} \put(15,0){\line(1,0){10}} \put(15,0){\line(1,0){10}} \put(15,0){\line(1,0){10}} \put(15,0){\line(1,0){10}} \put(15,0){\line(1,0){10}} \put(15,0){\line(1,0){10}} \put(15,0){\line(1,0){10}} \put(15,0){\line(1,0){10}} \put(15,0){\line(1,0){10}} \put(15,0){\line(1$ 

 $\overline{2}$  $\begin{picture}(180,10) \put(0,0){\line(1,0){10}} \put(15,0){\line(1,0){10}} \put(15,0){\line(1,0){10}} \put(15,0){\line(1,0){10}} \put(15,0){\line(1,0){10}} \put(15,0){\line(1,0){10}} \put(15,0){\line(1,0){10}} \put(15,0){\line(1,0){10}} \put(15,0){\line(1,0){10}} \put(15,0){\line(1,0){10}} \put(15,0){\line(1,0){10}} \put(15,0){\line($ 

# 维护好您的个人笔记本电脑

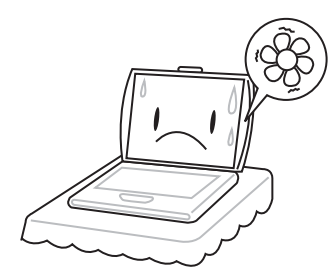

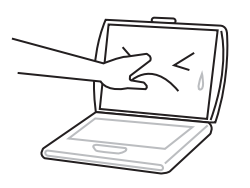

为防止计算机处理器过热,请勿遮挡住通 风口。

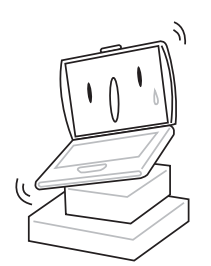

请勿按压或触摸显示屏。

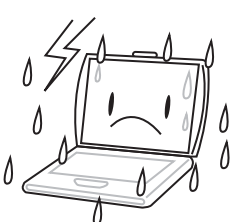

请勿将笔记本电脑放在不平稳的工作台 面上。

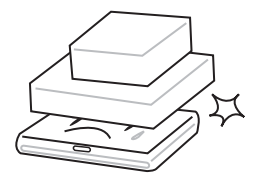

请勿将物体放在或跌落到笔记本电脑上,请 勿对它施加重压。

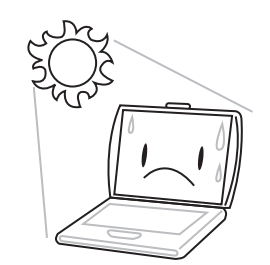

请勿暴露于阳光的直射下。

请勿在恶劣的条件下使用您的笔记本电脑。

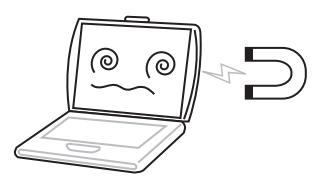

请勿将笔记电脑本置于磁场下。

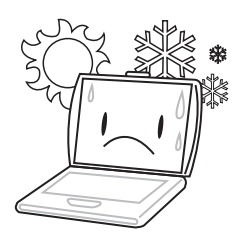

请勿在极端温度条件下使用或储存笔记本 电脑。

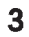

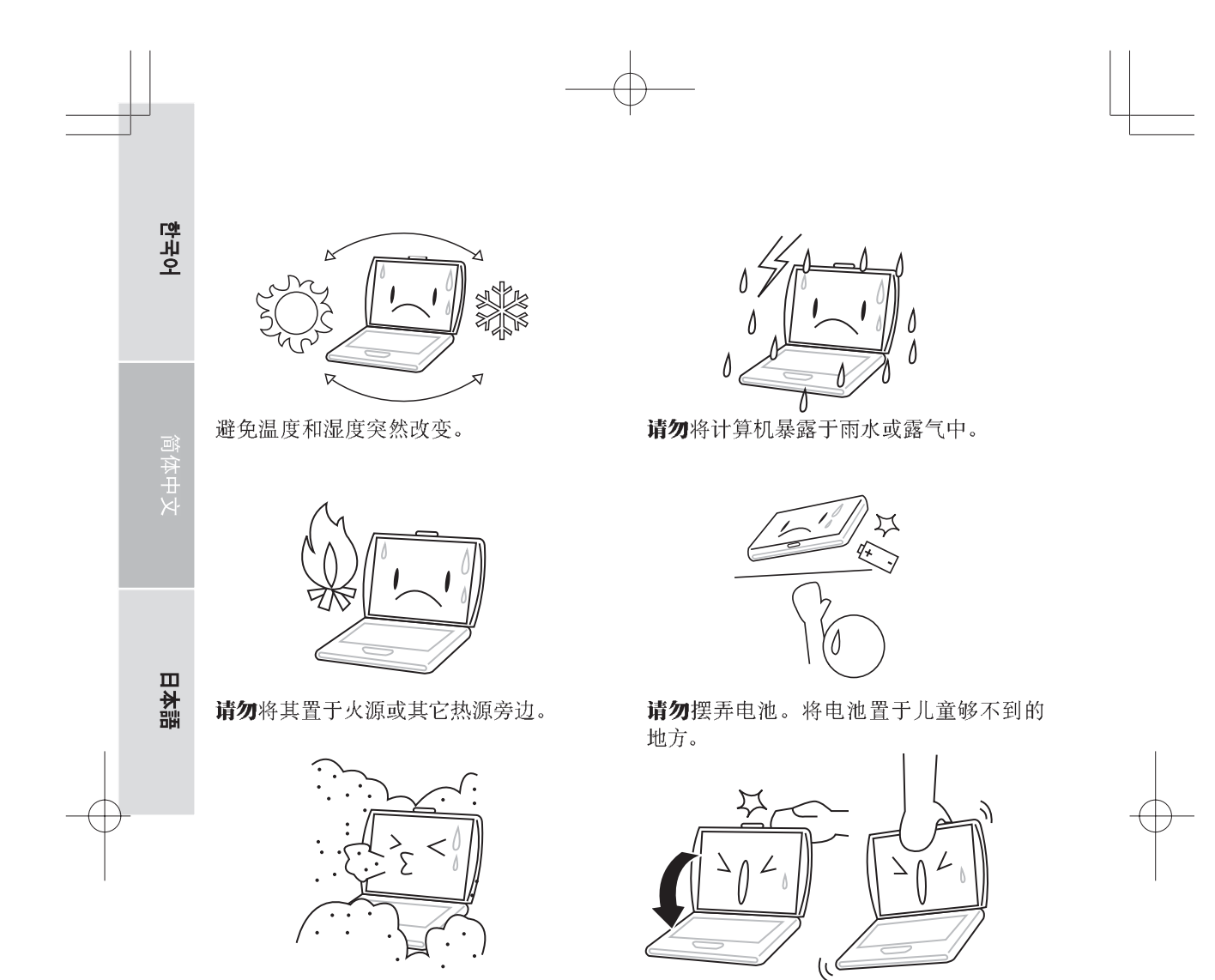

请勿将其暴露于充满灰尘或腐蚀性化学物品 的环境中。

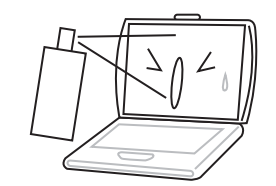

请勿直接向显示屏上喷水或其它清洁剂。

请勿用力关上笔记本电脑的盖子, 不要握着 显示屏将笔记本电脑提起。

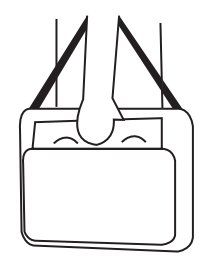

如果带笔记本电脑旅行,请用专用包携带。 请勿将其作为普通行李通过检查。

# 使用前

## 请确定您已经有了以下物品

当您收到笔记本电脑时,请仔细打开包装,检查您是否已经有了以下所有物品。在预 配置模式下,包装内应有以下物品:

- 笔记本电脑
- 锂电池
- 交流电源适配器
- 驱动和应用程序光盘
- 快速开始指南或用户指南(电子介质或印刷介质)

根据您笔记本电脑的配置,您的包装内也可能会有以下物品:

- Dual DVD+/-RW 应用光盘
- 全兼容 DVD 刻录应用光盘
- · 蓝光/DVD 刻录应用光盘

当您检查并确定您笔记本电脑所含物品齐全之后,请阅读以下各部分,了解更多有关您 笔记本电脑的信息。

注意  $\mathbb{R}$ 

#### 根据您所购买的笔记本型号,您的笔记本的外观可能与本手册中所显示的有 所不同。

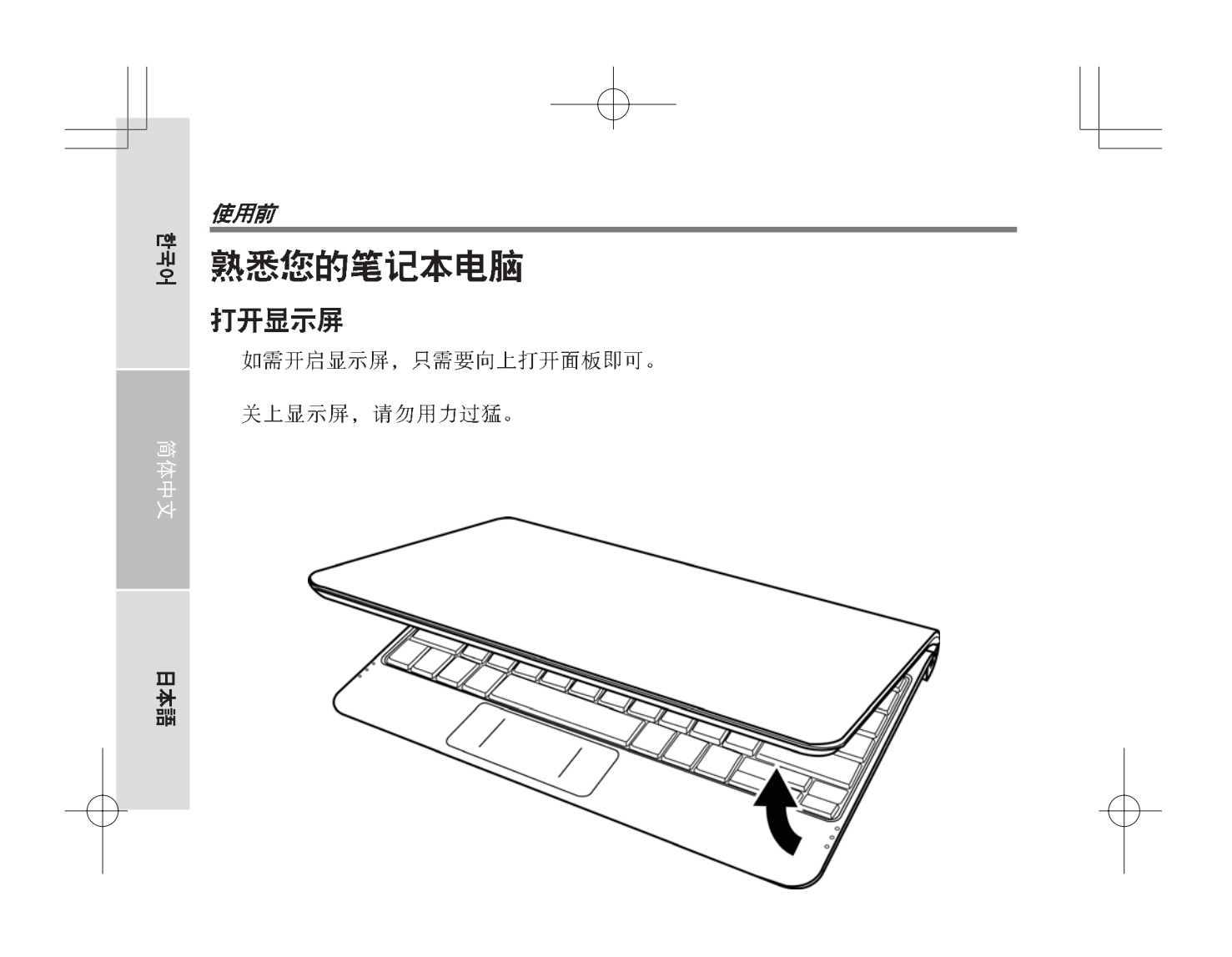

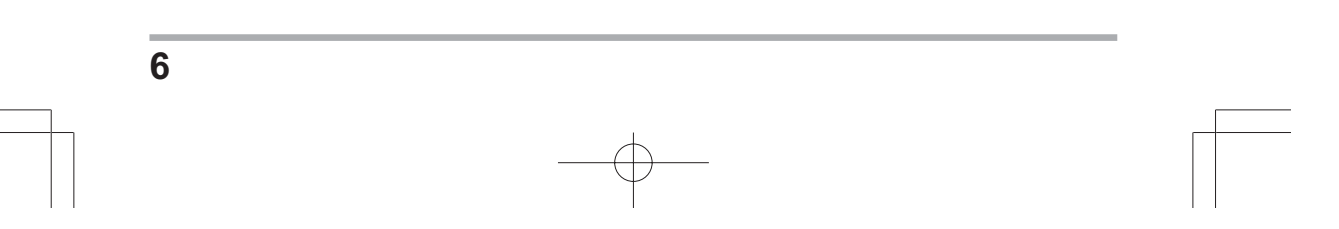

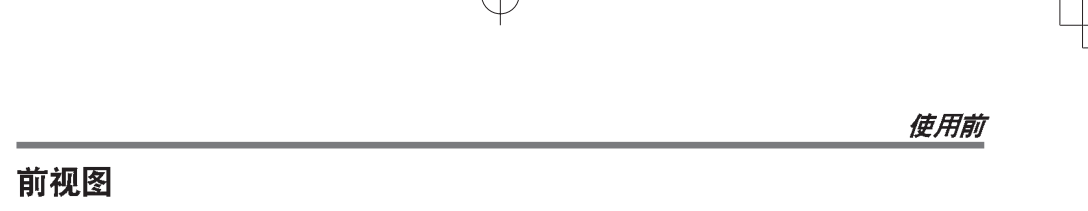

下图为笔记本电脑的前部视图。

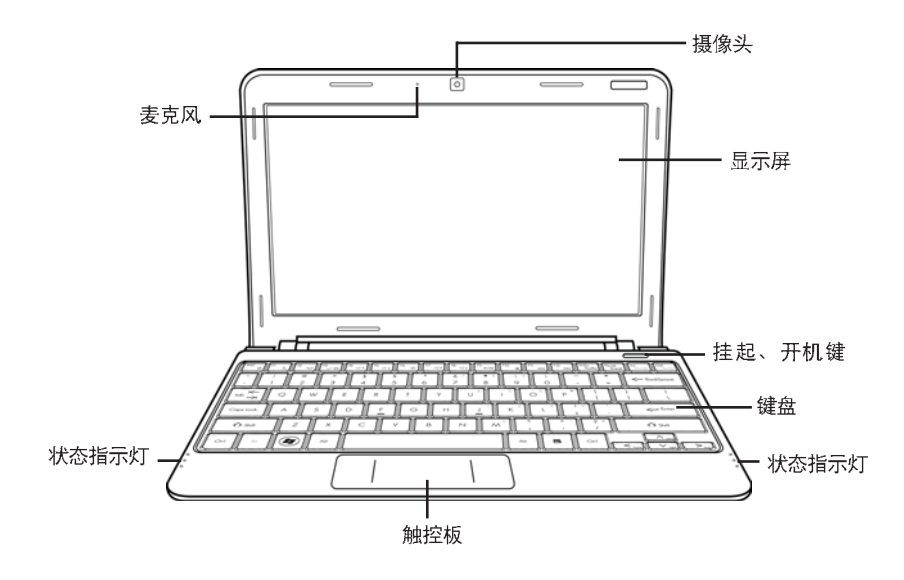

### 摄像头

只需一下,内置30或130万像素摄像头就能为你拍摄照片、进行视频聊天或举办视频 会议。

## 显示屏

显示屏为彩色液晶显示屏, 可显示文本和图片。

## 挂起、开机键

这个按钮可以开启和关闭您的笔记本, 或者使其进入休眠状态。(更多信息参见打开电源 部分的挂起 / 开机键。)

## 键盘

带视窗键的全尺寸键盘。

#### 使用前

한국어

日本語

## 状态指示灯

状态指示灯对应特定的操作模式。这些模式为: 电源开 / 挂起状态、电池 / 交流适配器 状态、硬盘活动(HDD)、数字键、大写键及无线传输活动。

#### 触控板

触控板指标装置是一个有两个按钮和指针控制器组成的鼠标类设备。

#### 麦克风

内置麦克风可以接收声音和/或其它音频数据并把这些数据传输到可接收的程序。

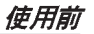

## 左视图

下面为笔记本电脑左侧的简要说明。

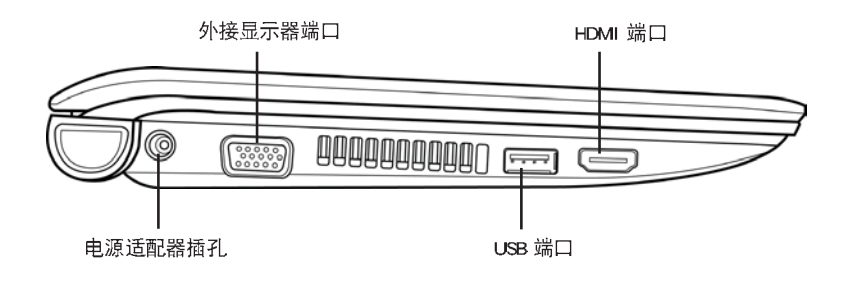

## 电源适配器插孔

电源适配器插孔用于插入直流适配器,为您的笔记本电脑供电并为内置锂电池充电。

### 外接显示器端口

外显示器端口用于连接外部显示器。

### USB 端口

USB 端口用于连接 USB 设备。支持 USB 2.0 版标准, 数据访问速率高达 480 Mb/ 秒。

#### HDMI 端口

HDMI 端口使您能够将视频设备如电视机、投影仪或者 VCR 连接到笔记本上。

 $\overline{9}$ 

## 使用前

#### 右视图

한국어

日本語

下面为笔记本电脑右侧的简要说明。

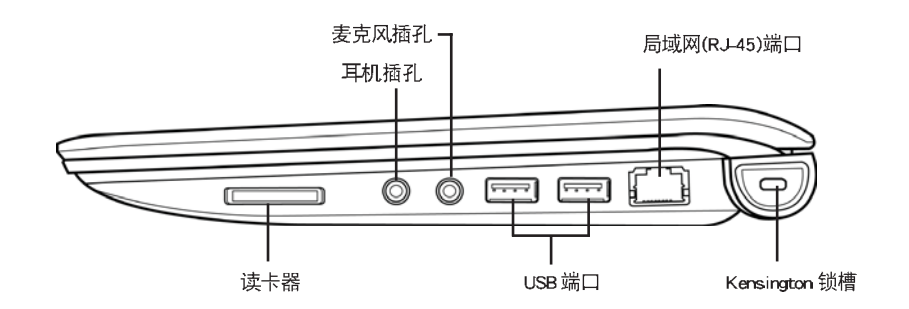

## 读卡器

读卡器为数码相机、MP3 播放器、移动电话和 PDA 等闪存类设备与您的笔记本电脑之间 的照片、音乐和数据访问提供了最快速方便的办法。

## 耳机插孔

耳机插孔可用于接入耳机或外置扬声器和功放。

#### 麦克风插孔

麦克风插孔可用于接入外置单声道麦克风。

#### USB 端口

USB 端口用于连接 USB 设备。支持 USB 标准 2.0 版, 数据访问速率高达 480 Mb/ 秒。

### 局域网(RJ-45)端口

局域网端口支持 10/100 Base-T 标准 RJ-45 插头。

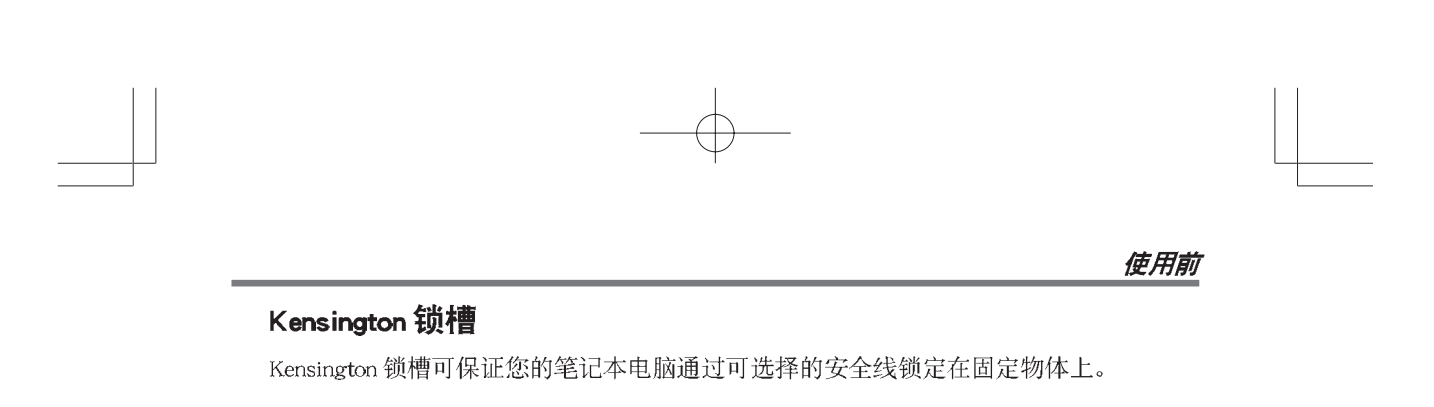

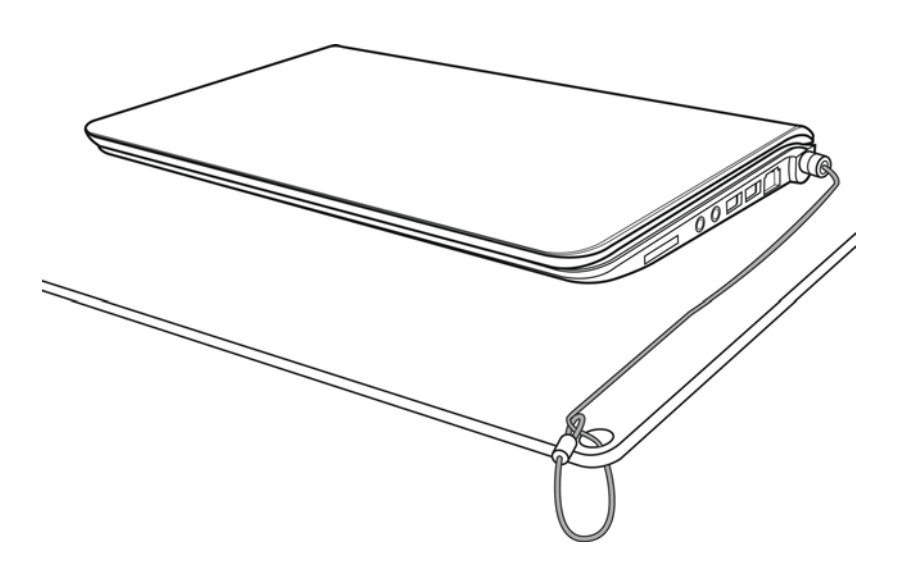

## 后视图

下图为笔记本电脑的后部视图。

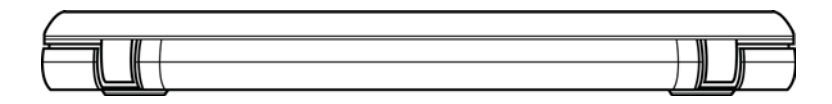

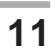

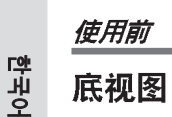

下面为笔记本电脑的底部视图。

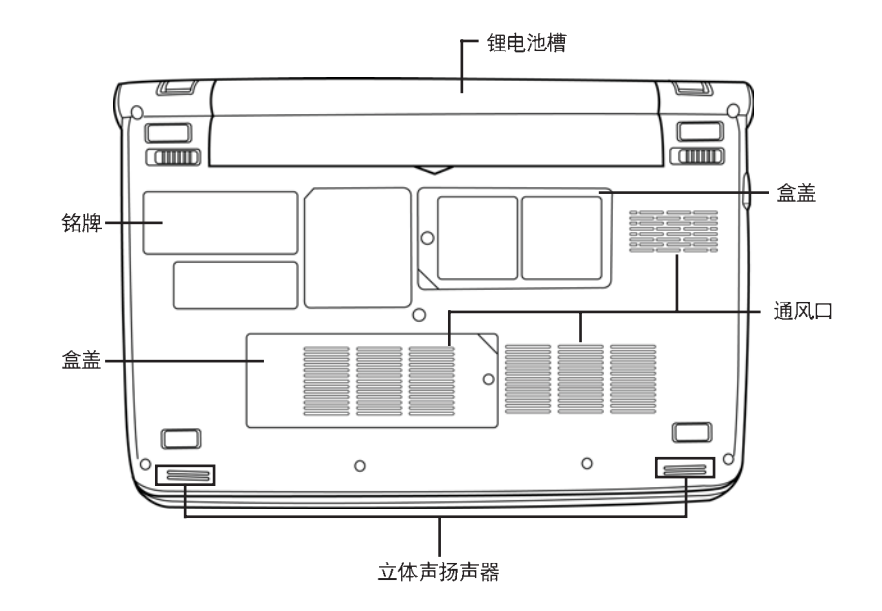

### 锂电池槽

电池槽可以安装锂电池。当需要长期存放电池或是用一块充满电的锂电池更换电量不足 的电池时,打开电池槽锁进行操作。

### 盒盖

日本語

Wi-Fi 包中包含无线局域网卡和 3G 调制解调器 (不是所有配置都有)。内存包中包含计 算机内存模块。

### 通风口

通风口用于给电脑内部组件散热。不要挡住通风口或将计算机放在影响通风的位置。

#### 立体声扬声器

内置双扬声器可用于播放立体声。

### 铭牌

此标签显示笔记本电脑的型号和其它信息。

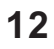

## 电源

您的计算机有两种供电方式: 锂电池或交流电源适配器。

#### 连接电源适配器

交流电源适配器可用于操作笔记本电脑和充电时的供电。

#### 连接交流电源适配器

- 1. 将直流输出线插到您笔记本电脑的直流电源插口上。
- 2. 将交流电源适配器插到交流电源插座上。

## 从交流电源适配器供电转为电池供电

- 1. 确保至少安装了一块已经充满电的电池。
- 2. 拔下交流电源适配器。您的笔记本电脑会自动从交流电源适配器供电转换到电池 供电。

注意  $\mathbb{R}$ 

锂电池在购买时并未充电。第一次使用,您需要将交流电源适配器连接到笔 记本电脑上。

야국<br>대

日本語

#### 给电池充电

锂电池使用交流电源适配器在笔记本电脑内进行充电。给电池充电,请确保电池已经安 装在计算机且电脑接上了交流电。

锂电池不存在"记忆效应"。因此,您不必等到电池完全用光后再充电。在给电池充电时, 如果您还在使用笔记本电脑, 充电时间会相应变长。如果您想给电池快速充电, 请将计算 机置于挂起状态或者在充电时将笔记本电脑关闭。

#### 低电池电量状态

当电池电量低时, 会出现提示信息。如果你未对低电量信息做出反应, 则电池将持续 放电, 直到低至无法工作。如这一现象发生, 则你的笔记本电脑将进入休眠模式。如笔记 本电脑进入休眠模式, 则无法保证你的资料得到保存。

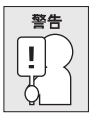

要避免你的笔记本受到损害,请只使用随机配置的电源适配器,因为每个电 源适配器的电量输出功率不同。

一旦您的笔记本电脑因电池没电而进入挂起状态,除非使用适配器或充过电的电池供电, 否则计算机不能恢复操作。一旦恢复供电, 你可以按下挂起 / 恢复按钮来恢复操作。在挂 起状态下,您的数据会保存一段时间,如果因未及时供电,指示灯会停止闪烁或不亮,您 未保存的数据将丢失。通过连接适配器重新供电后,您可以为电池充电的同时继续使用您 的计算机。

### 电池更换

如果更换电源时使用的电池型号不正确可能导致爆炸。对于配置了可更换的锂电池的计 算机, 以下应用:

- 如果电池安放在"操作者可进入区域", 在电池附近应有一个标记或是在操作和服 务指南中的说明;
- 如果电池安放在计算机的其它地方,应在电池附近有一个标记或是在服务指南中的 说明。

此标记或说明应包含以下内容或相似内容:

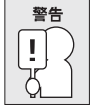

如果使用型号不正确的电池会有爆炸的风险。请按说明处置废旧电池。

## 启动您的笔记本电脑

#### 打开电源

### 挂起、开机键

挂起 / 开机键用于把您的笔记本电脑从关闭状态打开。一旦您将笔记本电脑接上了交流电 源适配器或是放入了内置锂电池,您就可以通过键盘上部的挂起 / 开机键打开笔记本电脑 的电源。如果您需要休息一会儿, 按下此键关闭笔记本电脑。

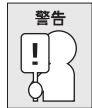

#### 为避免损坏硬盘,请勿在笔记本电脑电源打开时带着它到处走动或是振动它。

当您打开笔记本电脑电源时, 其会进行通电自检 (POST) 以检查内置零件功能是否正常 以及配置是否正确。如果发现错误, 您的计算机会发出报警声或是显示错误信息。

根据错误的性质,您可以重新启动操作系统继续或是进入到 BIOS 设置中更改设置。 通电自检完毕后, 您的笔记本电脑会加载已经安装的操作系统。

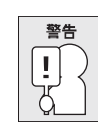

切勿在电源自检时关闭笔记本电脑、否则可能会发生不可修复的错误。

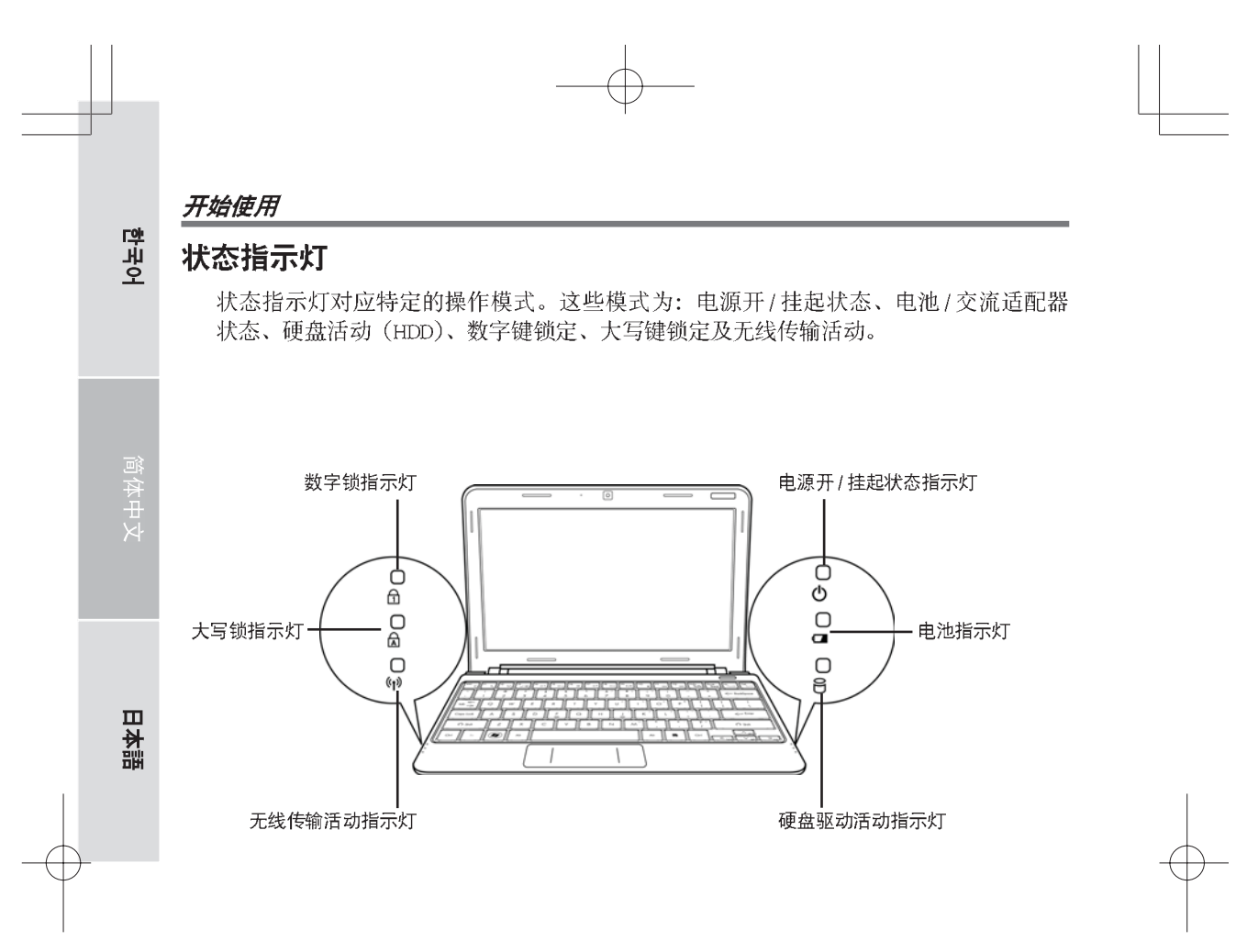

## 电源开/挂起状态指示灯

当电源打开时, 此灯亮; 当计算机挂起时, 此灯闪烁。

## 电池指示灯

电池指示灯表示锂电池是否在充电或是充满电。

- 如果您正在给电池充电, 电池指示灯会一直亮着, 除非您的笔记本电脑关闭。
- 如果无电池可用, 交流电源适配器也未连接, 或是电源关闭, 电池指示灯也关闭。
- 电池震动、晃动或是过热会导致电池永久损坏。  $\bullet$

#### 硬盘驱动活动指示灯

硬盘驱动(HDD)活动指示灯表示您的内置硬盘是否被访问,以及访问的速度。

## 数字锁指示灯

如果内置键盘处于十键数字键盘模式, 则该指示灯亮。

## 大写锁指示灯

此指示灯表示您的键盘被设置为输入大写字母。

## 无线传输活动指示灯

无线传输活动指示灯用来说明你的计算机是否连接了蓝牙/无线网络。

 $\overline{17}$ 

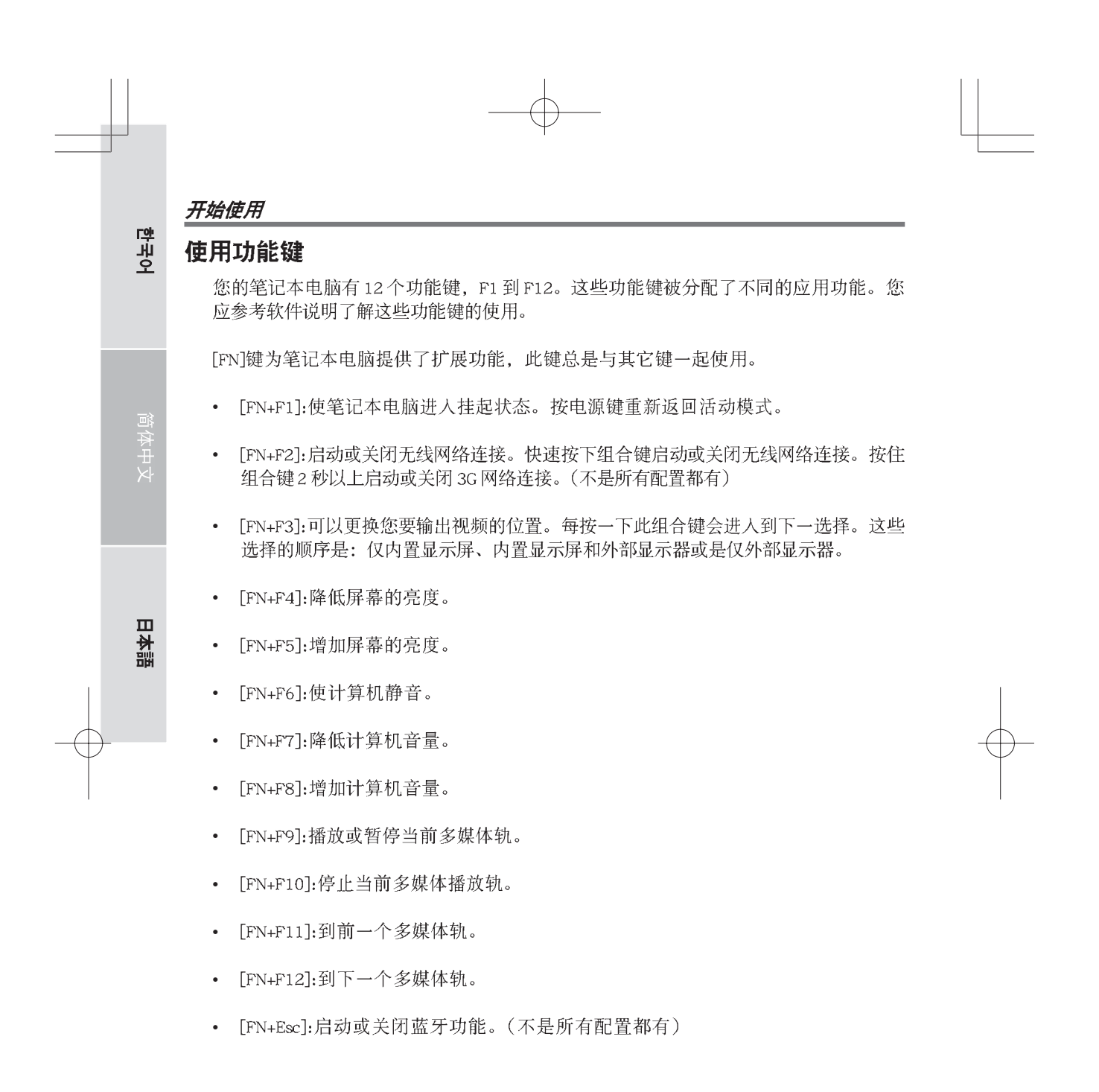
#### 开始使用

#### 使用触控板

触控板指标设备内置在您的计算机里。使用它可以控制光标的移动以选择显示屏上的 项目。

触摸板由光标控制器、左右按钮和滚动条组成。光标控制器作用与鼠标相同,用于移动显 示器上的光标。移动光标只需轻轻把指尖放在触摸板上。左右按钮与鼠标上的按钮功能相 同。按钮的实际功能根据所使用的软件有所不同。

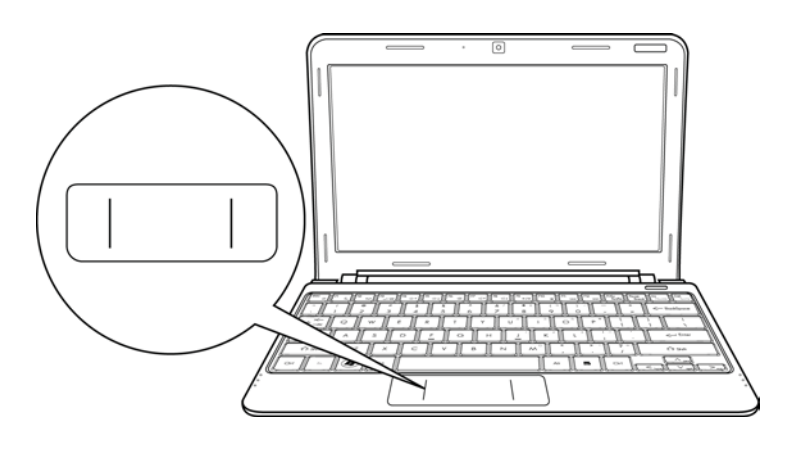

#### 单击

单击的意思是按下并释放一个键。要单击左键,将光标移动到您想选择的项目上,按 下左键然后迅速放开。您也可以在触控板上轻扣一下完成此操作。要单击右键,将光标移 动到您想选择的项目上, 按下右键然后迅速放开。

#### 双击

双击的意思是快速连续的两次按下并释放左键。此功能不适用于右键。要双击左键,将 光标移动到您想选择的项目上, 按下左键两次然后迅速放开。您也可以在触控板上轻扣 两次完成此操作。

#### 拖动

拖动的意思是按下并按住左键, 同时移动光标。要拖动, 将光标移动到您想选择的项 目上, 按下并按住左键同时移动此项目到新位置然后放开左键。拖动也可以使用触控板完 成。首先, 在想移动的项目上轻扣两次, 并确保最后一次轻扣后, 手指停在板上。下一步, 通过触控板移动手指将此项目移动到新位置然后放开手指。

# 한국어 故障排除指南

您的笔记本电脑稳定且在使用时很少会出现问题。不过您也许会遇到一些您可以立即解 决的设置或操作问题, 或是外部设备的问题, 您只要变更设置或更换这些设备就可以解决 问题。本部分的信息有助于您杜绝和解决一些简单的问题和识别需要维修的问题。

# 识别问题

日本語

如果您遇到了一个问题, 在进行复杂的故障排除前请完成以下步骤:

- 1. 关闭您的笔记本电脑。
- 2. 确保交流电源适配器插到了您的笔记本电脑上且有可用的交流电。
- 3. 确保插在电脑插槽的各种卡都已经插好。您也可以从卡槽中取下卡, 以避免其成为 可能的错误源。
- 4. 确保连接的任何外部设备都已经插好。您也可以拔下这些设备, 以避免其成为可能 的错误源。
- 5. 打开您的笔记本电脑。确保它在打开前已经关闭了10秒以上。
- 6. 检查启动顺序。
- 7. 如果问题还没有解决, 联系您的服务支持代表。

在您打电话前,您应准备好以下信息以便客户服务支持代表为您提供最便捷的解决 方案:

- 产品名称
- 产品配置号
- 产品序列号
- 购买日期
- 问题发生时的情形
- 问题出现时的错误信息
- 硬件配置
- 连接设备的类型等等

配置号和序列号在您笔记本电脑的底部配置标签上。

版权保护技术 本产品采用版权保护技术,该技术已取得美国专利权及其它知识产权。使用此版权保护 技术必须获得 Macrovision 公司的许可方可在家庭和其它有限的场所使用。禁止反向工程 或拆解本机。

 $\overline{21}$ 

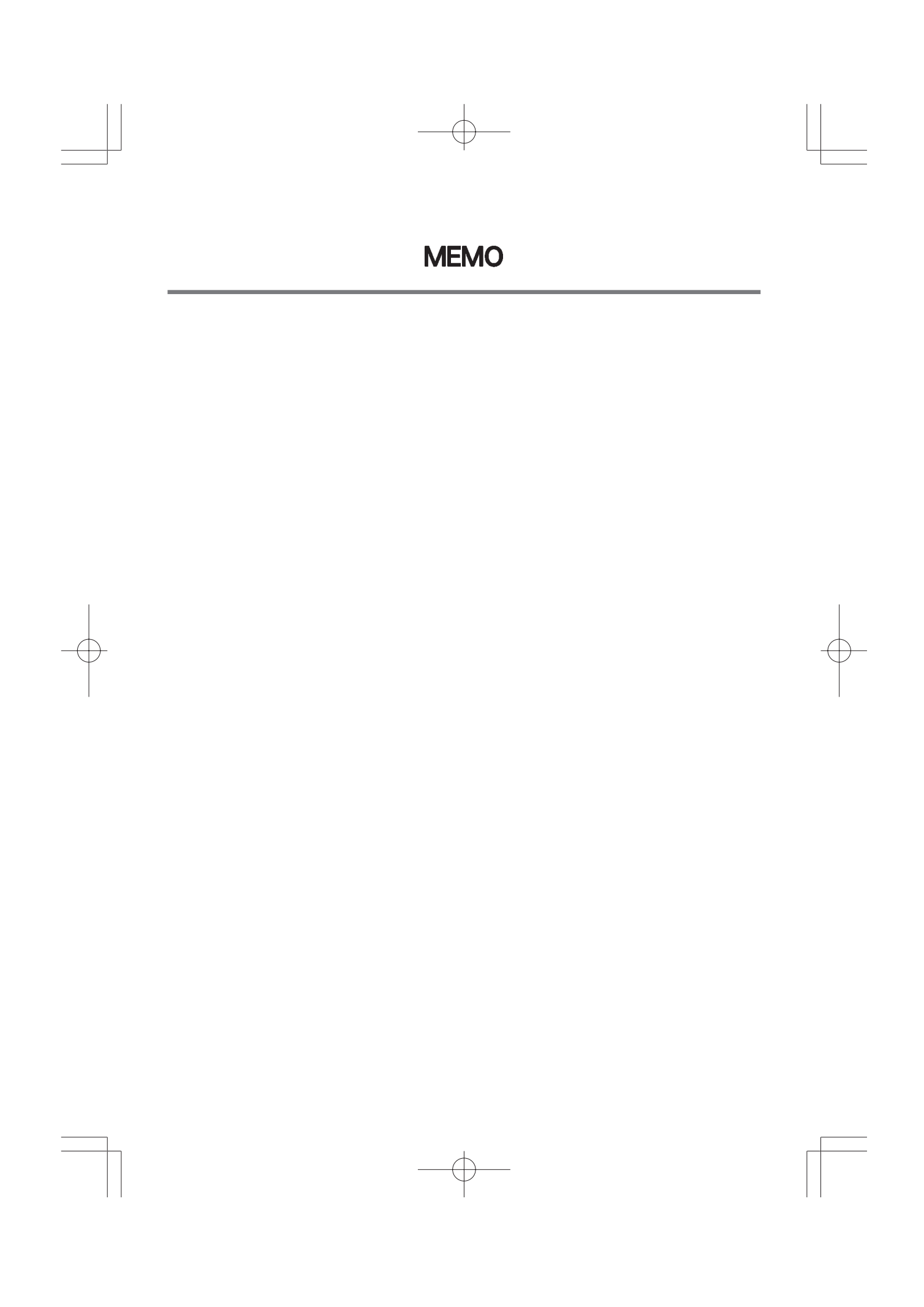

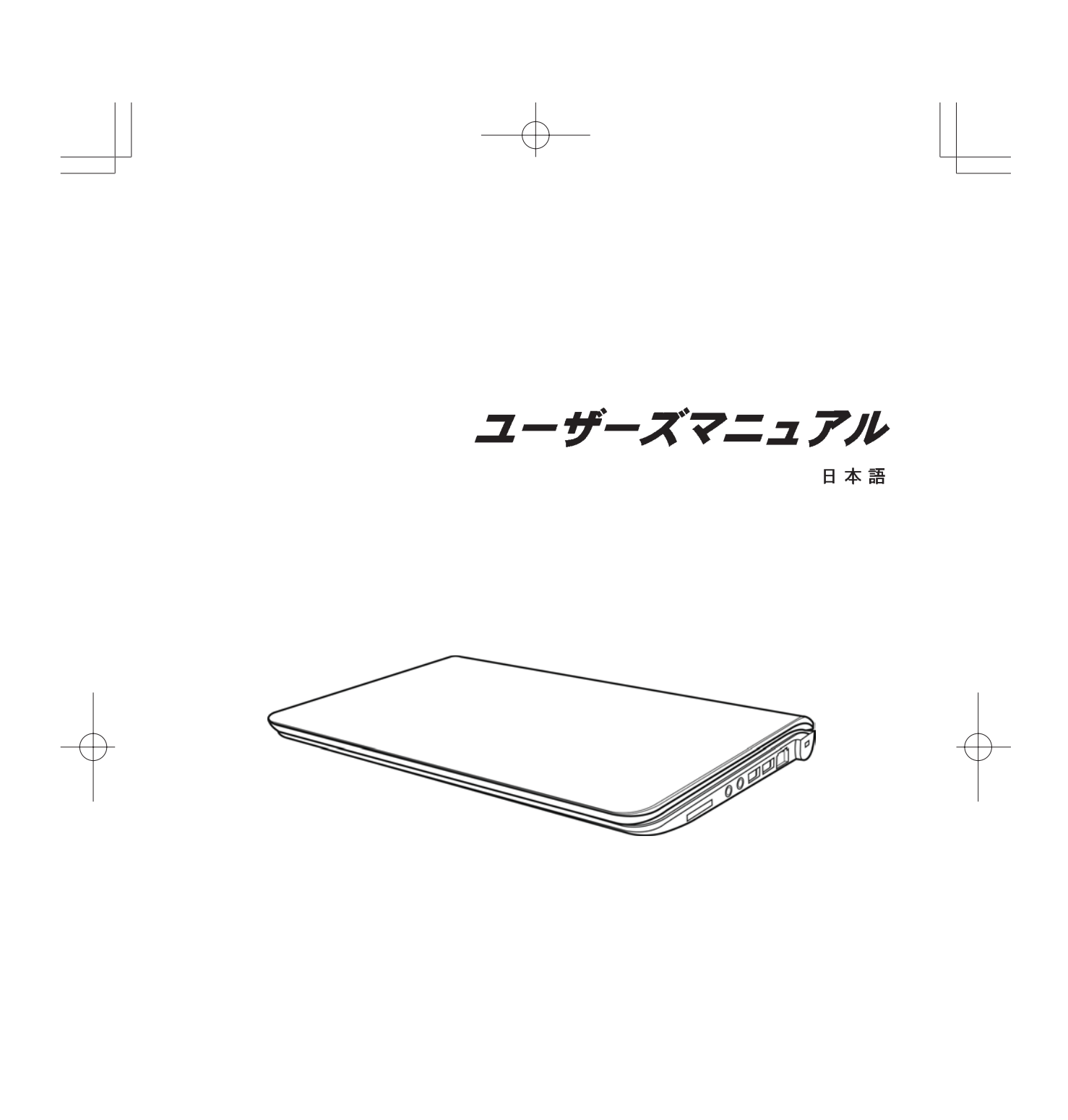

2009 年 12 月

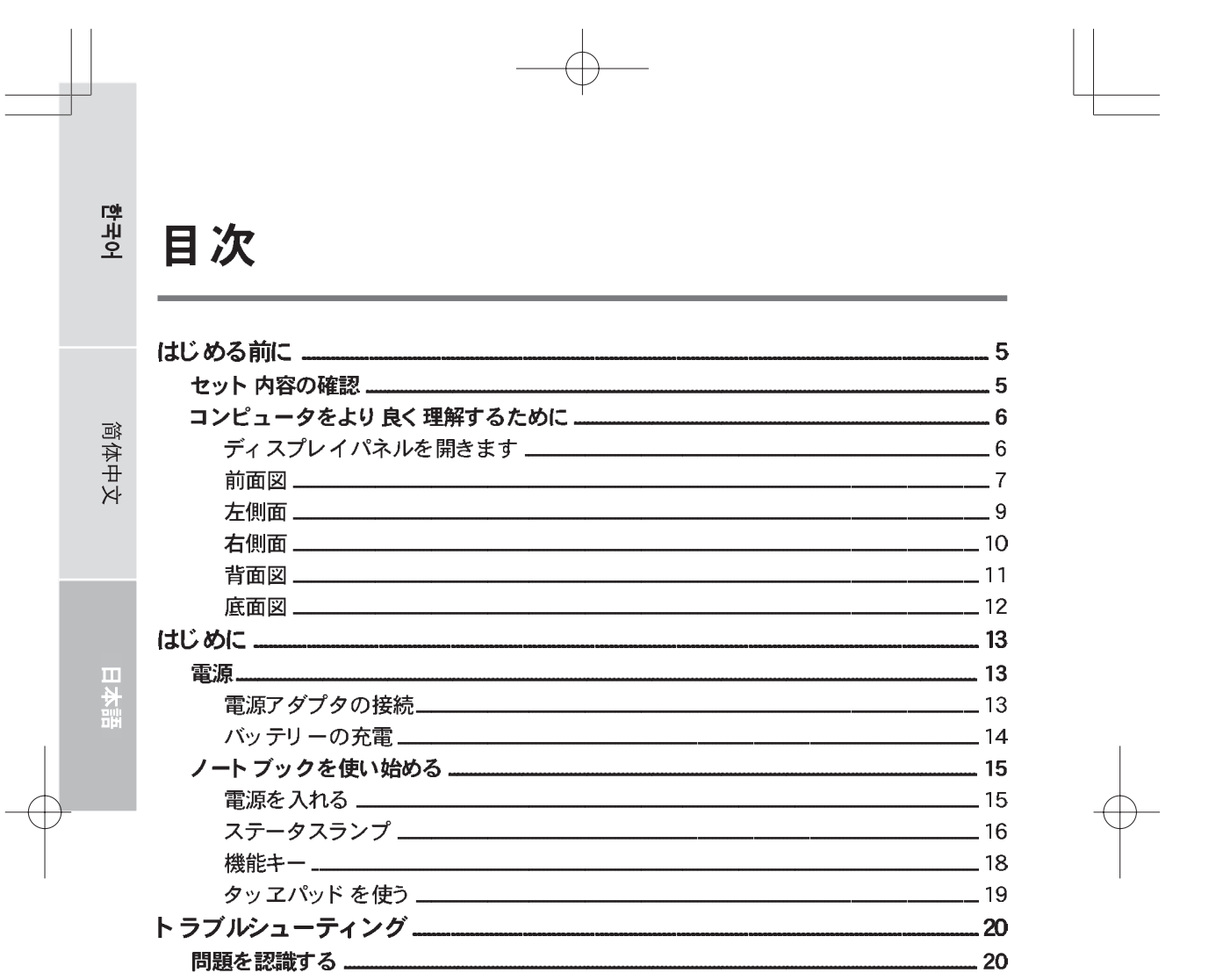

# ノートブックコンピュータの取り扱い上 のご注意

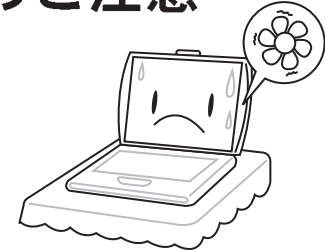

コンピュータの過熱を防ぐため、通気用の 穴などをふさがないようご注意ください。

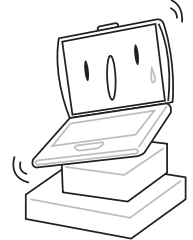

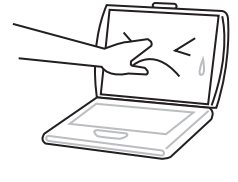

ディスプレイパネルに触れたり、押したり しないでください。

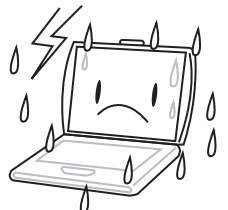

不安定な場所に設置しないでください。

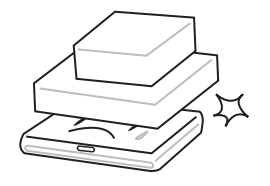

コンピュータ上に物を置いたり、落とした り、または強い圧力をかけないでくださ  $\mathcal{U}$ .

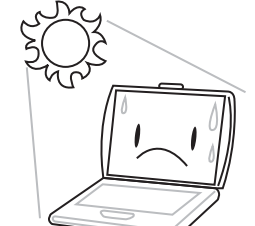

コンピュータを直射日光に当てないでくだ さい。

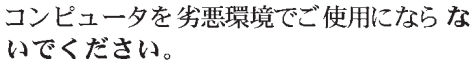

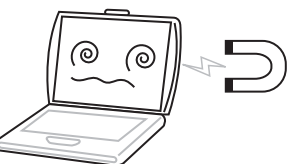

コンピュータを電磁場に近づけないでくだ さい。

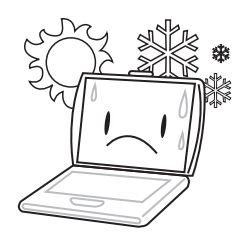

コンピュータを極端に低温または高温の場 所で使用したり、保管したりしないでくだ さい。

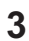

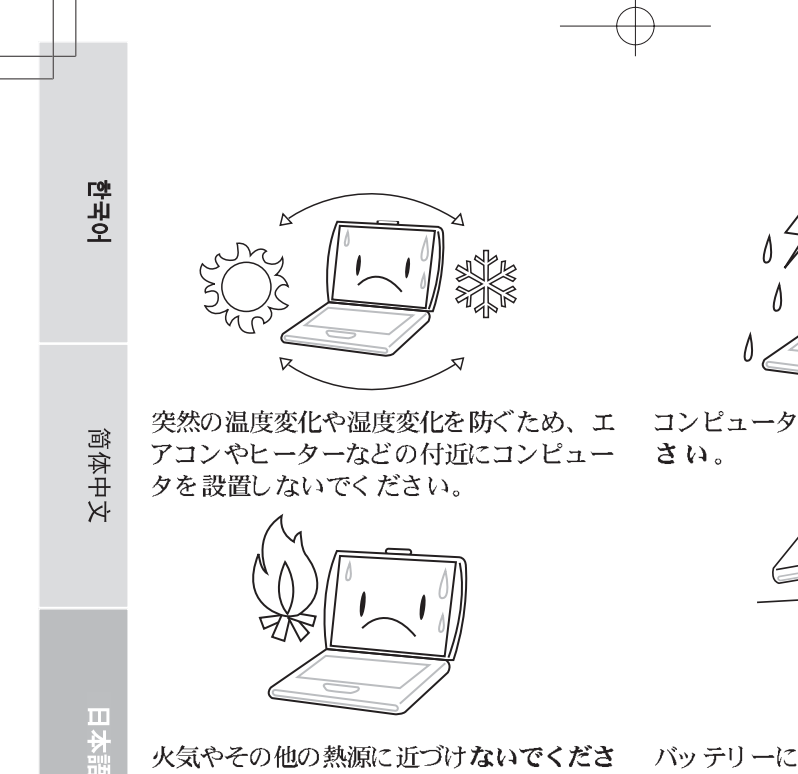

火気やその他の熱源に近づけないでくださ  $V_{\alpha}$ 

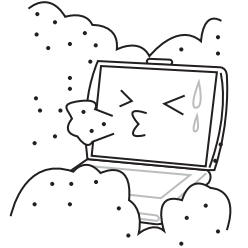

コンピュータをホコリや腐食性薬品に近づ けないでください。

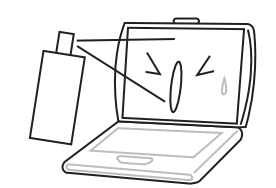

ディスプレイに直接水やその他の洗浄液を スプレーすることはお止めください。

 $\overline{\mathbf{4}}$ 

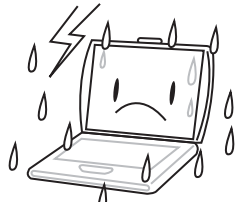

コンピュータを雨や湿気にさらないでくだ

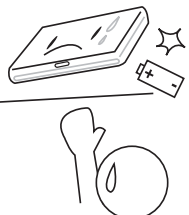

バッテリーに手を加えないでください。ま た、お子様の手の届かない場所に保管して ください。

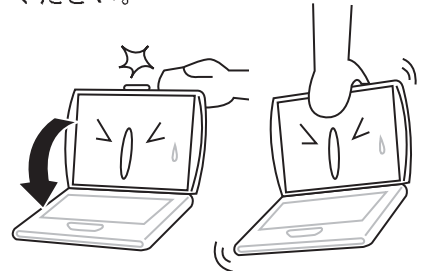

ノートブックのディスプレイを強く閉じた り、ディスプレイ部分を持ってノートブッ クを移動しないでください。

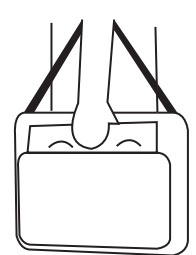

コンピュータをご旅行などにお持ちの際 は、必ず手荷物として扱ってください。荷 物と一緒に機内に預けないでください。

# はじめる前に

# セット内容の確認

ノートブック PC がお手元に届きましたら、開封し、下記のセット内容がすべて揃っ ているかどうかお確かめください。あらかじめ設定されたモデルには、次の内容が含 まれます。

- ・ ノートブックコンピュータ
- リヱウムイオンバッテリー
- ・ 電源コード付ACアダプタ
- · ドライバとアプリケーション CD
- クイックスタートガイドまたはユーザーズガイド

お買い上げのオプションにより、次のアイテムが含まれている場合があります。

- ・ デュアル DVD+/-RW アプリケーション ディスク
- · スーパー マルヱ DVD RW アプリケーション ディスク
- · ブルーレイ/DVD RW アプリケーション ディスク

ノートブックシステムの内容を点検し、確認した後は、次からのページをよくお読みの 上、ノートブック PC 各部についてよくご理解ください。

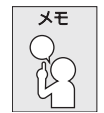

お買い上げのモデルによって、実際のノートブックの外観が本マニュアルに 示されたものと異なる場合があります。

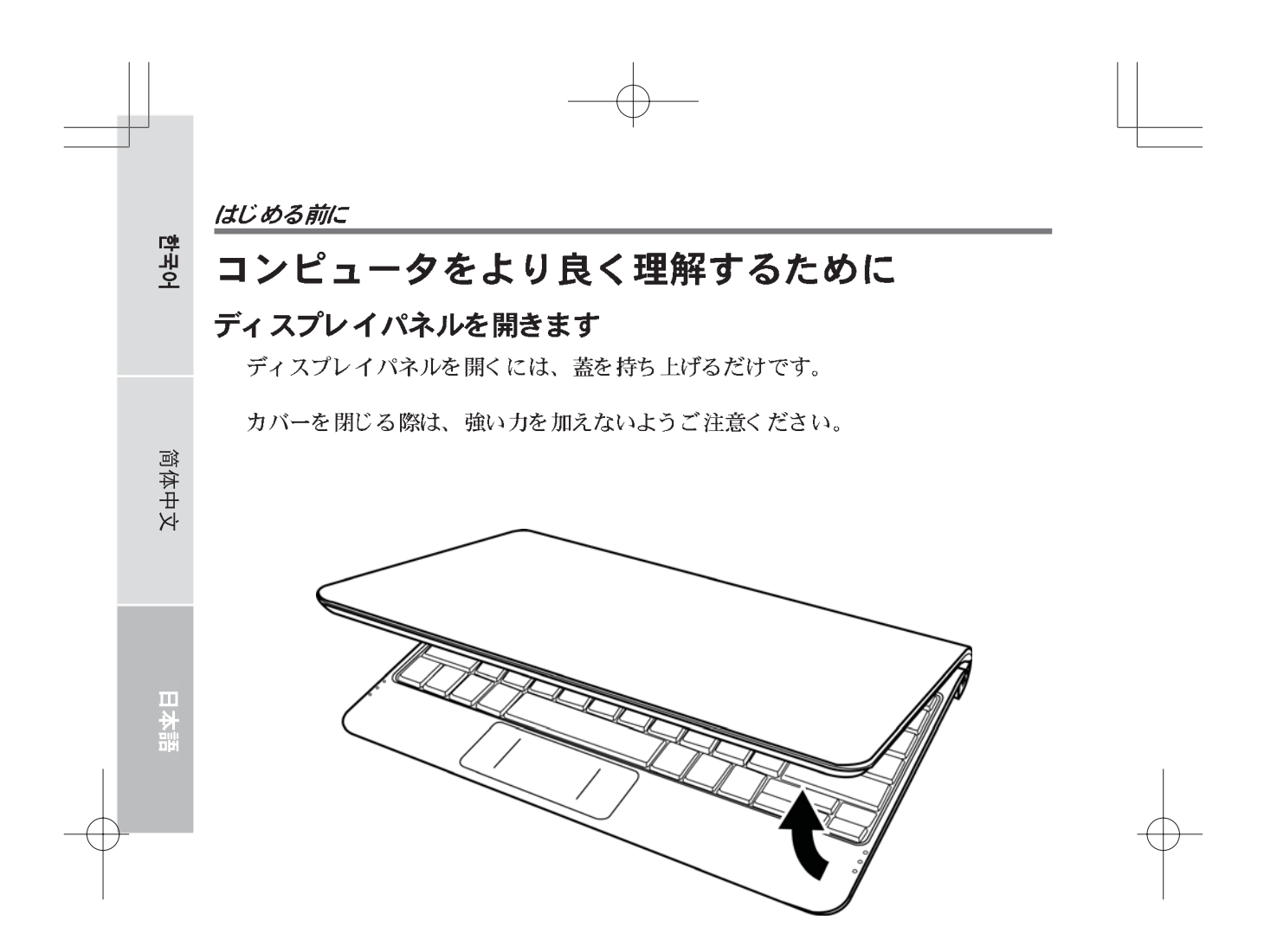

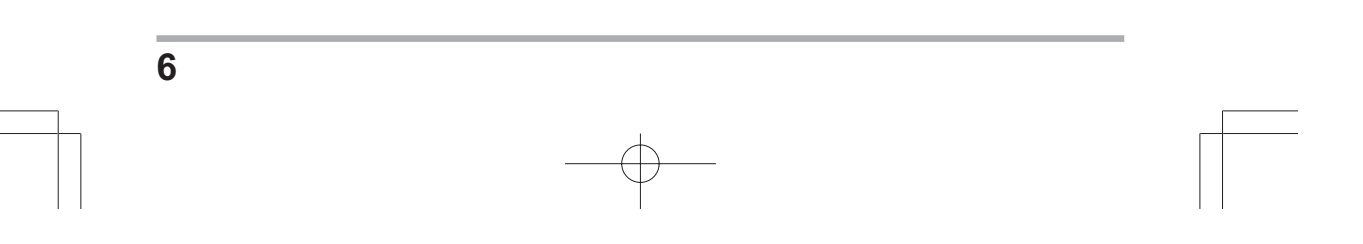

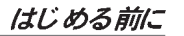

#### 前面図

以下はノートブックを正面から見た図です。

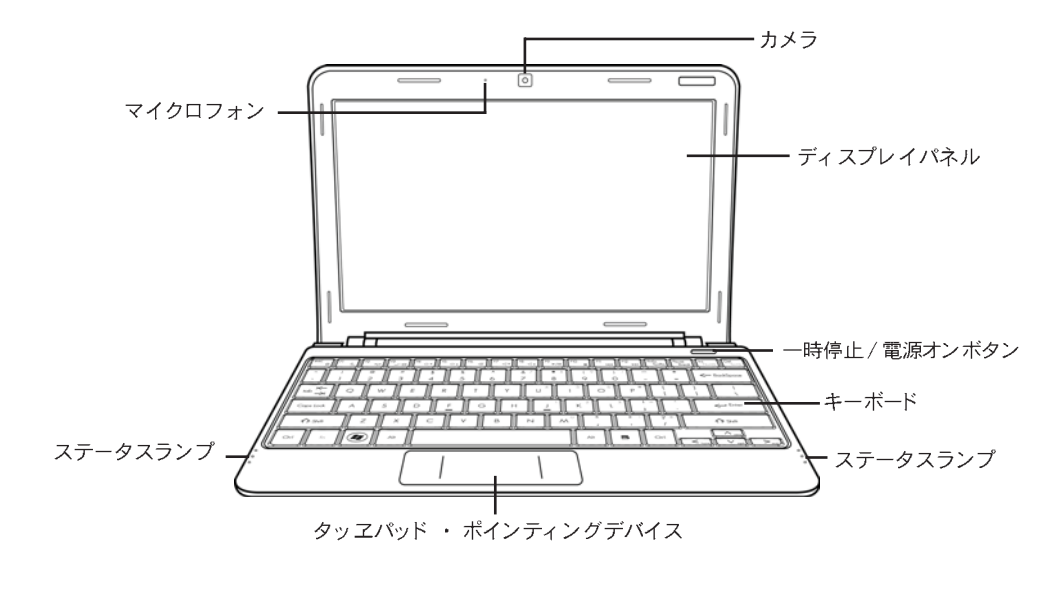

### カメラ

内蔵の 0.3 または 1.3 メガピクセルのカメラで、写真撮影やビデオチャット、ビデ オ会議がクリック 1 つで可能です。

#### ディスプレイパネル

ディスプレイパネルは、テキストやグラフィックを表示するためのバックライトを搭 載したカラー LCD パネルです。

#### 一時停止 / 電源オンボタン

このボタンでノートブックの電源をオンまたはオフにしたり、スリープ状態にしたり することができます。(詳しくは、「 電源を入れる」 セクションの一時停止/電源オンボタ ンをご覧ください。)

#### キーボード

Windows® キーを搭載したフルサイズキーボードです。

 $\overline{7}$ 

#### はじめる前に

## ステータスランプ

ステータスランプは各種操作モードに対応しています。これらのモードは、電源オ ン / サスペンド 状態、 バッ テリー/AC アダプタ状態、 ハード ドライブ アクティビティ (HDD)、Num Lock、Caps Lock、ワイヤレス伝送アクティビティです。

## タッヱパッド・ポインティングデバイス

タッヱパッド・ポインティングデバイスはマウスのようなカーソルコントロールで、 2つのボタンと指の動きに反応するパッドが含まれます。

#### マイクロフォン

内蔵マイクロフォンで音声および(または)オーディオデータを取得したり、それ らの入力を許容する任意のプログラムに対し送信したりすることができます。

한국어

はじめる前に

#### 左側面

以下はノートブックを左から見た図です。

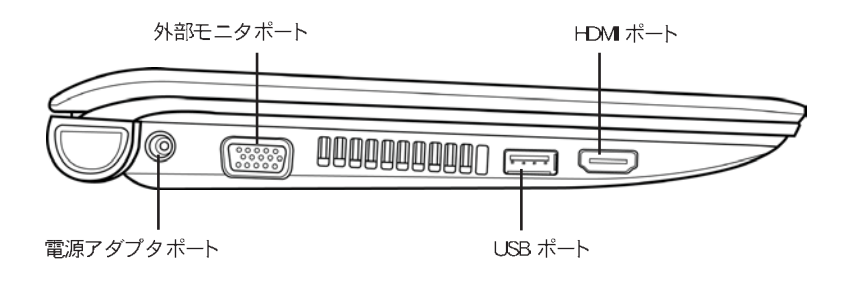

## 電源アダプタポート

電源アダプタは、ノートブックに AC アダプタを差し込んで給電したり、または内 蔵のリチウムイオンバッテリーを充電します。

#### 外部モニタポート

外部モニタを接続するための外部モニタポートです。

#### USB ポート

USB ポートは、 ユニバーサル シリアル バス デバイスの接続ができます。 USB 規 格 v2.0 に対応しており、480 Mb/s の高速データ転送が可能です。

## HDMI ポート

HDMI ポートを利用してテレビやプロジェクタ、VCR などのビデオ デバイスに接続 することができます。

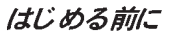

#### 右側面

한국0

简体中文

以下はノートブックを右から見た図です。

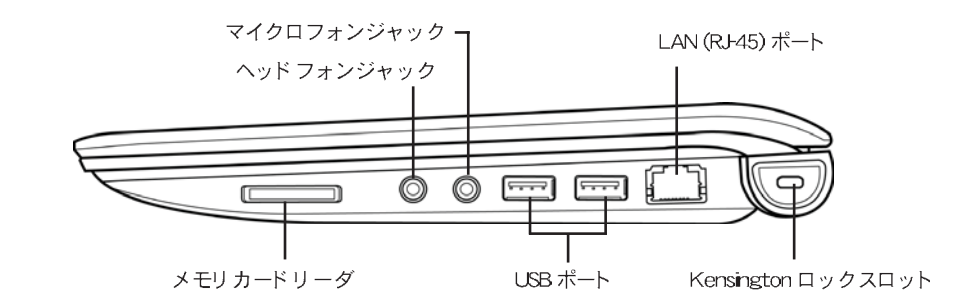

## メモリ カードリーダ

メモリカードリーダを使って、お使いのノートブックパソコンとデジタルカメラやMP 3 プレイヤー、携帯電話、PDA などのフラッシュ互換デバイス間で写真や音楽、デー 夕を素早く便利に移動させることができます。

### ヘッドフォンジャック

ヘッドフォンジャックにヘッドフォンや外部スピーカー、アンプなどを接続できます。

### マイクロフォンジャック

マイクロフォンジャックへ外部モノラルマイクを接続できます。

#### USB ポート

USB ポートには、ユニバーサル・シリアル・バスデバイスを接続します。このポー トは v2.0 USB 規格に対応しており、最高480Mb/s でデータ通信を行うことがで きます。

#### **LAN (RJ-45) ポート**

LAN ポートは、10/100 Base-T 標準の RJ-45 プラグに対応しています。

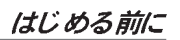

## Kensington ロックスロット

Kensington ロックスロットは、オプションのセキュリティケーブルを使い、ノート<br>ブックを家具などの固定物に固定することができます。

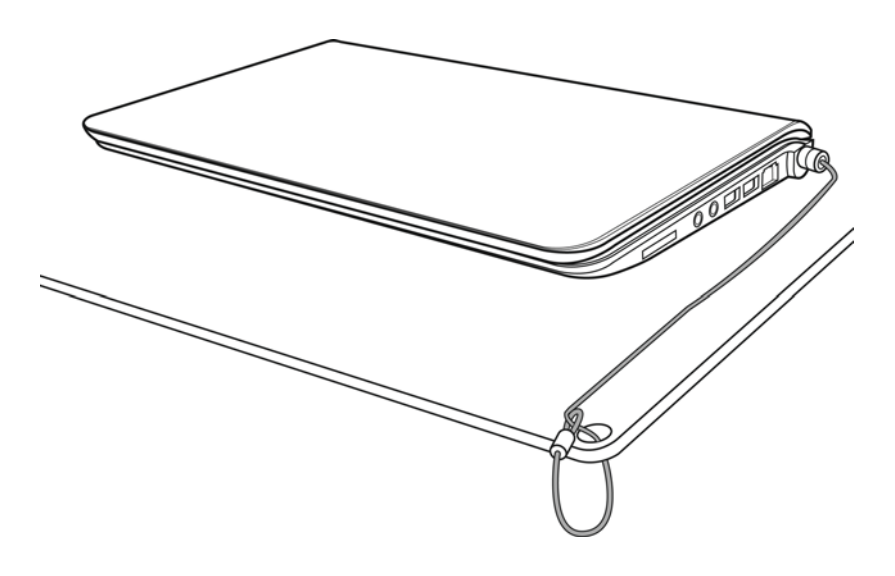

## 背面図

以下はノートブックを後ろから見た図です。

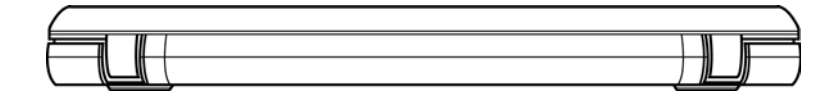

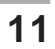

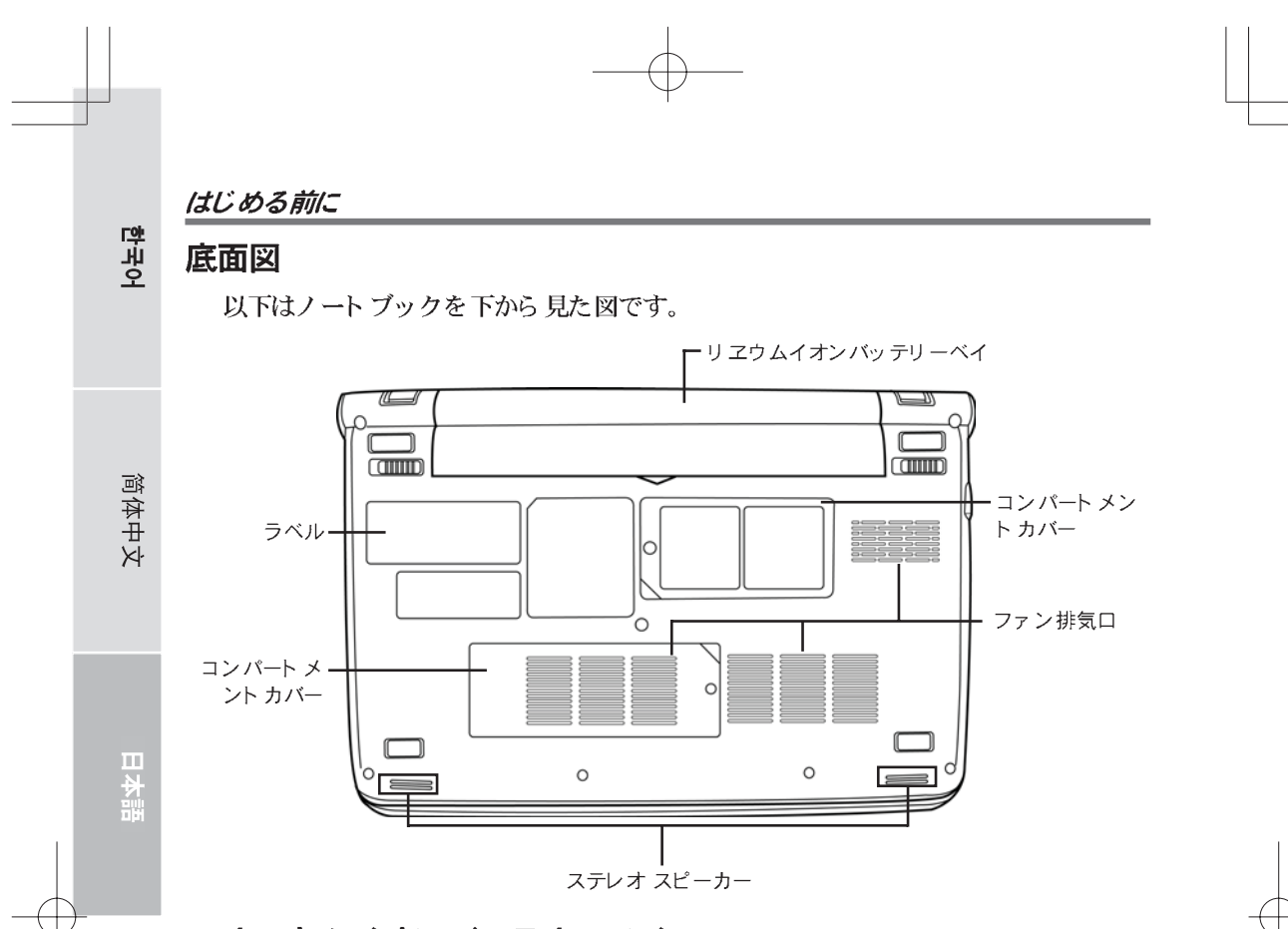

### リ ヱウムイオンバッテリーベイ

バッテリーベイには内蔵のリチウムイオンバッテリーが装着されています。 長期間コン ピュータをご利用にならない場合にバッテリーを取り出したり、または消耗したバッテ リーを充電済みのものと交換する際には、このベイを開いてバッテリーを取り出します。

## コンパート メント カバー

Wi-Fi コンパート メント にはワイヤレス LAN カードと 3G モジュール(一部の構成 のみ対応)が収容されています。メモリ コンパートメントにはコンピュータのメモリ モジュールが収容されています。

### ファン排気口

コンピュータの内部部品のから出る熱を放熱するためのファン用の排気口です。排気口 をふさいだり、排気口がふさがれてしまう場所にコンピュータを置かないでください。

### ステレオ スピーカー

内蔵デュアルスピーカーがステレオ サウンドをお届けします。

#### ラベル

ラベルは、お買い上げのノートブックコンピュータのモデルナンバーやその他の情報 を示します。

## 雷源

このコンピュータには、リチウムイオンバッテリーと AC アダプタの2種類の電源が 使われています。

### 電源アダプタの接続

AC アダプタはノートブックコンピュータを操作するための電源と、バッテリー充電 用の電源を提供します。

#### AC アダプタの接続

1. CD 出力ケーブルをノートブックの DC 電源ジャックに接続します。 2. AC アダプタを壁のコンセントに差し込みます。

#### AC アダプタ電源から バッテリーへ電源の切り替え

- 1. 充電されたバッテリーが少なくとも 1つはインストールされていることを確認して ください。
- 2. AC アダプタを取り外します。 ノートブックは自動的に DC 電源から バッテリー 電源へと切り替わります。

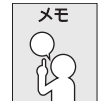

リヱウムイオンバッテリーは、お買い上げの時点では充電されていません。 初めてノートブックコンピュータをご利用になる際は、AC アダプタを接続 してください。

야국 0

简体中文

#### バッテリーの充電

リヱウムイオンバッテリーは、AC アダプタを使用して充電することができます。 バッテリーを充電するには、バッテリーがインストールされており、コンピュータが AC アダプタに接続されていることを確認してください。

リヱウムイオンバッテリーには「記憶効果」がありませんので、バッテリーを充電 する前に完全に放電する必要はありません。ノートブックを使用したまま充電時間す る場合、充電には時間がかかります。バッテリーを速く充電するには、コンピュー タを一時停止モードに切り替えるか、または電源を切ってから充電を始めてください。

#### バッテリー低残量状態

バッテリー電源が残り少なくなると、メッセージが表示されます。バッテリー容量低 下のメッセージに対処しないままでいると、バッテリーは放電を継続し、動作不能にな るまで低下します。この場合、お使いのノートブックコンピュータは一時停止モードに なります。ノートブックコンピュータがこの状態になるとき、データが保存されないこ とがあります。

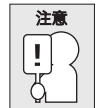

ノートブックコンピュータを破損から保護するため、付属の電源アダプタの みを使用してください。電源アダプタはそれぞれ電源出力定格が異なります。

バッテリーが消耗し、ノートブックコンピュータが一時停止モードに入ると、ACアダ プタまたは充電済みのバッテリーにより給電が始まるまでは、操作を再開することがで きません。給電を始めた後、一時停止/再開ボタンを押すと、操作が再開されます。 時停止モードでは、ご利用中のデータは一定時間維持されますが、そのまま放置され給 電されない場合、電源ランプが点滅から消灯に変わり、保存されていないデータはす べて消去されます。給電が始まると、コンピュータを使いながら、バッテリーを充電す ることができます。

#### バッテリー交換

誤ったタイプのバッテリーに交換すると、爆発の危険があります。交換可能なリヱウ ムイオンバッテリーパックを装備したコンピュータには、次が適用されます。

- バッテリーがオペレータ アクセス エリアに配置されている場合、バッテリー付近に 印があるか、または使用説明書および保守説明書の両方に説明が記載されています。
- バッテリーがコンピュータのその他の場所に配置されている場合、バッテリー付近 に印があるか、または保守説明書に説明が記載されています。

印、または説明には次のような文章が含まれます。

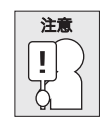

誤ったタイプのバッテリーに交換すると、爆発の危険があります。使用済 みバッテリーは指示に従って廃棄してください。

# ノートブックを使い始める

#### 電源を入れる

#### 一時停止 / 雷源オンボタン

一時停止 / 電源オンスイッチは、ノートブックの電源を入れたり、再開するためのス イッチです。ACアダプタに接続するか、または充電済みのリチウムイオンバッテリー がインストールされた後、ノートブックコンピュータのキーボードの上にある一時停<br>止 / 電源オンボタンを押すと、電源が入ります。 しばらく使用しない場合は、もう一 度ボタンを押し、電源を切ってください。

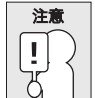

電源が入ったままノートブックを持ち運ばないでください。また、振動や 衝撃を与えないでください。ハードディスクが破損する恐れがあります。

ノートブックコンピュータの電源を入れると、まずパワーオンセルフテスト (POST) が実行され、内部部品や構成の機能を確かめます。 セルフテスト でエラーが検出され ると、コンピュータは音を鳴らし、エラーメッセージが表示されます。

問題の性質により、OS を起動できる場合もありますが、BIOS セットアップユー ティリティへ進み、設定を変更しなければならい場合もあります。 パワーオンセルフテスト (POST)が完了すると、ノートブックコンピュータはインス トールされている OS を起動します。

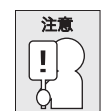

パワーオンセルフテスト (POST)を実行中にノートブックコンピュータの電 源を切ると、修復不能なエラーを招く恐れがありますので、ご注意ください。

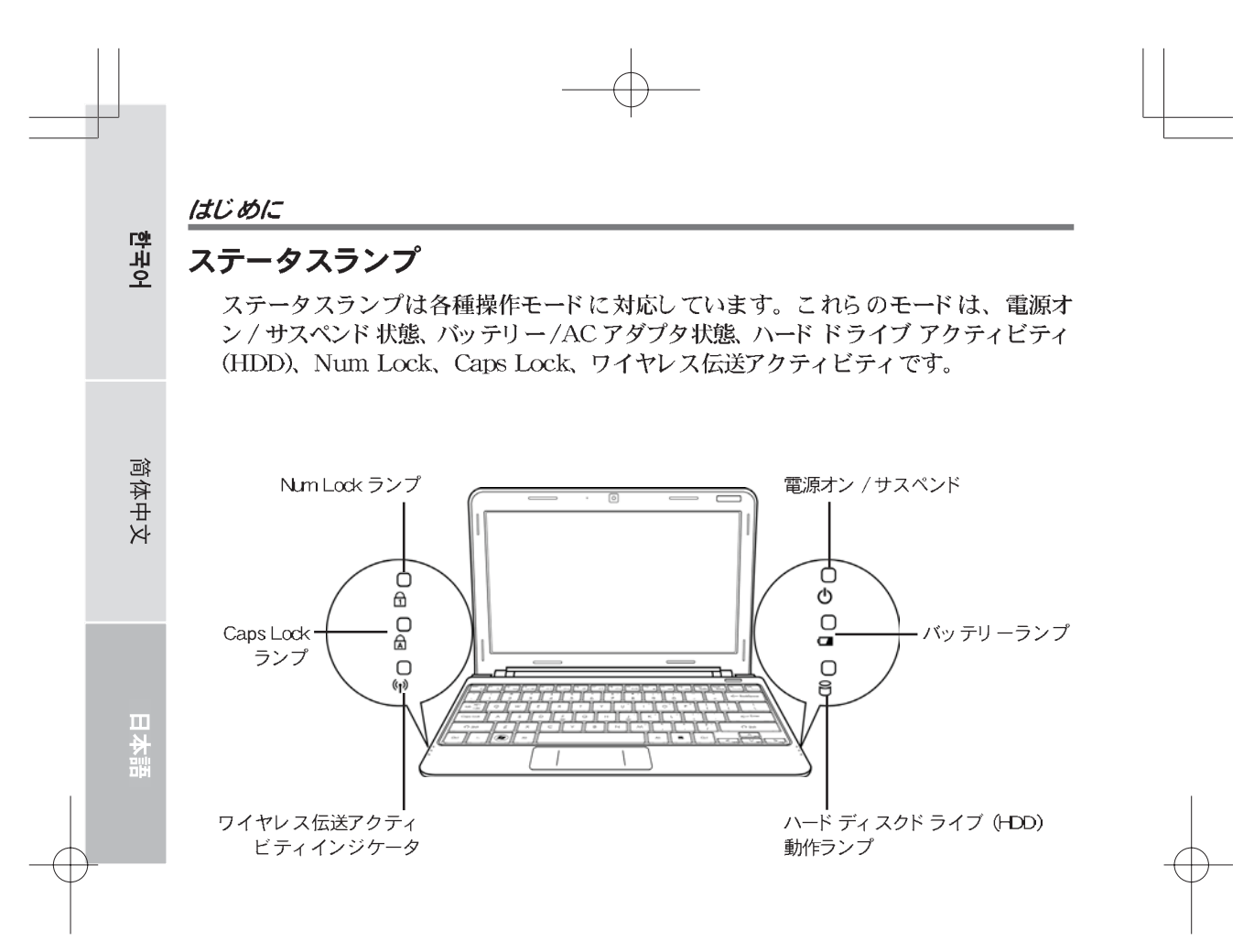

#### 電源オン / サスペンド

コンピュータの電源が投入されると、このライトが点灯します。コンピュータがサス ペンドモードになると、このライトが点滅します。

#### バッテリーランプ

バッテリーランプは、リチウムイオンバッテリーの充電情況を示します。

- バッテリー充電中は、ノートブックコンピュータの電源が切れていても、バッテリー ランプが点灯したままとなります。
- バッテリーの動作がない場合、電源アダプタが接続されていない場合、または電 源スイッチがオフになっている場合、このランプは消えた状態となります。
- バッテリーに衝撃や振動を与えたり、外部の温度変化などを受けると、永久的に破 損する恐れがあります。

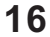

# ハード ディスクド ライブ (HDD) 動作ランプ

ハードディスクドライブ (HDD) 動作ランプは、内蔵ハードディスクドライブが使用 中かどうか、また動作中の速度などを示します。

## Num Lock ランプ

このインジケータは内部キーボードがテンキー数字キーパッドモードであることを示し ます。

### Caps Lock ランプ

このランプは、キーボードが大文字入力モードになっている場合に点灯します。

## ワイヤレス伝送アクティビティインジケータ

ワイヤレス伝送アクティビティインジケータは、コンピュータがブルートゥースまた はワイヤレスネットワークに接続しているか否かを示します。

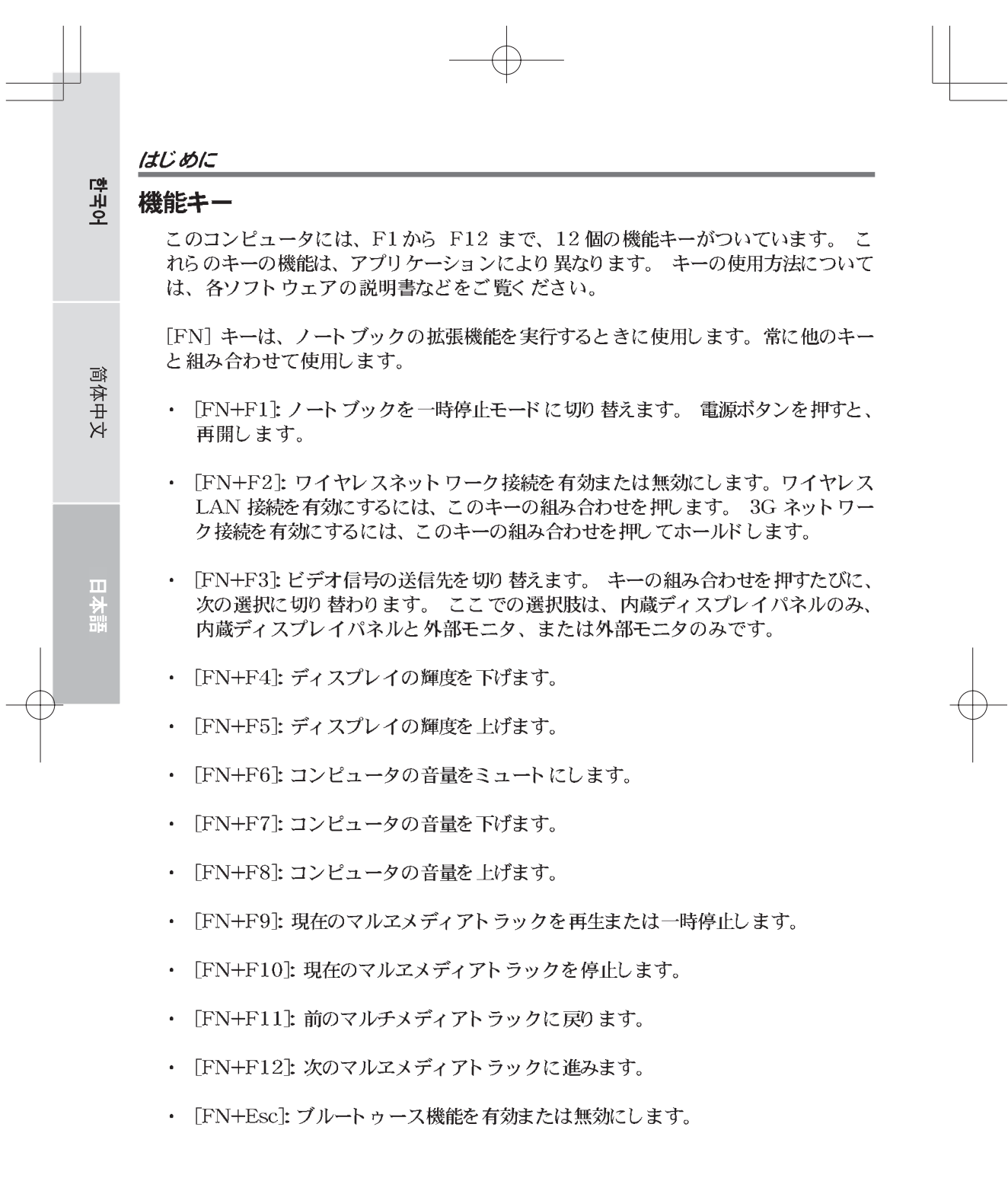

 $\overrightarrow{P}$ 

 $\overline{\phantom{0}}$ 

 $\begin{picture}(20,20) \put(0,0){\line(1,0){10}} \put(15,0){\line(1,0){10}} \put(15,0){\line(1,0){10}} \put(15,0){\line(1,0){10}} \put(15,0){\line(1,0){10}} \put(15,0){\line(1,0){10}} \put(15,0){\line(1,0){10}} \put(15,0){\line(1,0){10}} \put(15,0){\line(1,0){10}} \put(15,0){\line(1,0){10}} \put(15,0){\line(1,0){10}} \put(15,0){\line(1$ 

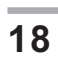

#### タッヱパッド を使う

タッヱパッド・ポインティングデバイスは、コンピュータに内蔵されています。タッ ヱパッドを使用してポインタの動きをコントロールしたり、画面でアイテムを選択した りすることができます。

タッヱパッドはカーソル コントロール、左右のボタン、スクロール バーを含んでい ます。カーソル コントロールはマウスと同じように動作し、ディスプレイ上でカーソ ルを動かすことができます。指先で軽く押さえて動かすだけです。左右のボタンはマウ スのボタンと同じように動作します。ボタンの実際の機能は、使用するアプリケーショ ンによって異なることがあります。

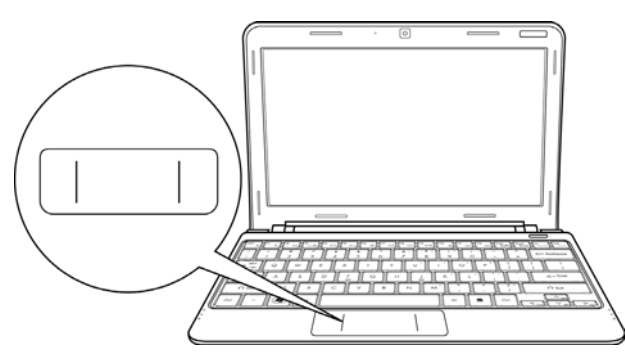

#### クリック

クリックとは、ボタンを軽く押し、すぐに放す動作です。左クリックをするには、 カーソルを選択したいアイテムの上へ移動し、左ボタンを軽く押してから、すぐに指を 放してください。右クリックをするには、カーソルを選択したいアイテムの上へ移動し、 右ボタンを軽く押してから、すぐに指を放してください。また、タッチパッドを軽くた たいても、同じようにクリック動作を実行することができます。

#### ダブルクリック

ダブルクリックとは、左ボタンを続けて2回、すばやく押してから放す動作を指しま す。右ボタンはダブルクリックできません。ダブルクリックをするには、カーソルを選 択したいアイテムの上へ移動し、左ボタンを軽く2回押してから、すぐに指を放してく ださい。また、タッチパッドを軽く2回たたいても、同じようにダブルクリック動作を 実行することができます。

#### ドラッグ

ドラッグとは、左ボタンを押したままカーソルを動かすことを指します。ドラッグを 行うには、カーソルを移動したいアイテムの上に置きます。左ボタンを押し、そのまま の状態でアイテムを別の場所へ移動し、指を放します。タッチパッドを使ってドラッグ 動作を行うこともできます。まず、移動したいアイテムの上でタッチパッドを2回たた き、指をタッチパッドの上に残したままにします。次に指をタッチパッド上で動かし ながら、オブジェクトを別の場所へ移動し、最後に指を放します。

# 한국어 トラブルシューティング

お買い上げのノートブックコンピュータは頑丈に製造されていますが、問題が生じる こともあります。問題によっては、その場ですぐに解決できる簡単な設定や操作上の 問題、または周辺機器を交換することにより解決できる問題などがあります。このセ クションでは、発生した問題がすぐに解決できる問題なのか、または修理が必要な問 題なのかを見極めるための情報を提供しています。

# 問題を認識する

简体中文

ш

問題が生じたら、まずは次の簡単なステップに従って問題を認識しましょう。

- 1. コンピュータの電源を切ります。
- 2. AD アダプタがノートブックコンピュータと AC 電源のコンセントにしっかりと接 続されていることを確認します。
- 3. PC カード スロット にインスト ールされているカード がしっかりと装着されているか どうか確認します。また、カードをスロットから取り外し、エラーの原因になっ ているかどうかを判断してください。
- 4. 外部コネクタに接続されているデバイスが、すべて正しく接続されているかどうか 確認してください。また、デバイスを取り外し、エラーの原因になっているかど うかを判断してください。
- 5. コンピュータの電源を入れます。電源を入れる前に、少なくとも10秒間は電源を 切った状態にしてください。
- 6. ノートブックコンピュータを起動します。
- 7. 以上のステップを経ても問題が解決しない場合は、サポートサービスにお問い合わ せください。

サポートサービスをスムーズに運ぶために、電話をかける前に以下の情報をご用意く ださい。

- 製品名
- 製品構成番号
- 製品シリアルナンバー
- お買い上げ日
- 問題が発生した情況の説明
- 表示されたエラーメッセージなど
- ハードウェア構成
- 接続されているデバイスのタイプ (あれば)

構成番号やシリアルナンバーについては、ノートブック底面の構成ラベルをご覧くだ さい。

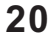

#### 著作権保護技術

本製品は、米国特許及びその他の知的財産権により保護された保護技術を利用してい ます。この著作権保護技術は、Macrovision に無断で使用することはできません。 また、Macrovision の許可を得た場合を除き、使用は家庭内やその他の限られた視 聴に限定されています。リバースエンジニアや解体は禁じられています。

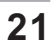

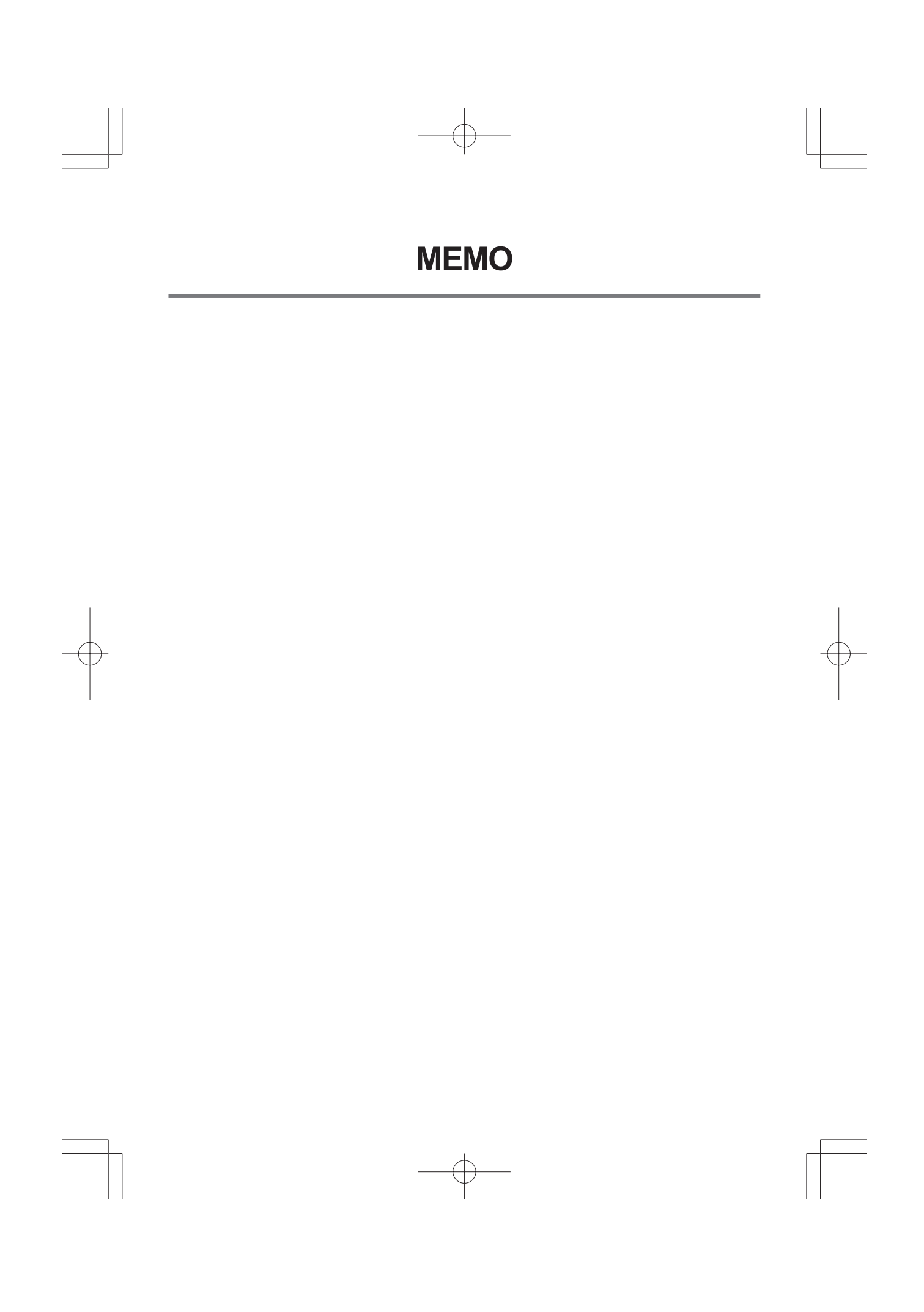